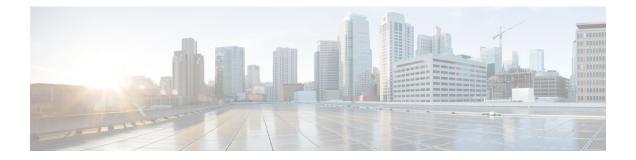

## **SNMP Server Commands on the Cisco IOS XR Software**

This chapter describes the Cisco IOS XR software commands used to configure and monitor the Simple Network Management Protocol (SNMP) for network monitoring and management.

For detailed information about SNMP concepts, configuration tasks, and examples, see the *Implementing SNMP on Cisco IOS XR Software* configuration module in *Cisco IOS XR System Management Configuration Guide for the Cisco XR 12000 Series Router*.

Note

The **snmp-server** commands enable SNMP on Management Ethernet interfaces by default. For information about how to enable SNMP server support on other inband interfaces, see the *Implementing Management Plane Protection on Cisco IOS XR Software* module in *Cisco IOS XR System Security Configuration Guide for the Cisco XR 12000 Series Router*.

- add (bulkstat object), page 5
- buffer-size, page 7
- clear snmp counters, page 8
- enable (bulkstat), page 10
- format (bulkstat), page 12
- index persistence, page 14
- instance (bulkstat schema), page 16
- instance range, page 18
- instance repetition, page 20
- notification linkupdown, page 22
- object-list, page 24
- poll-interval, page 26
- retain, page 28
- retry, page 30

- schema, page 32
- show snmp, page 34
- show snmp context, page 37
- show snmp context-mapping, page 39
- show snmp engineid, page 41
- show snmp entity, page 43
- show snmp group, page 45
- show snmp host, page 47
- show snmp interface, page 49
- show snmp interface notification, page 51
- show snmp interface regular-expression, page 53
- show snmp mib, page 55
- show snmp mib bulkstat transfer, page 59
- show snmp request duplicates, page 61
- show snmp users, page 62
- show snmp view, page 64
- snmp-server chassis-id, page 66
- snmp-server community, page 68
- snmp-server community-map, page 71
- snmp-server contact, page 73
- snmp-server context, page 75
- snmp-server context mapping, page 77
- snmp-server engineid local, page 79
- snmp-server engineid remote, page 81
- snmp-server entityindex persist, page 83
- snmp-server group, page 84
- snmp-server host, page 88
- snmp-server ifindex persist, page 92
- snmp-server ifmib ifalias long, page 94
- snmp-server ifmib stats cache, page 96
- snmp-server inform, page 98
- snmp-server interface, page 100
- snmp-server interface subset, page 102

- snmp-server ipv4 dscp, page 104
- snmp-server ipv4 precedence, page 106
- snmp-server location, page 108
- snmp-server mib bulkstat max-procmem-size, page 110
- snmp-server mib bulkstat object-list, page 111
- snmp-server mib bulkstat schema, page 113
- snmp-server mib bulkstat transfer-id, page 115
- snmp-server mibs cbqosmib cache, page 117
- snmp-server mibs cbqosmib persist, page 119
- snmp-server mibs eventmib congestion-control, page 120
- snmp-server mibs eventmib packet-loss, page 122
- snmp-server notification-log-mib, page 124
- snmp-server packetsize, page 126
- snmp-server queue-length, page 128
- snmp-server target list, page 130
- snmp-server throttle-time, page 132
- snmp-server timeouts subagent, page 134
- snmp-server trap authentication vrf disable, page 135
- snmp-server trap link ietf, page 136
- snmp-server trap throttle-time, page 138
- snmp-server traps, page 140
- snmp-server traps bgp, page 148
- snmp-server traps mpls 13vpn, page 150
- snmp-server traps ospf errors, page 152
- snmp-server traps ospf lsa, page 154
- snmp-server traps ospf retransmit, page 156
- snmp-server traps ospf state-change, page 158
- snmp-server traps ospfv3 errors, page 160
- snmp-server traps ospfv3 state-change, page 162
- snmp-server traps pim interface-state-change, page 164
- snmp-server traps pim invalid-message-received, page 166
- snmp-server traps pim neighbor-change, page 168
- snmp-server traps pim rp-mapping-change, page 170

- snmp-server traps rsvp, page 172
- snmp-server traps selective-vrf-download role-change, page 173
- snmp-server traps snmp, page 174
- snmp-server traps syslog, page 177
- snmp-server trap-source, page 179
- snmp-server trap-timeout, page 181
- snmp-server user, page 183
- snmp-server view, page 186
- snmp-server vrf, page 189
- snmp test trap all, page 192
- snmp test trap entity, page 194
- snmp test trap infra, page 196
- snmp test trap interface, page 198
- snmp test trap snmp, page 199
- transfer-interval, page 200
- url, page 202

## add (bulkstat object)

To add a MIB object to a Simple Network Management Protocol (SNMP) bulk statistics object list, use the **add** command in bulk statistics object list configuration mode. To remove a MIB object from an SNMP bulk statistics object list, use the **no** form of this command.

add {object-name| OID}

**no add** {*object-name*| *OID*}

| Syntax Description | object-name            | Name of the MIB object to add to the list. Object names are limited to those with mappings shown in the <b>show snmp mib object-name</b> command.                                                                                                    |
|--------------------|------------------------|----------------------------------------------------------------------------------------------------|
|                    | OID                    | Object identifier (OID) of the MIB object to add to the list.                                                                                                    |
| Command Default    | No MIB objects are     | configured for an object list.                                                                                                    |
| Command Modes      | Bulk statistics objec  | t list configuration                                                                                                    |
| Command History    | Release                | Modification                                                                                                    |
|                    | Release 4.2.0          | This command was introduced.                                                                                                    |
| Usage Guidelines   |                        | d, you must be in a user group associated with a task group that includes appropriate task p assignment is preventing you from using a command, contact your AAA administrator                                                                                  |
|                    | not belong to the sar  | d OIDs in a single object list should belong to the same MIB index, but the objects need<br>me MIB table. For example, it is possible to group ifInoctets and a<br>SION-MIB object in the same schema because the containing tables are indexed by the<br>IIB). |
|                    | The <b>add</b> command | should be repeated as necessary until all MIB objects have been added to the object list.                                                                                                    |
| Task ID            | Task ID                | Operation                                                                                                    |
|                    | snmp                   | read, write                                                                                                    |
|                    |                        |                                                                                                    |

#### **Examples** The following example shows how to add various MIB objects to an object list.

```
RP/0/0/CPU0:router(config-bulk-objects)# add 1.3.6.1.2.1.2.2.1.11
RP/0/0/CPU0:router(config-bulk-objects)# add ifAdminStatus
RP/0/0/CPU0:router(config-bulk-objects)# add ifDescr
```

| <b>Related Commands</b> | Command       | Description                                                                |
|-------------------------|---------------|----------------------------------------------------------------------------|
|                         | show snmp mib | Displays a list of MIB module object identifiers registered on the system. |

## buffer-size

|                    | bulk statistics tr      | naximum buffer size for the transfer of bulk statistics files, use the <b>buffer-size</b> command in ansfer configuration mode. To remove a previously configured buffer size from the se the <b>no</b> form of this command. |
|--------------------|-------------------------|----------------------------------------------------------------------------------------------------|
|                    | <b>buffer-size</b> byte | S                                                                                                    |
|                    | no buffer-size [        | bytes ]                                                                                                    |
| Syntax Description | bytes                   | Size of the bulk statistics transfer buffer, in bytes. The valid range is from 1024 to 2147483647. The default is 2048.                                                                                                    |
| Command Default    | The default bulk        | statistics transfer buffer is 2048 bytes.                                                                                                    |
| Command Modes      | Bulk statistics tr      | ansfer configuration                                                                                                    |
| Command History    | Release                 | Modification                                                                                                    |
|                    | Release 4.2.0           | This command was introduced.                                                                                                    |
| Usage Guidelines   |                         | nand, you must be in a user group associated with a task group that includes appropriate task<br>group assignment is preventing you from using a command, contact your AAA administrator                                      |
|                    |                         | ffer size limit is available primarily as a safety feature. Normal bulk statistics files should not or exceed the default value while being transferred.                                                                      |
| Task ID            | Task ID                 | Operation                                                                                                    |
|                    | snmp                    | read, write                                                                                                    |
|                    |                         |                                                                                                    |
| Examples           | This example sh         | ows how to set the buffer size to 1024 bytes:                                                                                                    |
|                    | RP/0/0/CPU0:re          | puter# <b>configure</b><br>puter(config)# <b>snmp-server mib bulkstat transfer bulkstat1</b><br>puter(config-bulk-tr)# <b>buffer-size 1024</b>                                                                                |

## clear snmp counters

To clear the Simple Network Management Protocol (SNMP) packet statistics shown by the **show snmp** command, use the **clear snmp counters** command in EXEC mode.

clear snmp counters

- **Syntax Description** This command has no keywords or arguments.
- Command Default None
- Command Modes EXEC

# Command HistoryReleaseModificationRelease 3.6.0This command was introduced.Release 3.7.0No modification.Release 3.8.0No modification.Release 3.9.0No modification.

## **Usage Guidelines** To use this command, you must be in a user group associated with a task group that includes appropriate task IDs. If the user group assignment is preventing you from using a command, contact your AAA administrator for assistance.

The **clear snmp counters** command provides the ability to clear all SNMP counters used in the **show snmp** command without restarting any processes.

| Task ID | Task ID | Operations  |
|---------|---------|-------------|
|         | snmp    | read, write |

**Examples** 

The following example shows how to clear the SNMP counters:

RP/0/0/CPU0:router# clear snmp counters

**Related Commands** 

#### Command

show snmp

Description

Displays the status of SNMP communications

## enable (bulkstat)

To begin the bulk statistics data collection and transfer process for a specific bulk statistics configuration, use the **enable** command in bulk statistics transfer configuration mode. To disable the bulk statistics data collection and transfer process for a specific bulk statistics configuration, use the **no** form of this command.

|                    | enable<br>no enable                                                               |                                                                                                    |
|--------------------|-----------------------------------------------------------------------------------|----------------------------------------------------------------------------------------------------|
| Syntax Description | This command has no key                                                           | words or arguments.                                                                                                    |
| Command Default    | Bulk statistics transfer is d                                                     | isabled.                                                                                                    |
| Command Modes      | Bulk statistics transfer con                                                      | figuration                                                                                                    |
| Command History    | Release                                                                           | Modification                                                                                                    |
|                    | Release 4.2.0                                                                     | This command was introduced.                                                                                                    |
| Usage Guidelines   | IDs. If the user group assig<br>for assistance.<br>Specific bulk statistics confi | must be in a user group associated with a task group that includes appropriate task<br>ment is preventing you from using a command, contact your AAA administrator<br>igurations are identified with a name, as specified in the <b>snmp-server mib bulkstat</b><br><b>e enable</b> command begins the periodic MIB data collection and transfer process. |
|                    | Collection (and subsequen                                                         | t file transfer) starts only if this command is used. Conversely, the <b>no enable</b><br>ion process. Subsequently, issuing the <b>enable</b> command starts the operations again.                                                                                                    |
|                    | file. When the no enable of                                                       | becess is started using the <b>enable</b> command, data is collected into a new bulk statistics<br>command is used, the transfer process for any collected data immediately begins<br>g bulk statistics file are transferred to the specified management station).                                                                                        |
|                    | To successfully enable a be must be configured.                                   | alk statistics configuration, at least one schema with a non-zero number of objects                                                                                                    |
| Task ID            | Task ID                                                                           | Operation                                                                                                    |
|                    | snmp                                                                              | read, write                                                                                                    |
|                    |                                                                                   |                                                                                                    |

#### **Examples** The following example shows the bulk statistics transfer configuration named bulkstat1 as enabled:

```
RP/0/0/CPU0:router# configure
RP/0/0/CPU0:router(config)# snmp-server mib bulkstat transfer bulkstat1
RP/0/0/CPU0:router(config-bulk-tr)# schema ATM2/0-IFMIB
RP/0/0/CPU0:router(config-bulk-tr)# url primary ftp://user:pswrd@host/folder/bulkstat1
RP/0/0/CPU0:router(config-bulk-tr)# enable
RP/0/0/CPU0:router(config-bulk-tr)# exit
```

| Command                              | Description                                                                                                   |
|--------------------------------------|----------------------------------------------------------------------------------------------------|
| show snmp mib bulkstat transfer      | Displays completed local bulk statistics files.                                                               |
| snmp-server mib bulkstat transfer-id | Identifies the bulk statistics transfer configuration and enters bulk statistics transfer configuration mode. |

## format (bulkstat)

To specify the format to be used for the bulk statistics data file, use the **format** command in bulk statistics transfer configuration mode. To disable a previously configured format specification and return to the default, use the **no** form of this command.

format {bulkBinary| bulkASCII| schemaASCII}

no format [bulkBinary| bulkASCII| schemaASCII]

| Syntax Description     | bulkBinary                                                                                                    | Binary format.                                                                                                    |
|------------------------|----------------------------------------------------------------------------------------------------|----------------------------------------------------------------------------------------------------|
|                        | buikdillar y                                                                                                    | Binary format.                                                                                                    |
|                        | bulkASCII                                                                                                    | ASCII format.                                                                                                    |
|                        | schemaASCII                                                                                                    | A human-readable ASCII format that contains additional bulk statistics schema tags. This is the default.                                                                                                    |
| Command Default        | The default bulk statistics transfer for                                                                                                    | ormat is schemaASCII                                                                                                    |
| Command Modes          | Bulk statistics transfer configuration                                                                                                    |                                                                                                    |
| <b>Command History</b> | Release                                                                                                    | Modification                                                                                                    |
|                        | Release 4.2.0                                                                                                    | This command was introduced.                                                                                                    |
| Usage Guidelines       |                                                                                                    | n a user group associated with a task group that includes appropriate task<br>preventing you from using a command, contact your AAA administrator                                                                            |
|                        | The bulk statistics data file (VFile) c to distinguish fields of the file. All o                                                                                                    | contains two types of fields: tags and data. Tags are used to set off data ther information is in data fields.                                                                                                    |
|                        | Transfers can only be performed using                                                                                                    | ng schemaASCII format.                                                                                                    |
|                        | data. For example, if the transfer nar                                                                                                    | is a header with tags for each object collected, followed by the collected<br>ne is T1 and the schemas in it are S1 (which collects ifInOctets and<br>ifInUcastPkts and ifInDiscards). Then the output file looks like this: |
|                        | Schema-def cemptl.cempWild "%u<br>1.3.6.1.4.1.9.9.221.1.1.1.3.3<br>cemptl.cempWild: 1339491515, 8<br>cemptl.cempWild: 1339491515, 8<br>cemptl.cempWild: 1339491515, 8<br>cemptl.cempWild: 1339491575, 8<br>cemptl.cempWild: 1339491575, 8<br>cemptl.cempWild: 1339491575, 8 | 695772.1, processor, 2<br>695772.2, reserved, 11<br>695772.3, image, 12<br>695772.1, processor, 2<br>695772.2, reserved, 11                                                                                                  |

| Schema-def cemptl.cempRepeat "%u<br>1.3.6.1.4.1.9.9.221.1.1.1.1.3 1.<br>cemptl.cempRepeat: 1339491515, 8 |                         |
|----------------------------------------------------------------------------------------------------|-------------------------|
| cempt1.cempRepeat: 1339491515, 8                                                                         |                         |
|                                                                                                    |                         |
| cempt1.cempRepeat: 1339491515, 8                                                                         | . 5.                    |
| cempt1.cempRepeat: 1339491515, 2                                                                         | 6932192.1, processor, 2 |
| cempt1.cempRepeat: 1339491515, 2                                                                         | 6932192.2, reserved, 11 |
| cempt1.cempRepeat: 1339491515, 2                                                                         | 6932192.3, image, 12    |
| cempt1.cempRepeat: 1339491515, 3                                                                         | 5271015.1, processor, 2 |
| cempt1.cempRepeat: 1339491515, 3                                                                         | 5271015.2, reserved, 11 |
| cempt1.cempRepeat: 1339491515, 3                                                                         |                         |
| cempt1.cempRepeat: 1339491515, 3                                                                         | 6631989.1, processor, 2 |
| cempt1.cempRepeat: 1339491515, 3                                                                         | 6631989.2, reserved, 11 |
| cempt1.cempRepeat: 1339491515, 3                                                                         | 6631989.3, image, 12    |
| cempt1.cempRepeat: 1339491515, 5                                                                         | 2690955.1, processor, 2 |
| cempt1.cempRepeat: 1339491515, 5                                                                         | 2690955.2, reserved, 11 |
| cempt1.cempRepeat: 1339491515, 5                                                                         | 2690955.3, image, 12    |

| Task ID | Task ID | Operation   |
|---------|---------|-------------|
|         | snmp    | read, write |
|         |         |             |

**Examples** This example shows how to specify the data format:

RP/0/0/CPU0:router# configure
RP/0/0/CPU0:router(config)# snmp-server mib bulkstat transfer bulkstat1
RP/0/0/CPU0:router(config-bulk-tr)# format schemaASCII

| <b>Related Commands</b> | Command                              | Description                                                                                                    |
|-------------------------|--------------------------------------|----------------------------------------------------------------------------------------------------|
|                         | show snmp mib bulkstat transfer      | Displays completed local bulk statistics files.                                                                  |
|                         | snmp-server mib bulkstat transfer-id | Identifies the bulk statistics transfer configuration and enters<br>bulk statistics transfer configuration mode. |

## index persistence

To enable index persistence on an Simple Network Management Protocol (SNMP) interface, use the **index persistence** command in SNMP interface configuration mode. To restore the default conditions with respect to this command, use the **no** form of this command.

index persistence

no index persistence

- **Syntax Description** This command has no keywords or arguments.
- **Command Default** Index persistence is disabled.
- **Command Modes** SNMP interface configuration

| l History | Release       | Modification                 |  |
|-----------|---------------|------------------------------|--|
|           | Release 3.2   | This command was introduced. |  |
|           | Release 3.3.0 | No modification.             |  |
|           | Release 3.4.0 | No modification.             |  |
|           | Release 3.5.0 | No modification.             |  |
|           | Release 3.6.0 | No modification.             |  |
|           | Release 3.7.0 | No modification.             |  |
|           | Release 3.8.0 | No modification.             |  |
|           | Release 3.9.0 | No modification.             |  |

#### **Usage Guidelines**

Comma

To use this command, you must be in a user group associated with a task group that includes appropriate task IDs. If the user group assignment is preventing you from using a command, contact your AAA administrator for assistance.

Use the **index persistence** command to enable ifIndex persistence for individual entries (corresponding to individual interfaces) in the ifIndex table of the IF-MIB. IfIndex persistence retains the mapping between the ifName object values and the ifIndex object values (generated from the IF-MIB) across reboots, allowing for consistent identification of specific interfaces using SNMP.

| Task ID          | Task ID                                                     | Operations                                                                                                    |
|------------------|-------------------------------------------------------------|----------------------------------------------------------------------------------------------------|
|                  | snmp                                                        | read, write                                                                                                    |
| Examples         | 0/0/1/0:                                                    | v to assign ifIndex persistence on Packet-over-SONET/SDH (POS) interface                                                                  |
|                  |                                                             |                                                                                                    |
|                  | RP/0/0/CPU0:router(config)#<br>RP/0/0/CPU0:router(config-sn |                                                                                                    |
| Related Commands |                                                             |                                                                                                    |
| Related Commands | RP/0/0/CPU0:router(config-sn                                | <pre>mp-if) # index persistence</pre>                                                                                                    |
| Related Commands | RP/0/0/CPU0:router(config-sn                                | Description         Displays the interface index identification numbers (ifIndex values)                                                  |
| Related Commands | RP/0/0/CPU0:router(config-sn Command show snmp interface    | Description         Displays the interface index identification numbers (ifIndex values) for all the interfaces or a specified interface. |

## instance (bulkstat schema)

To configure the MIB object instances to be used in a Simple Network Management Protocol (SNMP) bulk statistics schema, use the **instance** command in bulk statistics configuration mode. To remove the instance definition, use the **no** form of this command.

instance {exact | wild } {interface interface-id [sub-if]| oid oid}

no instance

| Syntax Description | exact                  | Specifies that the specified interface or object identifier (OID), when appended to the object list, is the complete OID to be used in this schema.                    |
|--------------------|------------------------|----------------------------------------------------------------------------------------------------|
|                    | wild                   | Specifies that all instances that fall within the the specified OID or interface are included in this schema.                                                          |
|                    | interface interface-id | Specifies an interface to be used to define the schema instance.                                                                                                    |
|                    | [sub-if]               | (Optional) Specifies that the object instances are polled for all subinterfaces of the specified interface in addition to the object instances for the main interface. |
|                    | oid oid                | Specifies an OID to be used to define the schema instance.                                                                                                    |

#### **Command Default** No instances are configured.

#### **Command Modes** Bulk statistics schema configuration

| <b>Command History</b> | Release       | Modification                 |
|------------------------|---------------|------------------------------|
|                        | Release 4.2.0 | This command was introduced. |

#### **Usage Guidelines**

**ines** To use this command, you must be in a user group associated with a task group that includes appropriate task IDs. If the user group assignment is preventing you from using a command, contact your AAA administrator for assistance.

The **instance** command specifies the instance information for objects in the schema being configured. The specific instances of MIB objects for which data is collected are determined by appending the value of the instance command to the objects specified in the associated object list. In other words, the schema object-list when combined with the schema instance specifies a complete MIB object identifier.

The **instance exact** command indicates that the specified instance, when appended to the object list, is the complete OID.

The **instance wild** command indicates that all subindices of the specified OID belong to this schema. For example, the command instance wild oid 1 includes all subindices of the instance, such as 1.1, 1.2 and so on. It does not include other instances that start with the number 1, such as 10 and 11.

Instead of specifying an OID, you can specify a specific interface. The **interface** *interface-id* keyword and argument allow you to specify an interface name and number (for example, gigabitethernet 0/6/5/0) instead of specifying the ifIndex OID for the interface.

The optional **sub-if** keyword, when added after specifying an interface, includes the ifIndexes for all subinterfaces of the interface you specified.

Only one **instance** command can be configured per schema. If multiple **instance** commands are used, the later commands overwrite the earlier ones.

| Task ID | Task ID | Operation   |
|---------|---------|-------------|
|         | snmp    | read, write |

#### **Examples** The following examples show two different ways to configure an instance.

RP/0/0/CPU0:router(config-bulk-sc)# instance wild oid 1

RP/0/0/CPU0:router(config-bulk-sc)# instance exact interface FastEthernet 0/1.25

| Related Commands | Command                         | Description                                                                                                    |
|------------------|---------------------------------|----------------------------------------------------------------------------------------------------|
|                  | instance range                  | Specifies a range of instances for objects in a schema.                                                                                     |
|                  | instance repetition             | Configures bulk statistics data collection to begin at a particular instance of a MIB object and to repeat for a given number of instances. |
|                  | snmp-server mib bulkstat schema | Configures an SNMP bulk statistics schema and enters bulk statistics schema configuration mode.                                             |

## instance range

To specify a range of instances for objects in a schema, use the **instance** command in bulk statistics schema configuration mode. To remove the configured instance information, use the **no** form of this command.

instance range start start-oid end end-oid no instance Syntax Description start start-oid Specifies the first OID value of a range of values. end end-oid Specifies the last OID value of a range of values. **Command Default** No instances are configured. **Command Modes** Bulk statistics schema configuration **Command History** Release Modification Release 4.2.0 This command was introduced. **Usage Guidelines** To use this command, you must be in a user group associated with a task group that includes appropriate task IDs. If the user group assignment is preventing you from using a command, contact your AAA administrator for assistance. Only one **instance** command can be configured per schema. If multiple **instance** commands are used, the later commands overwrite the earlier ones. Task ID Task ID Operation read, write snmp **Examples** The following example shows how to configure a range of instances. RP/0/0/CPU0:router(config-bulk-sc)# instance range start 1 end 2

| Command                         | Description                                                                                     |
|---------------------------------|-------------------------------------------------------------------------------------------------|
| instance (bulkstat schema)      | Configures the MIB object instances to be used in a bulk statistics schema.                     |
| snmp-server mib bulkstat schema | Configures an SNMP bulk statistics schema and enters bulk statistics schema configuration mode. |

## instance repetition

To configure bulk statistics data collection to begin at a particular instance of a MIB object and to repeat for a given number of instances, use the **instance repetition** command in bulk statistics schema configuration mode. To delete a previously configured repetition of instances, use the **no** form of this command.

instance repetition oid-instance max repeat-number

no instance

| Syntax Description |                                                                                                    |                                                                                                   |
|--------------------|----------------------------------------------------------------------------------------------------|---------------------------------------------------------------------------------------------------|
| bymax bescription  | oid-instance                                                                                                    | Object ID of the instance to be monitored.                                                        |
|                    | <b>max</b> repeat-number                                                                                                    | Specifies the number of times the instance should repeat.                                         |
| Command Default    | No instance repetition is config                                                                                                    | gured.                                                                                            |
| Command Modes      | Bulk statistics schema configu                                                                                                    | ration                                                                                            |
| Command History    | Release                                                                                                    | Modification                                                                                      |
|                    | Release 4.2.0                                                                                                    | This command was introduced.                                                                      |
| Usage Guidelines   | To use this command, you must be in a user group associated with a task group that includes appropriate task IDs. If the user group assignment is preventing you from using a command, contact your AAA administrator for assistance.<br>The <b>instance repetition</b> command is used to configure data collection to repeat for a certain number of instances of a MIB object. |                                                                                                   |
|                    | Only one <b>instance</b> command c<br>later commands overwrite the                                                                                                    | an be configured per schema. If multiple <b>instance</b> commands are used, the earlier ones.     |
| Task ID            | Task ID                                                                                                    | Operation                                                                                         |
|                    | snmp                                                                                                    | read, write                                                                                       |
| Examples           | RP/0/0/CPU0:router# config                                                                                                    | ures 4 repetitions of the OID of value 1.<br>gure<br># snmp-server mib bulkstat object-list ifmib |

```
RP/0/0/CPU0:router(config-bulk-objects)# add ifOutOctets
RP/0/0/CPU0:router(config-bulk-objects)# add ifInOctets
RP/0/0/CPU0:router(config-bulk-objects)# exit
RP/0/0/CPU0:router(config)# snmp mib-server bulkstat schema IFMIB
```

```
RP/0/0/CPU0:router(config-bulk-sc)# object-list ifmib
RP/0/0/CPU0:router(config-bulk-sc)# poll-interval 1
RP/0/0/CPU0:router(config-bulk-sc)# instance repetition 1 max 4
```

| Command                         | Description                                                                                     |
|---------------------------------|-------------------------------------------------------------------------------------------------|
| instance (bulkstat schema)      | Configures the MIB object instances to be used in a bulk statistics schema.                     |
| instance range                  | Specifies a range of instances for objects in a schema.                                         |
| snmp-server mib bulkstat schema | Configures an SNMP bulk statistics schema and enters bulk statistics schema configuration mode. |

## notification linkupdown

To enable or disable linkUp and linkDown trap notifications on a Simple Network Management Protocol (SNMP) interface, use the **notification linkupdown** command in SNMP interface configuration mode. To revert to the default setting, use the **no** form of this command.

#### notification linkupdown disable

no notification linkupdown disable

| Syntax Description | disable                                                                                                    | Disables linkUp and linkDown trap notifications on an SNMP interface.       |
|--------------------|----------------------------------------------------------------------------------------------------|-----------------------------------------------------------------------------|
| Syntax Description | This command has no ke                                                                                                    | ywords or arguments.                                                        |
| Command Default    | By default, for all main interfaces the linkUp and linkDown trap notifications are enabled; for all subinterfaces they are disabled. |                                                                             |
| Command Modes      | SNMP interface configur<br>SNMP interface subset co                                                                                  |                                                                             |
| Command History    | Release                                                                                                    | Modification                                                                |
|                    | Release 3.2                                                                                                    | This command was introduced.                                                |
|                    | Release 3.3.0                                                                                                    | No modification.                                                            |
|                    | Release 3.4.0                                                                                                    | No modification.                                                            |
|                    | Release 3.5.0                                                                                                    | No modification.                                                            |
|                    | Release 3.6.0                                                                                                    | No modification.                                                            |
|                    | Release 3.7.0                                                                                                    | No modification.                                                            |
|                    | Release 3.8.0                                                                                                    | No modification.                                                            |
|                    | Release 3.9.0                                                                                                    | This command was supported in the SNMP interface subset configuration mode. |

# **Usage Guidelines** To use this command, you must be in a user group associated with a task group that includes appropriate task IDs. If the user group assignment is preventing you from using a command, contact your AAA administrator for assistance.

Enabling of linkUp and linkDown notifications is performed globally using the **snmp-server traps snmp** command. Issue the **notification linkupdown** command to disable linkUp and linkDown notifications on an interface.

Use the **no** form of this command to enable linkUp and linkDown notifications on an interface, if linkUp and linkDown notifications have been disabled.

You can also use the **snmp-server interface subset** command to enable or disable groups of interfaces.

| Task ID | Task ID | Operations  |
|---------|---------|-------------|
|         | snmp    | read, write |

**Examples** The following example shows how to disable linkUp and linkDown trap notifications on Packet-over-SONET/SDH (POS) interface 0/0/1/0:

RP/0/0/CPU0:router(config)# snmp-server interface pos 0/0/1/0
RP/0/0/CPU0:router(config-snmp-if)# notification linkupdown disable

| <b>Related Commands</b> | Command                      | Description                                                                                                    |
|-------------------------|------------------------------|----------------------------------------------------------------------------------------------------|
|                         | show snmp interface          | Displays the interface index identification numbers (ifIndex values) for all the interfaces or a specified interface. |
|                         | snmp-server engineid local   | Specifies an SNMP engine ID on the local device.                                                                      |
|                         | snmp-server ifindex persist  | Enables ifIndex persistence globally on all SNMP interfaces.                                                          |
|                         | snmp-server interface        | Enables an interface to send SNMP trap notifications and enters SNMP interface configuration mode.                    |
|                         | snmp-server interface subset | Enters snmp-server interface mode for a subset of interfaces.                                                         |
|                         | snmp-server traps snmp       | Enables the sending of RFC 1157 SNMP notifications.                                                                   |

## object-list

To specify the bulk statistics object list to be used in the bulk statistics schema, use the **object-list** command in bulk statistics schema configuration mode. To remove an object list from the schema, use the **no** form of this command.

object-list list-name

**no object-list** [ *list-name* ]

| Syntax Description | list-name                | Name of a previously configured bulk statistics object list.                                                                                                    |
|--------------------|--------------------------|----------------------------------------------------------------------------------------------------|
| Command Default    | No bulk statistics objec | et list is specified.                                                                                                    |
| Command Modes      | Bulk statistics schema   | configuration                                                                                                    |
| Command History    | Release Release 4.2.0    | Modification           This command was introduced.                                                                                                    |
| Usage Guidelines   |                          | you must be in a user group associated with a task group that includes appropriate task ssignment is preventing you from using a command, contact your AAA administrator          |
|                    |                          | tes a bulk statistics object list with the schema being configured. The object list should bjects to be monitored. Only one object list can be specified for each schema. Use the |

 Task ID
 Operation

 snmp
 read, write

snmp-server mib bulkstat object-list command to create an object list.

#### Examples

RP/0/0/CPU0:router# configure
RP/0/0/CPU0:router(config)# snmp-server mib bulkstat schema schema1
RP/0/0/CPU0:router(config-bulk-sc)# object-list obj1

| Command                              | Description                                                                                           |
|--------------------------------------|----------------------------------------------------------------------------------------------------|
| show snmp mib bulkstat transfer      | Displays completed local bulk statistics files.                                                       |
| snmp-server mib bulkstat schema      | Configures an SNMP bulk statistics schema and enters bulk statistics schema configuration mode.       |
| snmp-server mib bulkstat object-list | Configures an SNMP bulk statistics object list and enters bulk statistics objects configuration mode. |

## poll-interval

To configure the polling interval for a bulk statistics schema, use the **poll-interval** command in bulk statistics schema configuration mode. To remove a previously configured polling interval, use the **no** form of this command.

poll-interval minutes

no poll-interval

|                  |                      | of data for this schema. The default is 5.                                                                                                    |
|------------------|----------------------|----------------------------------------------------------------------------------------------------|
| Command Default  | Object instances ar  | re polled once every five minutes.                                                                                                    |
| Command Modes    | Bulk statistics sche | ema configuration                                                                                                    |
| Command History  | Release              | Modification                                                                                                    |
|                  | Release 4.2.0        | This command was introduced.                                                                                                    |
| Usage Guidelines |                      | nd, you must be in a user group associated with a task group that includes appropriate task<br>up assignment is preventing you from using a command, contact your AAA administrator |
|                  |                      | command sets how often the MIB instances specified by the schema and associated object<br>I. Collected data is stored in the local bulk statistics file for later transfer.         |
| Task ID          | Task ID              | Operation                                                                                                    |
|                  | snmp                 | read, write                                                                                                    |

**Examples** 

In this example, the polling interval for bulk statistics collection is set to once every 3 minutes in the schema called GigE2/1-CAR:

RP/0/0/CPU0:router# config RP/0/0/CPU0:router(config)# snmp-server mib bulk schema GigE2/1-CAR RP/0/0/CPU0:router(config-bulk-sc)# poll-interval 3

| Command                         | Description                                                                                     |
|---------------------------------|-------------------------------------------------------------------------------------------------|
| snmp-server mib bulkstat schema | Configures an SNMP bulk statistics schema and enters bulk statistics schema configuration mode. |

## retain

|                    | -                                                                                    | retention interval for bulk statistics files, use the <b>retain</b> command in bulk statistics transfer<br>ode. To remove a previously configured retention interval from the configuration, use the <b>no</b><br>mand.                                                                                                    |
|--------------------|--------------------------------------------------------------------------------------|----------------------------------------------------------------------------------------------------|
|                    | retain minutes                                                                       |                                                                                                    |
|                    | no retain [ minu                                                                     | tes ]                                                                                                    |
| Syntax Description | minutes                                                                              | Length of time, in minutes, that the local bulk statistics file should be kept in system memory (the retention interval). The valid range is 0 to 20000. The default is 0.                                                                                                    |
| Command Default    | The bulk statistic                                                                   | es file retention interval is 0 minutes.                                                                                                    |
| Command Modes      | Bulk statistics tra                                                                  | ansfer configuration                                                                                                    |
| Command History    | Release                                                                              | Modification                                                                                                    |
|                    | Release 4.2.0                                                                        | This command was introduced.                                                                                                    |
| Usage Guidelines   | IDs. If the user g<br>for assistance.<br>The <b>retain</b> comm<br>after the complet | hand, you must be in a user group associated with a task group that includes appropriate task<br>roup assignment is preventing you from using a command, contact your AAA administrator<br>hand specifies how long the bulk statistics file should be kept in system memory, in minutes,<br>ion of the collection interval and a transmission attempt is made. The default value of zero<br>the file is deleted immediately from local memory after a successful transfer. |
|                    | If the <b>retry</b> compretence is the reten                                         | mand is used, you should configure a retention interval greater than 0. The interval between tion interval divided by the retry number. For example, if <b>retain 10</b> and <b>retry 2</b> are configured, oted once every 5 minutes. Therefore, if the <b>retain</b> command is not configured (retain default                                                                                                    |
| Note               | Once a successfi                                                                     | ul transmission has occurred the bulk file is not retained regardless of the retain time.                                                                                                    |
| Task ID            | Task ID                                                                              | Operation                                                                                                    |
|                    | snmp                                                                                 | read, write                                                                                                    |
|                    |                                                                                      |                                                                                                    |

#### **Examples** In the following example, the bulk statistics transfer retention interval is set to 10 minutes:

```
RP/0/0/CPU0:router# configure
RP/0/0/CPU0:router(config)# snmp-server mib bulkstat transfer bulkstat1
RP/0/0/CPU0:router(config-bulk-tr)# schema ATM2/0-IFMIB
RP/0/0/CPU0:router(config-bulk-tr)# url primary ftp://user:pswrd@host/folder/bulkstat1
RP/0/0/CPU0:router(config-bulk-tr)# retry 2
RP/0/0/CPU0:router(config-bulk-tr)# retain 10
RP/0/0/CPU0:router(config-bulk-tr)# exit
```

| <b>Related Commands</b> | Command                              | Description                                                                                                   |
|-------------------------|--------------------------------------|----------------------------------------------------------------------------------------------------|
|                         | retry                                | Configures the number of retries that should be attempted for a bulk statistics file transfer.                |
|                         | show snmp mib bulkstat transfer      | Displays completed local bulk statistics files.                                                               |
|                         | snmp-server mib bulkstat transfer-id | Identifies the bulk statistics transfer configuration and enters bulk statistics transfer configuration mode. |

## retry

|                    | default, use the <b>no</b> fo                         | rm of this command.                                                                                                    |
|--------------------|-------------------------------------------------------|----------------------------------------------------------------------------------------------------|
|                    | retry number<br>no retry [ number ]                   |                                                                                                    |
|                    | v L J                                                 |                                                                                                    |
| Syntax Description | number                                                | Number of transmission retries. The valid range is from 0 to 100.                                                                                                    |
| Command Default    | No retry attempts are                                 | made.                                                                                                    |
| Command Modes      | Bulk statistics transfe                               | er configuration                                                                                                    |
| Command History    | Release                                               | Modification                                                                                                    |
|                    | Release 4.2.0                                         | This command was introduced.                                                                                                    |
| Usage Guidelines   |                                                       | , you must be in a user group associated with a task group that includes appropriate task<br>assignment is preventing you from using a command, contact your AAA administrator                                                                                                    |
|                    | using the <b>retry</b> comm<br>transmission fails, to | the bulk statistics file fails, the system can be configured to attempt to send the file again<br>hand. One retry includes an attempt first to the primary destination and then, if the<br>the secondary location; for example, if the retry value is 1, an attempt will be made first<br>then to the secondary URL, then to the primary URL again, and then to the secondary |
|                    | than 0. The interval be<br>10 and retry 2 are co      | is used, you should also use the <b>retain</b> command to configure a retention interval greater<br>etween retries is the retention interval divided by the retry number. For example, if <b>retain</b><br>nfigured, retries are attempted once every 5 minutes. Therefore, if the <b>retain</b> command<br>the <b>retain 0</b> command is used) no retries are attempted.    |
| Task ID            | Task ID                                               | Operation                                                                                                    |
|                    | snmp                                                  | read, write                                                                                                    |

### **Examples** In the following example, the number of retries for the bulk statistics transfer is set to 2:

```
RP/0/0/CPU0:router# configure
RP/0/0/CPU0:router(config)# snmp-server mib bulkstat transfer bulkstat1
RP/0/0/CPU0:router(config-bulk-tr)# schema ATM2/0-IFMIB
RP/0/0/CPU0:router(config-bulk-tr)# url primary ftp://user:pswrd@host/folder/bulkstat1
RP/0/0/CPU0:router(config-bulk-tr)# retry 2
RP/0/0/CPU0:router(config-bulk-tr)# retain 10
RP/0/0/CPU0:router(config-bulk-tr)# exit
```

| <b>Related Commands</b> | Command                              | Description                                                                                                   |
|-------------------------|--------------------------------------|----------------------------------------------------------------------------------------------------|
|                         | retain                               | Configures the retention interval for bulk statistics files.                                                  |
|                         | show snmp mib bulkstat transfer      | Displays completed local bulk statistics files.                                                               |
|                         | snmp-server mib bulkstat transfer-id | Identifies the bulk statistics transfer configuration and enters bulk statistics transfer configuration mode. |

## schema

|                        | schema command in bul                                                                                                    | tics schema to be used in a specific bulk statistics transfer configuration, use the k statistics transfer configuration mode. To remove a previously configured schema stics transfer configuration, use the <b>no</b> form of this command. |  |
|------------------------|----------------------------------------------------------------------------------------------------|----------------------------------------------------------------------------------------------------|--|
|                        | schema schema-name                                                                                                    |                                                                                                    |  |
|                        | no schema [ schema-nar                                                                                                    | ne ]                                                                                                    |  |
| Syntax Description     | schema-name                                                                                                    | Name of a previously configured bulk statistics schema.                                                                                                    |  |
| Command Default        | No bulk statistics schema                                                                                                    | a is specified.                                                                                                    |  |
| Command Modes          | Bulk statistics transfer co                                                                                                    | onfiguration                                                                                                    |  |
| <b>Command History</b> | Release                                                                                                    | Modification                                                                                                    |  |
|                        | Release 4.2.0                                                                                                    | This command was introduced.                                                                                                    |  |
| Usage Guidelines       | To use this command, you must be in a user group associated with a task group that includes appropriate task IDs. If the user group assignment is preventing you from using a command, contact your AAA administrator for assistance. |                                                                                                    |  |
|                        | The schema must be prev                                                                                                    | viously defined using the snmp-server mib bulkstat schema command.                                                                                                    |  |
|                        |                                                                                                    | nand as desired for a specific bulk statistics transfer configuration. Multiple schemas<br>single transfer configuration; all collected data will be in a single bulk statistics data                                                         |  |
| Task ID                | Task ID                                                                                                    | Operation                                                                                                    |  |
|                        | snmp                                                                                                    | read, write                                                                                                    |  |
| Examples               | This example adds three                                                                                                    | different schemas to a bulk statistics transfer configuration:                                                                                                    |  |
|                        | RP/0/0/CPU0:router# c<br>RP/0/0/CPU0:router(cc<br>RP/0/0/CPU0:router(cc                                                                                                    |                                                                                                    |  |

RP/0/0/CPU0:router(config-bulk-tr)# schema Ethernet2/1-IFMIB

| Command                         | Description                                                                                     |
|---------------------------------|-------------------------------------------------------------------------------------------------|
| show snmp mib bulkstat transfer | Displays completed local bulk statistics files.                                                 |
| snmp-server mib bulkstat schema | Configures an SNMP bulk statistics schema and enters bulk statistics schema configuration mode. |

## show snmp

To display the status of Simple Network Management Protocol (SNMP) communications, use the **show snmp** command in EXEC mode.

show snmp

- **Syntax Description** This command has no keywords or arguments.
- Command Default None
- Command Modes EXEC

**Command History** 

| Release                                         | Modification                                                       |
|-------------------------------------------------|--------------------------------------------------------------------|
| Release 3.2                                     | This command was introduced.                                       |
| Release 3.3.0                                   | No modification.                                                   |
| Release 3.4.0                                   | No modification.                                                   |
| Release 3.5.0                                   | No modification.                                                   |
| Release 3.6.0                                   | No modification.                                                   |
| Release 3.7.0                                   | No modification.                                                   |
| Release 3.8.0                                   | No modification.                                                   |
| Release 3.9.0                                   | No modification.                                                   |
| Release 3.6.0<br>Release 3.7.0<br>Release 3.8.0 | No modification.         No modification.         No modification. |

#### Usage Guidelines

**delines** To use this command, you must be in a user group associated with a task group that includes appropriate task IDs. If the user group assignment is preventing you from using a command, contact your AAA administrator for assistance.

Use the show snmp command to show counter information for SNMP operations. It also displays the chassis ID string defined with the **snmp-server chassis-id** command.

| Task ID | Task ID | Operations |
|---------|---------|------------|
|         | snmp    | read       |

#### **Examples** This example shows sample output from the show snmp command:

#### RP/0/0/CPU0:router# show snmp

```
Chassis: 01506199
37 SNMP packets input
0 Bad SNMP version errors
4 Unknown community name
0 Illegal operation for community name supplied
0 Encoding errors
24 Number of requested variables
0 Number of altered variables
0 Get-request PDUs
28 Get-next PDUs
0 Set-request PDUs
78 SNMP packets output
0 Too big errors (Maximum packet size 1500)
0 No such name errors
0 Bad values errors
0 General errors
24 Response PDUs
13 Trap PDUs
SNMP logging: enabled
Logging to 172.25.58.33.162, 0/10, 13 sent, 0 dropped.
```

Table 1: show snmp Field Descriptions, on page 35 describes the significant fields shown in the display.

| Field                                         | Description                                                               |
|-----------------------------------------------|---------------------------------------------------------------------------|
| Chassis                                       | Chassis ID string.                                                        |
| SNMP packets input                            | Total number of SNMP packets input.                                       |
| Bad SNMP version errors                       | Number of packets with an invalid SNMP version.                           |
| Unknown community name                        | Number of SNMP packets with an unknown community name.                    |
| Illegal operation for community name supplied | Number of packets requesting an operation not allowed for that community. |
| Encoding errors                               | Number of SNMP packets that were improperly encoded.                      |
| Number of requested variables                 | Number of variables requested by SNMP managers.                           |
| Number of altered variables                   | Number of variables altered by SNMP managers.                             |
| Get-request PDUs                              | Number of get requests received                                           |
| Get-next PDUs                                 | Number of get-next requests received.                                     |
| Set-request PDUs                              | Number of set requests received.                                          |

**Table 1: show snmp Field Descriptions** 

| Field               | Description                                                                                                    |
|---------------------|----------------------------------------------------------------------------------------------------|
| SNMP packets output | Total number of SNMP packets sent by the device.                                                                                                    |
| Too big errors      | Number of SNMP packets that were larger than the maximum packet size.                                                                                                    |
| Maximum packet size | Maximum size of SNMP packets.                                                                                                    |
| No such name errors | Number of SNMP requests that specified a MIB object that does not exist.                                                                                                    |
| Bad values errors   | Number of SNMP set requests that specified an invalid value for a MIB object.                                                                                                    |
| General errors      | Number of SNMP set requests that failed due to some<br>other error. (It is not a noSuchName error, badValue<br>error, or any of the other specific errors.)                                      |
| Response PDUs       | Number of responses sent in reply to requests.                                                                                                    |
| Trap PDUs           | Number of SNMP traps sent.                                                                                                    |
| SNMP logging        | Enabled or disabled logging.                                                                                                    |
| sent                | Number of traps sent.                                                                                                    |
| dropped             | Number of traps dropped. Traps are dropped when<br>the trap queue for a destination exceeds the maximum<br>length of the queue, as set by the <b>snmp-server</b><br><b>queue-length</b> command. |

| Command                  | Description                                                                |
|--------------------------|----------------------------------------------------------------------------|
| show snmp mib            | Displays a list of MIB module object identifiers registered on the system. |
| snmp-server chassis-id   | Provides a message line identifying the SNMP server serial number.         |
| snmp-server queue-length | Establishes the message queue length for each trap host for SNMP.          |

### show snmp context

To display the enhanced SNMP context mappings, use the show snmp context command in EXEC mode.

show snmp context

- **Syntax Description** This command has no keywords or arguments.
- **Command Default** None

**Command Modes** EXEC

 Command History
 Release
 Modification

 Release 4.2.0
 This command was introduced.

## **Usage Guidelines** To use this command, you must be in a user group associated with a task group that includes appropriate task IDs. If the user group assignment is preventing you from using a command, contact your AAA administrator for assistance.

Use the **show snmp context** command to display the protocol instance, topology and VRF mappings associated with an SNMP context.

| Task ID | Task ID | Operation |
|---------|---------|-----------|
|         | snmp    | read      |

#### **Examples**

This example illustrates sample output from the **show snmp context** command:

RP/0/0/CPU0:router# show snmp context

| Tue Dec 21 03:41 | :08.065 PST |               |               |         |
|------------------|-------------|---------------|---------------|---------|
| Context-name     | Vrf-name    | Topology-Name | Instance-Name | Feature |
| con5             | vf5         | tp5           | in5           | OSPF    |
| con6             | vf6         | tp6           | in6           | OSPF    |
| con7             | vf7         | tp7           | in7           | OSPF    |
| con8             | vf8         | tp8           | in8           | OSPF    |
|                  |             |               |               |         |

| Command                     | Description                                                            |
|-----------------------------|------------------------------------------------------------------------|
| snmp-server context mapping | Maps an SNMP context with a protocol instance, topology or VRF entity. |

### show snmp context-mapping

To display the SNMP context mapping table, use the show snmp context-mapping command in EXEC mode.

show snmp context-mapping

- **Syntax Description** This command has no keywords or arguments.
- **Command Default** None

**Command Modes** EXEC

Command HistoryReleaseModificationRelease 3.8.0This command was introduced.Release 3.9.0No modification.

**Usage Guidelines** To use this command, you must be in a user group associated with a task group that includes appropriate task IDs. If the user group assignment is preventing you from using a command, contact your AAA administrator for assistance.

The SNMP agent handles queries based on SNMP contexts created by client features. Use the **show snmp context-mapping** command to display the SNMP context mapping table. Each entry in the table includes the name of an SNMP context created by a client instance and the name of the client that created the context.

| Task ID | Task ID | Operations |
|---------|---------|------------|
|         | snmp    | read       |

#### **Examples**

The following example shows sample output from the **show snmp context-mapping** command:

RP/0/0/CPU0:router# show snmp context-mapping

| Wed Aug 6 01:42:35.227 UTC   |                              |               |
|------------------------------|------------------------------|---------------|
| Context-name                 | Feature-name                 | Feature       |
| ControlEthernet0 RP0 CPU0 S0 | ControlEthernet0 RP0 CPU0 S0 | BRIDGEINST    |
| ControlEthernet0_RP1_CPU0_S0 | ControlEthernet0_RP1_CPU0    | SO BRIDGEINST |

#### Table 2: show snmp context-mapping Field Descriptions

| Field        | Definition                                             |
|--------------|--------------------------------------------------------|
| Context-name | Name of an SNMP context.                               |
| Feature-name | Name of the instance that created the context.         |
| Feature      | Name of the client whose instance created the context. |

Cisco IOS XR System Management Command Reference for the Cisco XR 12000 Series Router, Release 5.1.x

### show snmp engineid

To display the identification of the local Simple Network Management Protocol (SNMP) engine and all remote engines that have been configured on the router, use the **show snmp engineid** command in EXEC mode.

show snmp engineid

- **Syntax Description** This command has no keywords or arguments.
- Command Default None

**Command Modes** EXEC

**Command History** 

| Release       | Modification                 |
|---------------|------------------------------|
| Release 3.2   | This command was introduced. |
| Release 3.3.0 | No modification.             |
| Release 3.4.0 | No modification.             |
| Release 3.5.0 | No modification.             |
| Release 3.6.0 | No modification.             |
| Release 3.7.0 | No modification.             |
| Release 3.8.0 | No modification.             |
| Release 3.9.0 | No modification.             |

# **Usage Guidelines** To use this command, you must be in a user group associated with a task group that includes appropriate task IDs. If the user group assignment is preventing you from using a command, contact your AAA administrator for assistance.

An SNMP engine is a copy of SNMP that can reside on a local device.

| Task ID | Task ID | Operations |
|---------|---------|------------|
|         | snmp    | read       |

#### **Examples** The following example shows sample output from the **show snmp engineid** command:

#### RP/0/0/CPU0:router# show snmp engineid

Local SNMP engineID: 00000009020000000025808

| <b>Related Commands</b> | Command                    | Description                                      |
|-------------------------|----------------------------|--------------------------------------------------|
|                         | snmp-server engineid local | Specifies an SNMP engine ID on the local device. |

## show snmp entity

To display the entPhysicalName and entPhysicalIndex mappings, use the **show snmp entity** command in EXEC mode.

show snmp entity

- **Syntax Description** This command has no keywords or arguments.
- Command Default None
- Command Modes EXEC

Command HistoryReleaseModificationRelease 3.9.1This command was introduced.

## **Usage Guidelines** To use this command, you must be in a user group associated with a task group that includes appropriate task IDs. If the user group assignment is preventing you from using a command, contact your AAA administrator for assistance.

Use the **show snmp entity** command to view the entity index to use in the **snmp test trap entity** command. To use the **show snmp entity** command, SNMP must be configured on the router.

| Task ID | Task ID | Operation |
|---------|---------|-----------|
|         | snmp    | read      |

Examples

This example illustrates sample output from the **show snmp entity** command:

RP/0/0/CPU0:router# show snmp entity

| Mon Nov 15 11:19:23. | 609 UTC |                  |                        |
|----------------------|---------|------------------|------------------------|
| entPhysicalIndex:    | 172193  | entPhysicalName: | portslot 0/0/CPU0/1    |
| entPhysicalIndex:    | 322450  | entPhysicalName: | voltages 0/0/CPU0      |
| entPhysicalIndex:    | 345071  | entPhysicalName: | voltages 0/7/CPU0      |
| entPhysicalIndex:    | 346659  | entPhysicalName: | voltages 0/7/CPU0      |
| entPhysicalIndex:    | 349835  | entPhysicalName: | voltages 0/7/CPU0      |
| entPhysicalIndex:    | 546880  | entPhysicalName: | voltages 0/7/CPU0      |
| entPhysicalIndex:    | 845998  | entPhysicalName: | voltages 0/7/CPU0      |
| entPhysicalIndex:    | 847586  | entPhysicalName: | voltages 0/7/CPU0      |
| entPhysicalIndex:    | 1192623 | entPhysicalName: | 0/25/CPU0              |
| entPhysicalIndex:    | 1227530 | entPhysicalName: | voltages 0/21/CPU0     |
| entPhysicalIndex:    | 1460256 | entPhysicalName: | temperatures 0/18/CPU0 |
| entPhysicalIndex:    | 1795138 | entPhysicalName: | temperatures 0/20/CPU0 |

| entPhysicalIndex: | 3079213  | entPhysicalName: | voltages 0/7/CPU0      |
|-------------------|----------|------------------|------------------------|
| entPhysicalIndex: | 3080801  | entPhysicalName: | voltages 0/7/CPU0      |
| entPhysicalIndex: | 3082421  | entPhysicalName: | slot 7/0               |
| entPhysicalIndex: | 5037675  | entPhysicalName: | 0/21/CPU0              |
| entPhysicalIndex: | 5509481  | entPhysicalName: | voltages 0/9/CPU0      |
| entPhysicalIndex: | 6182130  | entPhysicalName: | voltages 0/9/CPU0      |
| entPhysicalIndex: |          | entPhysicalName: | portslot 0/9/CPU0/2    |
| entPhysicalIndex: | 8392407  | entPhysicalName: | temperatures 0/17/CPU0 |
| entPhysicalIndex: | 8548798  | entPhysicalName: | 0/21/CPU0 - host       |
| entPhysicalIndex: |          | entPhysicalName: | voltages 0/1/CPU0      |
| entPhysicalIndex: | 10737188 | entPhysicalName: | voltages 0/1/CPU0      |
| entPhysicalIndex: |          | entPhysicalName: | slot 1/1               |
| entPhysicalIndex: | 11312388 | entPhysicalName: | slot 7                 |
| entPhysicalIndex: |          | entPhysicalName: | slot 3                 |
| entPhysicalIndex: | 12644344 | entPhysicalName: | voltages 0/19/CPU0     |
| entPhysicalIndex: | 12761695 | entPhysicalName: | slot 24                |
| entPhysicalIndex: | 12763283 | entPhysicalName: | slot 20                |
| entPhysicalIndex: |          | entPhysicalName: | voltages 0/0/CPU0      |
| entPhysicalIndex: | 13262622 | entPhysicalName: | slot 16                |
| entPhysicalIndex: | 13290941 | entPhysicalName: | temperatures 0/16/CPU0 |
| entPhysicalIndex: | 13404457 | entPhysicalName: | voltages 0/2/CPU0      |
| entPhysicalIndex: | 13406077 |                  | voltages 0/2/CPU0      |
| entPhysicalIndex: | 13701859 | entPhysicalName: | voltages 0/2/CPU0      |
| entPhysicalIndex: |          | entPhysicalName: | voltages 0/2/CPU0      |
| entPhysicalIndex: | 13903700 | entPhysicalName: | voltages 0/2/CPU0      |
| entPhysicalIndex: | 13905384 | entPhysicalName: | voltages 0/2/CPU0      |
| entPhysicalIndex: | 14106204 | entPhysicalName: | portslot 0/8/CPU0/2    |
| entPhysicalIndex: | 14256525 | entPhysicalName: | voltages 0/8/CPU0      |
| entPhysicalIndex: | 14979942 | entPhysicalName: | slot 2/2               |
| entPhysicalIndex: | 14981562 | entPhysicalName: | voltages 0/2/CPU0      |
| entPhysicalIndex: | 15141782 | entPhysicalName: | 0/19/CPU0              |
| entPhysicalIndex: | 15873651 | entPhysicalName: | temperatures 0/22/CPU0 |
| entPhysicalIndex: | 15986678 | entPhysicalName: | voltages 0/1/CPU0      |
| entPhysicalIndex: | 15988234 | entPhysicalName: | voltages 0/1/CPU0      |
| entPhysicalIndex: | 15991442 | entPhysicalName: | voltages 0/1/CPU0      |
| entPhysicalIndex: | 16136999 | entPhysicalName: | voltages 0/1/CPU0      |
| entPhysicalIndex: | 16138619 | entPhysicalName: | voltages 0/1/CPU0      |
| entPhysicalIndex: | 16285636 | entPhysicalName: | temperatures 0/1/CPU0  |
| entPhysicalIndex: | 16287256 | entPhysicalName: | voltages 0/1/CPU0      |
| entPhysicalIndex: | 16606045 | entPhysicalName: | voltages 0/8/CPU0      |
| entPhysicalIndex: | 16607633 | entPhysicalName: | voltages 0/8/CPU0      |
| entPhysicalIndex: | 16733769 | entPhysicalName: | 0/2/CPU0 - host        |
| entPhysicalIndex: | 16949774 | entPhysicalName: | portslot 0/0/CPU0/0    |
| entPhysicalIndex: | 17098539 | entPhysicalName: | temperatures 0/0/CPU0  |
| entPhysicalIndex: | 17122684 | entPhysicalName: | voltages 0/7/CPU0      |
| entPhysicalIndex: | 17124272 | entPhysicalName: | voltages 0/7/CPU0      |
| entPhysicalIndex: | 17127448 | entPhysicalName: | voltages 0/7/CPU0      |
| entPhysicalIndex: | 17205790 | entPhysicalName: | 0/2/CPU0               |
| entPhysicalIndex: | 17322905 | entPhysicalName: | temperatures 0/7/CPU0  |
| entPhysicalIndex: |          | entPhysicalName: | voltages 0/7/CPU0      |
| entPhysicalIndex: |          | entPhysicalName: | 0/25/CPU0 - host       |
| entPhysicalIndex: | 17620307 | entPhysicalName: | voltages 0/7/CPU0      |
| entPhysicalIndex: | 17621991 | entPhysicalName: | voltages 0/7/CPU0      |
| entPhysicalIndex: | 17623611 | entPhysicalName: | voltages 0/7/CPU0      |
| entPhysicalIndex: | 18003523 | entPhysicalName: | temperatures 0/21/CPU0 |
| entPhysicalIndex: | 18237837 | entPhysicalName: | voltages 0/18/CPU0     |
| entPhysicalIndex: | 18571163 | entPhysicalName: | voltages 0/20/CPU0     |
| More              |          |                  |                        |
|                   |          |                  |                        |

### show snmp group

To display the names of groups on the router, security model, status of the different views, and storage type of each group, use the **show snmp group** command in EXEC mode.

show snmp group

- **Syntax Description** This command has no keywords or arguments.
- Command Default None

**Command Modes** EXEC

#### **Command History**

| Release       | Modification                 |  |
|---------------|------------------------------|--|
| Release 3.2   | This command was introduced. |  |
| Release 3.3.0 | No modification.             |  |
| Release 3.4.0 | No modification.             |  |
| Release 3.5.0 | No modification.             |  |
| Release 3.6.0 | No modification.             |  |
| Release 3.7.0 | No modification.             |  |
| Release 3.8.0 | No modification.             |  |
| Release 3.9.0 | No modification.             |  |

## **Usage Guidelines** To use this command, you must be in a user group associated with a task group that includes appropriate task IDs. If the user group assignment is preventing you from using a command, contact your AAA administrator for assistance.

| Task ID | Task ID | Operations |
|---------|---------|------------|
|         | snmp    | read       |

#### **Examples** This example shows sample output from the **show snmp group** command:

```
RP/0/0/CPU0:router# show snmp group
```

```
groupname: public security model:snmpv1
readview : vldefault writeview: -
notifyview: vldefault
row status: nonVolatile
groupname: public security model:snmpv2c
readview : vldefault writeview: -
notifyview: vldefault
row status: nonVolatile
```

Table 3: show snmp group Field Descriptions

| Field          | Definition                                                                                                    |
|----------------|----------------------------------------------------------------------------------------------------|
| groupname      | Name of the Simple Network Management Protocol<br>(SNMP) group or collection of users that have a<br>common access policy.                                                              |
| readview       | String identifying the read view of the group.                                                                                                    |
| security model | Security model used by the group, either v1, v2c, or v3.                                                                                                    |
| writeview      | String identifying the write view of the group.                                                                                                    |
| notifyview     | String identifying the notify view of the group.                                                                                                    |
| row status     | Settings that are set in volatile or temporary memory<br>on the device, or in nonvolatile or persistent memory<br>where settings remain after the device is turned off<br>and on again. |

| <b>Related Commands</b> | Command           | Description                                                                 |  |  |
|-------------------------|-------------------|-----------------------------------------------------------------------------|--|--|
|                         | snmp-server group | Configures a new SNMP group, or a table that maps SNMP users to SNMP views. |  |  |

#### SNMP Server Commands on the Cisco IOS XR Software

## show snmp host

To display the configured Simple Network Management Protocol (SNMP) notification recipient host, User Datagram Protocol (UDP) port number, user, and security model, use the **show snmp host** command in EXEC mode.

show snmp host

- **Syntax Description** This command has no keywords or arguments.
- Command Default None

#### Command Modes EXEC

| <b>Command History</b> | Release       | Modification                 |  |
|------------------------|---------------|------------------------------|--|
|                        | Release 3.2   | This command was introduced. |  |
|                        | Release 3.3.0 | No modification.             |  |
|                        | Release 3.4.0 | No modification.             |  |
|                        | Release 3.5.0 | No modification.             |  |
|                        | Release 3.6.0 | No modification.             |  |
|                        | Release 3.7.0 | No modification.             |  |
|                        | Release 3.8.0 | No modification.             |  |
|                        | Release 3.9.0 | No modification.             |  |
|                        |               |                              |  |

## **Usage Guidelines** To use this command, you must be in a user group associated with a task group that includes appropriate task IDs. If the user group assignment is preventing you from using a command, contact your AAA administrator for assistance.

# Task ID Operations snmp read

Cisco IOS XR System Management Command Reference for the Cisco XR 12000 Series Router, Release 5.1.x

#### **Examples** The following example shows sample output from the **show snmp host** command:

RP/0/0/CPU0:router# show snmp host

Notification host: 10.50.32.170 udp-port: 2345 type: trap user: userV3auth security model: v3 auth Notification host: 10.50.32.170 udp-port: 2345 type: trap user: userV3noauth security model: v3 noauth Notification host: 10.50.32.170 udp-port: 2345 type: trap user: userV3priv security model: v3 priv Notification host: 10.50.32.170 udp-port: 2345 type: trap user: userv2c security model: v2c

#### Table 4: show snmp host Field Descriptions

| Field             | Definition                                                    |
|-------------------|---------------------------------------------------------------|
| Notification host | Name or IP address of target host.                            |
| udp-port          | UDP port number to which notifications are sent.              |
| type              | Type of notification configured.                              |
| user              | Security level of the user.                                   |
| security model    | Version of SNMP used to send the trap, either v1, v2c, or v3. |

## show snmp interface

To display the interface index identification numbers (ifIndex values) for all the interfaces or a specified interface, use the **show snmp interface** command in EXEC mode.

show snmp interface [type interface-path-id ifindex]

| Syntax Description               | type                                                                              | (Optional) Interface type. For more information, use the question mark (?) online help function.                       |
|----------------------------------|-----------------------------------------------------------------------------------|----------------------------------------------------------------------------------------------------|
|                                  | interface-path-id                                                                 | (Optional) Physical interface or virtual interface.                                                                    |
|                                  |                                                                                   | <b>Note</b> Use the <b>show interfaces</b> command to see a list of all interfaces currently configured on the router. |
|                                  |                                                                                   | For more information about the syntax for the router, use the question mark (?) online help function.                  |
|                                  | ifindex                                                                           | (Optional) Displays the ifIndex value for the specified interface.                                                     |
|                                  |                                                                                   |                                                                                                    |
| Command Default                  | Enter the <b>show snmp</b> interfaces.                                            | interface command without keywords or arguments to display the ifIndex value for all                                   |
| Command Default<br>Command Modes |                                                                                   | interface command without keywords or arguments to display the ifIndex value for all                                   |
|                                  | interfaces.                                                                       | Interface command without keywords or arguments to display the ifIndex value for all<br>Modification                   |
| Command Modes                    | interfaces.                                                                       |                                                                                                    |
| Command Modes                    | interfaces.<br>EXEC<br>Release                                                    | Modification                                                                                                    |
| Command Modes                    | interfaces. EXEC Release Release 3.4.0                                            | Modification This command was introduced.                                                                              |
| Command Modes                    | interfaces.<br>EXEC<br>Release<br>Release 3.4.0<br>Release 3.5.0                  | Modification         This command was introduced.         No modification.                                             |
| Command Modes                    | interfaces.<br>EXEC<br>Release<br>Release 3.4.0<br>Release 3.5.0<br>Release 3.6.0 | Modification         This command was introduced.         No modification.         No modification.                    |

## **Usage Guidelines** To use this command, you must be in a user group associated with a task group that includes appropriate task IDs. If the user group assignment is preventing you from using a command, contact your AAA administrator for assistance.

| Task ID | Task ID | Operations |
|---------|---------|------------|
|         | snmp    | read       |

#### **Examples**

This example displays the ifIndex value for a specific interface:

RP/0/0/CPU0:router# show snmp interface pos 0/1/0/1 ifindex

ifName : POS0/1/0/1 ifIndex : 12

The following example displays the ifIndex value for all interfaces:

#### RP/0/0/CPU0:router# show snmp interface

| ifName | : | Loopback0              | ifIndex  | :  | 1  |    |
|--------|---|------------------------|----------|----|----|----|
| ifName | : | POS0/1/0/1             | ifIndex  | :  | 12 | 2  |
| ifName | : | POS0/1/4/2             | ifIndex  | :  | 14 | 1  |
| ifName | : | POS0/1/4/3             | ifIndex  | :  | 15 | 5  |
| ifName | : | POS0/6/0/1             | ifIndex  | :  | 2  |    |
| ifName | : | POS0/6/4/4             | ifIndex  | :  | 18 | 3  |
| ifName | : | POS0/6/4/5             | ifIndex  | :  | 19 | 9  |
| ifName | : | POS0/6/4/6             | ifIndex  | :  | 20 | )  |
| ifName | : | Bundle-POS24           | ifIndex  | :  | 4  |    |
| ifName | : | Bundle-Ether28         | ifIndex  | :  | 5  |    |
| ifName | : | Bundle-Ether28.1       | ifIndex  | :  | 7  |    |
| ifName | : | Bundle-Ether28.2       | ifIndex  | :  | 8  |    |
| ifName | : | Bundle-Ether28.3       | ifIndex  | :  | 9  |    |
| ifName | : | MgmtEth0/RP0/CPU0/0    | ifIndex  | :  | 6  |    |
| ifName | : | MgmtEth0/RP1/CPU0/0    | ifIndex  | :  | 1( | )  |
| ifName | : | GigabitEthernet0/1/5/0 | ) ifInde | эx | :  | 11 |
| ifName | : | GigabitEthernet0/1/5/1 | l ifInde | эx | :  | 13 |
| ifName | : | GigabitEthernet0/1/5/2 | 2 ifInde | Эx | :  | 3  |
| ifName | : | GigabitEthernet0/6/5/1 | l ifInde | эx | :  | 16 |
| ifName | : | GigabitEthernet0/6/5/2 | 2 ifInde | Эx | :  | 17 |
| ifName | : | GigabitEthernet0/6/5/7 | 7 ifInde | ЭX | :  | 21 |
|        |   |                        |          |    |    |    |

#### Table 5: show snmp interface Field Descriptions

| Field   | Definition      |
|---------|-----------------|
| ifName  | Interface name. |
| ifIndex | ifIndex value.  |

#### **Related Commands**

| Command                     | Description                                                                                        |
|-----------------------------|----------------------------------------------------------------------------------------------------|
| snmp-server ifindex persist | Enables ifIndex persistence globally on all SNMP interfaces.                                       |
| snmp-server interface       | Enables an interface to send SNMP trap notifications and enters SNMP interface configuration mode. |

## show snmp interface notification

To display the linkUp and linkDown notification status for a subset of interfaces, use the **show snmp interface notification** command in EXEC mode.

**show snmp interface notification** {**subset** *subset-number*| **regular-expression** *expression*| [*type interface-path-id*]}

| Syntax Description | subset subset-number                                                                                     | Specifies the identifier of the interface subset. The subset-number argument is configured using the <b>snmp-server interface subset</b> command.                                                                                           |  |
|--------------------|----------------------------------------------------------------------------------------------------|----------------------------------------------------------------------------------------------------|--|
|                    | regular-expression<br>expression                                                                         | Specifies a subset of interfaces matching a regular expression, for which to display information.                                                                                                    |  |
|                    | <i>type</i> (Optional) Interface type. For more information, use the question mark online help function. |                                                                                                    |  |
|                    | interface-path-id                                                                                        | (Optional) Physical interface or virtual interface.                                                                                                    |  |
|                    |                                                                                                    | <ul> <li>Note Use the show interfaces command to see a list of all interfaces currently configured on the router.</li> <li>For more information about the syntax for the router, use the question mark (?) online help function.</li> </ul> |  |
| Command Default    | None                                                                                                    |                                                                                                    |  |
| Command Modes      | EXEC                                                                                                    |                                                                                                    |  |
| Command History    | Release                                                                                                  | Modification                                                                                                    |  |
|                    | Release 3.9.0                                                                                            | This command was introduced.                                                                                                    |  |
| Usage Guidelines   | · · ·                                                                                                    | must be in a user group associated with a task group that includes appropriate task<br>gnment is preventing you from using a command, contact your AAA administrator                                                                        |  |
|                    | Regular expressions have two constraints:                                                                |                                                                                                    |  |
|                    | • Regular expressions character correctly.                                                               | must always be entered within double quotes to ensure that the CLI interprets each                                                                                                    |  |
|                    |                                                                                                    | re part of a regular expression are considered regular characters with no special enter special characters, such as "\" or "?," they must be preceded by the backslash                                                                      |  |

Cisco IOS XR System Management Command Reference for the Cisco XR 12000 Series Router, Release 5.1.x

character "\." For example, to enter the regular expression ([A-Z][A-Z0-9]\*)\b[^>]\*>(.\*?)</1, you would enter ([A-Z][A-Z0-9]\*)\\b[^>]\*>(.\*\?)</\1.

Refer to the Understanding Regular Expressions, Special Characters, and Patterns module in Cisco IOS XR Getting Started Guide for the Cisco XR 12000 Series Router for more information regarding regular expressions.

When using the **subset** or **regular-expression** keywords, the actual display might not match the configuration if there are higher priority *subset-number* values that actually apply to the interface. This can happen for a set of interfaces that are included in two or more configured regular expressions or where an individual interface configuration is enabled.

| Task ID | Task ID | Operation |
|---------|---------|-----------|
|         | snmp    | read      |
|         |         |           |

## **Examples** The following example illustrates how to display linkUp and linkDown notification status for a subset of interfaces identified by a specific *subset-number* :

#### RP/0/0/CPU0:router# show snmp interface notification subset 3

This example illustrates how to display linkUp and linkDown notification status for a subset of interfaces identified by a regular expression:

RP/0/0/CPU0:router# show snmp interface notification regular-expression
"^Gig[a-zA-Z]+[0-9/]+\."

## show snmp interface regular-expression

To display interface names and indices assigned to interfaces that match a regular expression, use the **show snmp interface regular-expression** command in EXEC mode.

show snmp interface regular-expression expression

| Syntax Description | expression                                                                                                    | Specifies a subset of interfaces matching a regular expression, for which to display information.                                                                                                    |
|--------------------|----------------------------------------------------------------------------------------------------|----------------------------------------------------------------------------------------------------|
| Command Default    | None                                                                                                    |                                                                                                    |
| Command Modes      | EXEC                                                                                                    |                                                                                                    |
| Command History    | Release                                                                                                    | Modification                                                                                                    |
|                    | Release 3.9.0                                                                                                    | This command was introduced.                                                                                                    |
| Usage Guidelines   | <ul><li>IDs. If the user group<br/>for assistance.</li><li>All characters that are<br/>In order to enter speci</li></ul> | you must be in a user group associated with a task group that includes appropriate task assignment is preventing you from using a command, contact your AAA administrator part of a regular expression are considered regular characters with no special meaning. al characters, such as "\" or "?," they must be preceded by the backslash character "\." the regular expression ([A-Z][A-Z0-9]*)\b[^>]*>(.*?) \1, you would enter <math ^{>}=(.*?)1. |
|                    |                                                                                                    | nding Regular Expressions, Special Characters, and Patterns module in Cisco IOS XR for the Cisco XR 12000 Series Router for more information regarding regular expressions.                                                                                                    |
| Task ID            | Task ID                                                                                                    | Operation                                                                                                    |
|                    | snmp                                                                                                    | read                                                                                                    |
| Examples           | -                                                                                                    | es how to display information for interfaces that match the given regular expression:<br># show snmp interface regular-expression "^Gig[a-zA-Z]+[0-9/]+\."                                                                                                    |

#### **Related Commands**

#### Command

Description

snmp-server interface subset

Enters snmp-server interface mode for a subset of interfaces.

## show snmp mib

To display a list of MIB module object identifiers (OIDs) registered on the system, use the **show snmp mib** command in EXEC mode.

show snmp mib [object-name| dll]

| Syntax Description | object-name   | (Optional) Specific MIB object identifier or object name.                                                     |
|--------------------|---------------|----------------------------------------------------------------------------------------------------|
|                    | dll           | (Optional) Displays a list of all MIB DLL filenames and the OID supported by each DLL filename on the system. |
| Command Default    | None          |                                                                                                    |
| Command Modes      | EXEC          |                                                                                                    |
| Command History    | Release       | Modification                                                                                                  |
|                    | Release 3.2   | This command was introduced.                                                                                  |
|                    | Release 3.3.0 | No modification.                                                                                              |
|                    | Release 3.4.0 | No modification.                                                                                              |
|                    | Release 3.5.0 | No modification.                                                                                              |
|                    | Release 3.6.0 | No modification.                                                                                              |
|                    | Release 3.7.0 | No modification.                                                                                              |
|                    | Release 3.8.0 | The <b>detailed</b> keyword was not supported.                                                                |
|                    | Release 3.9.0 | No modification.                                                                                              |

#### **Usage Guidelines**

To use this command, you must be in a user group associated with a task group that includes appropriate task IDs. If the user group assignment is preventing you from using a command, contact your AAA administrator for assistance.

Use the **show snmp mib** command to display a list of the MIB module instance identifiers registered on the system.

Although the **show snmp mib** command can be used to display a list of MIB OIDs registered on the system, the use of a Network Management System (NMS) application is the recommended alternative for gathering this information.

The **show snmp mib** command is intended only for network managers who are familiar with Abstract Syntax Notation One (ASN.1) syntax and the Structure of Management Information (SMI) of Open Systems Interconnection (OSI) Reference Model.

SNMP management information is viewed as a collection of managed objects residing in a virtual information store termed the *MIB*. Collections of related objects are defined in MIB modules. These modules are written using a subset of ASN.1 termed the *SMI*.

The definitions for the OIDs displayed by this command can be found in the relevant RFCs and MIB modules. For example, RFC 1907 defines the system.x, sysOREntry.x, snmp.x, and snmpTrap.x OIDs, and this information is supplemented by the extensions defined in the CISCO-SYSTEM-MIB.

Use the **detailed** keyword to display a list of the MIB module instance identifiers registered on the system. The output displays additional details, such as DLL and configuration information.

Use the **dll** keyword to display a list of the MIB modules loaded into the agent. This command can be used to find the supported MIBs.

Note

This command produces a high volume of output if SNMP is enabled on the system. To exit from a --More-- prompt, press Crtl-Z.

Task ID

| T | Fask ID | Operations |
|---|---------|------------|
| S | nmp     | read       |

Examples

The following example shows sample output from the **show snmp mib** command:

RP/0/0/CPU0:router# show snmp mib

| 1.3.6.1.2.1.47.1.1.1.1.15<br>1.3.6.1.2.1.47.1.1.1.1.16<br>1.3.6.1.2.1.47.1.2.1.1.2<br>1.3.6.1.2.1.47.1.2.1.1.2 | 1.3.6.1.2.1.47.1.1.1.1.16<br>1.3.6.1.2.1.47.1.2.1.1.2<br>1.3.6.1.2.1.47.1.2.1.1.2<br>1.3.6.1.2.1.47.1.2.1.1.3<br>1.3.6.1.2.1.47.1.2.1.1.4 | $\begin{array}{c} 1.3.6.1.2.1.47.1.1.1.1.16\\ 1.3.6.1.2.1.47.1.2.1.1.2\\ 1.3.6.1.2.1.47.1.2.1.1.3\\ 1.3.6.1.2.1.47.1.2.1.1.3\\ 1.3.6.1.2.1.47.1.2.1.1.4\\ 1.3.6.1.2.1.47.1.2.1.1.5\\ 1.3.6.1.2.1.47.1.2.1.1.6\end{array}$ | 1.3.6.1.2.1.47.1.1.1.1.16<br>1.3.6.1.2.1.47.1.2.1.1.2<br>1.3.6.1.2.1.47.1.2.1.1.3<br>1.3.6.1.2.1.47.1.2.1.1.3<br>1.3.6.1.2.1.47.1.2.1.1.4<br>1.3.6.1.2.1.47.1.2.1.1.5                                             |
|----------------------------------------------------------------------------------------------------|----------------------------------------------------------------------------------------------------|----------------------------------------------------------------------------------------------------|----------------------------------------------------------------------------------------------------|
|                                                                                                    | 1.3.6.1.2.1.47.1.2.1.1.3<br>1.3.6.1.2.1.47.1.2.1.1.4                                                                                      | 1.3.6.1.2.1.47.1.2.1.1.3<br>1.3.6.1.2.1.47.1.2.1.1.4<br>1.3.6.1.2.1.47.1.2.1.1.5<br>1.3.6.1.2.1.47.1.2.1.1.5                                                                                                    | $\begin{array}{c}1.3.6.1.2.1.47.1.2.1.1.3\\1.3.6.1.2.1.47.1.2.1.1.4\\1.3.6.1.2.1.47.1.2.1.1.5\\1.3.6.1.2.1.47.1.2.1.1.5\\1.3.6.1.2.1.47.1.2.1.1.6\\1.3.6.1.2.1.47.1.2.1.1.7\\1.3.6.1.2.1.47.1.2.1.1.8\end{array}$ |
|                                                                                                    | 1.3.6.1.2.1.47.1.2.1.1.4                                                                                                    | $\begin{array}{c} 1.3.6.1.2.1.47.1.2.1.1.4\\ 1.3.6.1.2.1.47.1.2.1.1.5\\ 1.3.6.1.2.1.47.1.2.1.1.6\end{array}$                                                                                                    | $\begin{array}{c} 1.3.6.1.2.1.47.1.2.1.1.4\\ 1.3.6.1.2.1.47.1.2.1.1.5\\ 1.3.6.1.2.1.47.1.2.1.1.6\\ 1.3.6.1.2.1.47.1.2.1.1.6\\ 1.3.6.1.2.1.47.1.2.1.1.7\\ 1.3.6.1.2.1.47.1.2.1.1.8\end{array}$                     |

#### --More-

This example shows sample output from the **show snmp mib** command with the **detailed** keyword:

```
RP/0/0/CPU0:router# show snmp mib detailed
```

Entitymib:dll=/pkg/lib/mib/libEntitymib.dll, config=Entity.mib, loaded 1.3.6.1.2.1.47.1.1.1.1.2 1.3.6.1.2.1.47.1.1.1.1.3 1.3.6.1.2.1.47.1.1.1.1.4 1.3.6.1.2.1.47.1.1.1.1.5 1.3.6.1.2.1.47.1.1.1.1.6 1.3.6.1.2.1.47.1.1.1.1.7 1.3.6.1.2.1.47.1.1.1.1.8 1.3.6.1.2.1.47.1.1.1.1.9 1.3.6.1.2.1.47.1.1.1.1.10 1.3.6.1.2.1.47.1.1.1.1.11 1.3.6.1.2.1.47.1.1.1.1.12 1.3.6.1.2.1.47.1.1.1.1.13 1.3.6.1.2.1.47.1.1.1.1.14 1.3.6.1.2.1.47.1.1.1.1.15 1.3.6.1.2.1.47.1.1.1.1.16 1.3.6.1.2.1.47.1.2.1.1.2 1.3.6.1.2.1.47.1.2.1.1.3 1.3.6.1.2.1.47.1.2.1.1.4 1.3.6.1.2.1.47.1.2.1.1.5 1.3.6.1.2.1.47.1.2.1.1.6 1.3.6.1.2.1.47.1.2.1.1.7 1.3.6.1.2.1.47.1.2.1.1.8

```
--More--
```

This example shows sample output from the **show snmp mib** command with the **dll** keyword:

```
RP/0/0/CPU0:router# show snmp mib dll
```

Entitymib:dll=/pkg/lib/mib/libEntitymib.dll, config=Entity.mib, loaded bgp4mib:dll=/pkg/lib/mib/libbgp4mib.dll, config=bgp4.mib, loaded cdpmib:dll=/pkg/lib/mib/libcdpmib.dll, config=cdp.mib, loaded ciscoprocessmib:dll=/pkg/lib/mib/libciscoprocessmib.dll, config=ciscoprocess.mib, loaded ciscosyslogmib:dll=/pkg/lib/mib/libciscosyslogmib.dll, config=ciscosyslog.mib, loaded ciscosystemmib:dll=/pkg/lib/mib/libciscosystemmib.dll, config=ciscosystem.mib, loaded confcopymib:dll=/pkg/lib/mib/libconfcopymib.dll, config=confcopy.mib, loaded configmanmib:dll=/pkg/lib/mib/libconfigmanmib.dll, config=configman.mib, loaded dot3admib:dll=/pkg/lib/mib/libdot3admib.dll, config=dot3ad.mib, loaded fabhfrmib:dll=/pkg/lib/mib/libfabhfrmib.dll, config=fabhfr.mib, loaded fabmcastapplmib:dll=/pkg/lib/mib/libfabmcastapplmib.dll, config=fabmcastappl.mib, loaded fabmcastmib:dll=/pkg/lib/mib/libfabmcastmib.dll, config=fabmcast.mib, loaded flashmib:dll=/pkg/lib/mib/libflashmib.dll, config=flash.mib, loaded hsrpmib:dll=/pkg/lib/mib/libhsrpmib.dll, config=hsrp.mib, loaded icmpmib:dll=/pkg/lib/mib/libicmpmib.dll, config=icmp.mib, loaded ifmib:dll=/pkg/lib/mib/libifmib.dll, config=if.mib, loaded ipmib:dll=/pkg/lib/mib/libipmib.dll, config=ip.mib, loaded mempoolmib:dll=/pkg/lib/mib/libmempoolmib.dll, config=mempool.mib, loaded mplsldpmib:dll=/pkg/lib/mib/libmplsldpmib.dll, config=mplsldp.mib, loaded

#### **Related Commands**

Command

show snmp

Description

Displays the status of SNMP communications

## show snmp mib bulkstat transfer

To display completed local bulk statistics files, use the **show snmp mib bulkstat transfer** command in EXEC mode.

show snmp mib bulkstat transfer [ transfer-name ]

| Syntax Description | transfer-name                                                                                 | Specifies a named transfer file to display.                                                                                                    |
|--------------------|-----------------------------------------------------------------------------------------------|----------------------------------------------------------------------------------------------------|
| Syntax Description | This command has no keyw                                                                      | vords or arguments.                                                                                                    |
| Command Default    | None                                                                                          |                                                                                                    |
| Command Modes      | EXEC                                                                                          |                                                                                                    |
| Command History    | Release                                                                                       | Modification                                                                                                    |
|                    | Release 4.2.0                                                                                 | This command was introduced.                                                                                                    |
| Usage Guidelines   | IDs. If the user group assign for assistance.                                                 | nust be in a user group associated with a task group that includes appropriate task<br>ment is preventing you from using a command, contact your AAA administrator                                                                                                    |
|                    |                                                                                               | stat transfer command lists all bulk statistics virtual files (VFiles) on the system g data. (Data files that are not complete are not displayed.)                                                                                                    |
|                    | file is deleted (remaining ret<br>file should be Retry. Retry<br>will be attempted again. The | mpleted local bulk statistics files, the remaining time left before the bulk statistics<br>ention period), and the state of the bulk statistics file. The state of the bulk statistics<br>indicates that one or more transfer attempts have failed and that the file transfer<br>number of retry attempts remaining is displayed in parenthesis. After the successful<br>ocal files created by the MIB process in the router are deleted and data collection |
|                    |                                                                                               | f a named transfer (as opposed to all configured transfers), specify the name of <i>name</i> argument. The <i>transfer-name</i> argument names a file which is supposed to retries.                                                                                                    |
| Task ID            | Task ID                                                                                       | Operation                                                                                                    |
|                    | snmp                                                                                          | read                                                                                                    |
|                    |                                                                                               |                                                                                                    |

#### **Examples**

RP/0/0/CPU0:router# show snmp mib bulkstat transfer

Transfer Name : ifmib Retained files

File Name : Time Left (in seconds) :STATE ifmib\_Router\_020421\_100554683 : 173 : Retry (2 Retry attempt(s) Left)

## show snmp request duplicates

To display the number of duplicate protocol data unit (PDU) requests dropped by the SNMP agent, use the **show snmp request duplicates** command in EXEC mode.

show snmp request duplicates

- **Syntax Description** This command has no keywords or arguments.
- Command Default None
- Command Modes EXEC

 Command History
 Release
 Modification

 Release 4.0.0
 This command was introduced.

## **Usage Guidelines** To use this command, you must be in a user group associated with a task group that includes appropriate task IDs. If the user group assignment is preventing you from using a command, contact your AAA administrator for assistance.

| Task ID | Task ID | Operation |
|---------|---------|-----------|
|         | snmp    | read      |

#### **Examples** This example illustrates sample output from the **show snmp request duplicates** command:

RP/0/0/CPU0:router# show snmp request duplicates

No of Duplicate request received/Dropped : 0

### show snmp users

To display information about the configured characteristics of Simple Network Management Protocol (SNMP) users, use the **show snmp users** command in EXEC mode.

show snmp users

- **Syntax Description** This command has no keywords or arguments.
- Command Default None
- Command Modes EXEC

#### **Command History**

| Release       | Modification                 |  |
|---------------|------------------------------|--|
| Release 3.2   | This command was introduced. |  |
| Release 3.3.0 | No modification.             |  |
| Release 3.4.0 | No modification.             |  |
| Release 3.5.0 | No modification.             |  |
| Release 3.6.0 | No modification.             |  |
| Release 3.7.0 | No modification.             |  |
| Release 3.8.0 | No modification.             |  |
| Release 3.9.0 | No modification.             |  |

#### **Usage Guidelines**

To use this command, you must be in a user group associated with a task group that includes appropriate task IDs. If the user group assignment is preventing you from using a command, contact your AAA administrator for assistance.

An SNMP user must be part of an SNMP group, as configured using the snmp-server user command.

Use the show snmp users command to display information about all configured users.

When configuring SNMP, you may see the logging message "Configuring snmpv3 USM user." USM stands for the User-Based Security Model (USM) for SNMP Version 3 (SNMPv3). For further information about USM, see RFC 3414, User-based Security Model (USM) for version 3 of the Simple Network Management Protocol (SNMPv3).

#### Task ID

| Task ID | Operations |
|---------|------------|
| snmp    | read       |

#### Examples

This example shows sample output from the **show snmp users** command:

RP/0/0/CPU0:router# show snmp users

```
User name:user1
Engine ID:localSnmpID
storage-type:nonvolatile active
```

Table 6: show snmp users Field Descriptions

| Field        | Definition                                                                                                    |
|--------------|----------------------------------------------------------------------------------------------------|
| User name    | String identifying the name of the SNMP user.                                                                                                    |
| Engine ID    | String identifying the name of the copy of SNMP on the device.                                                                                                    |
| storage-type | Settings that are set in volatile or temporary memory<br>on the device, or in nonvolatile or persistent memory<br>where settings remain after the device is turned off<br>and on again. |

| <b>Related Commands</b> | Command           | Description                                                                 |
|-------------------------|-------------------|-----------------------------------------------------------------------------|
|                         | snmp-server group | Configures a new SNMP group, or a table that maps SNMP users to SNMP views. |
|                         | snmp-server user  | Configures a new user to an SNMP group.                                     |

## show snmp view

To display the configured views and the associated MIB view family name, storage type, and status, use the **show snmp view** command in EXEC mode.

show snmp view

- **Syntax Description** This command has no keywords or arguments.
- Command Default None
- **Command Modes** EXEC

#### **Command History**

| Release       | Modification                 |  |
|---------------|------------------------------|--|
| Release 3.2   | This command was introduced. |  |
| Release 3.3.0 | No modification.             |  |
| Release 3.4.0 | No modification.             |  |
| Release 3.5.0 | No modification.             |  |
| Release 3.6.0 | No modification.             |  |
| Release 3.7.0 | No modification.             |  |
| Release 3.8.0 | No modification.             |  |
| Release 3.9.0 | No modification.             |  |

## **Usage Guidelines** To use this command, you must be in a user group associated with a task group that includes appropriate task IDs. If the user group assignment is preventing you from using a command, contact your AAA administrator for assistance.

#### Task ID

# Task IDOperationssnmpread

#### **Examples** This example shows sample output from the **show snmp view** command:

RP/0/0/CPU0:router# show snmp view

```
view1 1.3 - included nonVolatile active
vldefault 1.3.6.1 - included nonVolatile active
```

| Related Commands | Command           | Description                                                                 |
|------------------|-------------------|-----------------------------------------------------------------------------|
|                  | snmp-server group | Configures a new SNMP group, or a table that maps SNMP users to SNMP views. |
|                  | snmp-server user  | Configures a new user to an SNMP group.                                     |

### snmp-server chassis-id

To provide a message line identifying the Simple Network Management Protocol (SNMP) server serial number, use the **snmp-server chassis-id** command in global configuration mode. To restore the default value, if any, use the **no** form of this command.

snmp-server chassis-id serial-number

no snmp-server chassis-id

| Syntax Description | serial-number        | Unique identification string to identify the chassis serial number.                                                                                    |
|--------------------|----------------------|----------------------------------------------------------------------------------------------------|
| Command Default    |                      | here the serial number can be read by the device, the default is the serial number.<br>devices have default chassis ID values of their serial numbers. |
| Command Modes      | Global configuration |                                                                                                    |
| Command History    | Release              | Modification                                                                                                    |
|                    | Release 3.2          | This command was introduced.                                                                                                    |
|                    | Release 3.3.0        | No modification.                                                                                                    |
|                    | Release 3.4.0        | No modification.                                                                                                    |
|                    | Release 3.5.0        | No modification.                                                                                                    |
|                    | Release 3.6.0        | No modification.                                                                                                    |
|                    | Release 3.7.0        | No modification.                                                                                                    |
|                    | Release 3.8.0        | No modification.                                                                                                    |
|                    | Release 3.9.0        | No modification.                                                                                                    |
|                    |                      |                                                                                                    |

#### **Usage Guidelines**

To use this command, you must be in a user group associated with a task group that includes appropriate task IDs. If the user group assignment is preventing you from using a command, contact your AAA administrator for assistance.

Use the **snmp-server chassis-id** command to provide a message line identifying the SNMP server serial number.

The chassis ID message can be displayed with the show snmp command.

| Task ID          | Task ID    | Operations                                             |
|------------------|------------|--------------------------------------------------------|
|                  | snmp       | read, write                                            |
| Examples         | <b>C</b> 1 | nows how to specify the chassis serial number 1234456: |
| Related Commands | Command    | Description                                            |
|                  | show snmp  | Displays the status of SNMP communications             |

## snmp-server community

To configure the community access string to permit access to the Simple Network Management Protocol (SNMP), use the **snmp-server community** command in global configuration mode. To remove the specified community string, use the **no** form of this command.

snmp-server community [clear| encrypted] community-string [view view-name] [RO| RW] [SDROwner|
SystemOwner] [ access-list-name ]

no snmp-server community community-string

| Syntax Description | clear                | (Optional) Specifies that the entered <i>community-string</i> is clear text and should be encrypted when displayed by the <b>show running</b> command.                                                                                                    |
|--------------------|----------------------|----------------------------------------------------------------------------------------------------|
|                    | encrypted            | (Optional) Specifies that the entered <i>community-string</i> is encrypted text and should be displayed as such by the <b>show running</b> command.                                                                                                    |
|                    | community-string     | Community string that acts like a password and permits access to the SNMP protocol. The maximum length of the <i>community-string</i> argument is 32 alphabetic characters.                                                                                        |
|                    |                      | If the <b>clear</b> keyword was used, <i>community-string</i> is assumed to be clear text. If the <b>encrypted</b> keyword was used, <i>community-string</i> is assumed to be encrypted. If neither was used, <i>community-string</i> is assumed to be clear text. |
|                    | view view-name       | (Optional) Specifies the name of a previously defined view. The view defines the objects available to the community.                                                                                                    |
|                    | RO                   | (Optional) Specifies read-only access. Authorized management stations are able only to retrieve MIB objects.                                                                                                    |
|                    | RW                   | (Optional) Specifies read-write access. Authorized management stations are able both to retrieve and to modify MIB objects.                                                                                                    |
|                    | SDROwner             | (Optional) Limits access to the owner service domain router (SDR).                                                                                                    |
|                    | SystemOwner          | (Optional) Provides system-wide access including access to all non-owner SDRs.                                                                                                    |
|                    | access-list-name     | (Optional) Name of an access list of IP addresses allowed to use the community string to gain access to the SNMP agent.                                                                                                    |
|                    |                      |                                                                                                    |
| Command Default    | •                    | community string permits read-only access to all MIB objects.<br>ity string is assigned to the SDR owner.                                                                                                    |
|                    | By uclauit, a commun | ity sume is assigned to the SDK owner.                                                                                                    |

**Command Modes** Global configuration

| Command |  |
|---------|--|
|         |  |
|         |  |
|         |  |

| Release       | Modification                                              |
|---------------|-----------------------------------------------------------|
| Release 3.2   | This command was introduced.                              |
| Release 3.3.0 | The optional keywords LROwner and SystemOwner were added. |
| Release 3.4.0 | No modification.                                          |
| Release 3.5.0 | No modification.                                          |
| Release 3.6.0 | The LROwner keyword was changed to SDROwner.              |
|               | The clear and encrypted keywords were added.              |
| Release 3.7.0 | No modification.                                          |
| Release 3.8.0 | No modification.                                          |
| Release 3.9.0 | No modification.                                          |
| Release 4.2.0 | IPv6 was supported.                                       |

#### **Usage Guidelines**

To use this command, you must be in a user group associated with a task group that includes appropriate task IDs. If the user group assignment is preventing you from using a command, contact your AAA administrator for assistance.

Use the **snmp-server community** command to configure the community access string to permit access to SNMP.

To remove the specified community string, use the **no** form of this command.

Use the **clear** keyword to specify that the clear text community string you enter is displayed encrypted in the **show running** command output. To enter an encrypted string, use the **encrypted** keyword. To enter a clear text community string that is not encrypted by the system, use neither of these keywords.

When the **snmp-server community** command is entered with the **SDROwner** keyword, SNMP access is granted only to the MIB object instances in the owner SDR.

When the **snmp-server community** command is entered with the **SystemOwner** keyword, SNMP access is granted to all SDRs in the system.

Note

In a non-owner SDR, a community name provides access only to the object instances that belong to that SDR, regardless of the access privilege assigned to the community name. Access to the owner SDR and system-wide access privileges are available only from the owner SDR.

| Task ID          | Task ID                                                                                       | Operations                                                          |
|------------------|-----------------------------------------------------------------------------------------------|---------------------------------------------------------------------|
|                  | snmp                                                                                          | read, write                                                         |
|                  |                                                                                               |                                                                     |
| Examples         | This example shows how to assign the string<br>that IP access list 4 can use the community st | comaccess to SNMP, allowing read-only access, and to specify tring: |
|                  | RP/0/0/CPU0:router(config)# <b>snmp-serv</b>                                                  | er community comaccess ro 4                                         |
|                  | The following example shows how to assign t in the restricted view:                           | he string mgr to SNMP, allowing read-write access to the objects    |
|                  | RP/0/0/CPU0:router(config)# snmp-serve                                                        | er community mgr view restricted rw                                 |
|                  | This example shows how to remove the com                                                      | munity comaccess:                                                   |
|                  | RP/0/0/CPU0:router(config)# <b>no snmp-se</b>                                                 | rver community comaccess                                            |
| Related Commands | Command                                                                                       | Description                                                         |
|                  | snmp-server view                                                                              | Creates or updates an SNMP view entry.                              |
|                  | F                                                                                             | - · ·                                                               |

## snmp-server community-map

To associate a Simple Network Management Protocol (SNMP) community with an SNMP context, security name, or a target-list use the **snmp-server community-map** command in global configuration mode. To change an SNMP community mapping to its default mapping, use the **no** form of this command.

snmp-server community-map [clear| encrypted] community-string [context context-name] [security-name
security-name] [target-list target]

no snmp-server community-map [clear| encrypted] community-string

| Syntax Description | clear                       | (Optional) Specifies that the <i>community-string</i> argument is clear text.                    |
|--------------------|-----------------------------|--------------------------------------------------------------------------------------------------|
|                    | encrypted                   | (Optional) Specifies that the community-string argument is encrypted text.                       |
|                    | community-string            | Name of the community.                                                                           |
|                    | context context-name        | (Optional) Name of the SNMP context to which this community name is to be mapped.                |
|                    | security-name security-name | (Optional) Security name for this community. By default, the <i>string</i> is the security name. |
|                    | target-list target          | (Optional) Name of the target list for this community.                                           |

**Command Default** The value of the *community-string* argument is also the security name.

#### **Command Modes** Global configuration

#### **Command History**

| Release       | Modification                 |  |
|---------------|------------------------------|--|
| Release 3.3.0 | This command was introduced. |  |
| Release 3.4.0 | No modification.             |  |
| Release 3.5.0 | No modification.             |  |
| Release 3.6.0 | No modification.             |  |
| Release 3.7.0 | No modification.             |  |
| Release 3.8.0 | No modification.             |  |
| Release 3.9.0 | No modification.             |  |

#### **Usage Guidelines**

To use this command, you must be in a user group associated with a task group that includes appropriate task IDs. If the user group assignment is preventing you from using a command, contact your AAA administrator for assistance.

Use the **snmp-server community-map** command to map an SNMPv1 or SNMPv2c community name to one or more of the following:

- context name—Maps a community name to a specific SNMP context name. This allows MIB instances in an SNMP context to be accessed through SNMPv1 or SNMPv2c using this community name.
- security name—By default, the community name is used to authenticate SNMPv1 and SNMPv2c. Configure a security name for a community name to override the default and authenticate SNMP with the security name.
- **target**—Target list identifies a list of valid hosts from which SNMP access can be made using a specific security name. When such mapping is done for a particular community name, SNMP access is allowed only from hosts included in the target list.

Use the **clear** keyword to specify that the clear text community string you enter is displayed encrypted in the **show running** command output. To enter an encrypted string, use the **encrypted** keyword. To enter a clear text community string that is not encrypted by the system, use neither of these keywords.

| Task ID          | Task ID                        | Operations                                                                     |
|------------------|--------------------------------|--------------------------------------------------------------------------------|
|                  | snmp                           | read, write                                                                    |
| Examples         |                                | y name "sample 2" to the SNMP context name "sample1":                          |
|                  |                                |                                                                                |
| Related Commands | Command                        | Description                                                                    |
| Related Commands | Command<br>snmp-server context | Description<br>Creates a Simple Network Management Protocol (SNMP)<br>context. |

### snmp-server contact

To set the Simple Network Management Protocol (SNMP) system contact, use the **snmp-server contact** command in global configuration mode. To remove the system contact information, use the **no** form of this command.

snmp-server contact system-contact-string

no snmp-server contact

| Syntax Description | system-contact-string | String that describes the system contact information. The maximum string |
|--------------------|-----------------------|--------------------------------------------------------------------------|
|                    |                       | length is 255 alphanumeric characters.                                   |

**Command Default** No system contact is set.

### **Command Modes** Global configuration

| nmand History | Release       | Modification                 |  |
|---------------|---------------|------------------------------|--|
|               | Release 3.2   | This command was introduced. |  |
|               | Release 3.3.0 | No modification.             |  |
|               | Release 3.4.0 | No modification.             |  |
|               | Release 3.5.0 | No modification.             |  |
|               | Release 3.6.0 | No modification.             |  |
|               | Release 3.7.0 | No modification.             |  |
|               | Release 3.8.0 | No modification.             |  |
|               | Release 3.9.0 | No modification.             |  |
|               |               |                              |  |

#### **Usage Guidelines**

Com

To use this command, you must be in a user group associated with a task group that includes appropriate task IDs. If the user group assignment is preventing you from using a command, contact your AAA administrator for assistance.

Use the **snmp-server contact** command to set the system contact string. Use the **no** form of this command to remove the system contact information.

Cisco IOS XR System Management Command Reference for the Cisco XR 12000 Series Router, Release 5.1.x

I

| Task ID          | Task ID                                                                                                    | Operations                              |  |
|------------------|----------------------------------------------------------------------------------------------------|-----------------------------------------|--|
|                  | snmp                                                                                                    | read, write                             |  |
| Examples         | This example shows how to specify a system contact string:<br>RP/0/0/CPU0:router(config) # snmp-server contact Dial System Operator at beeper # 27345 |                                         |  |
|                  | , , , , , , , , , , , , , , , , ,                                                                                                    |                                         |  |
| Related Commands | Command                                                                                                    | Description                             |  |
|                  |                                                                                                    | Specifies the system location for SNMP. |  |

### snmp-server context

To create a Simple Network Management Protocol (SNMP) context, use the **snmp-server context** command in global configuration mode. To remove an SNMP context, use the **no** form of this command.

snmp-server context context-name

no snmp-server context context-name

Syntax Description

context-name

Name of the SNMP context.

**Command Default** 

**Command Modes** Global configuration

None

| Command History | Release       | Modification                 |  |
|-----------------|---------------|------------------------------|--|
|                 | Release 3.3.0 | This command was introduced. |  |
|                 | Release 3.4.0 | No modification.             |  |
|                 | Release 3.5.0 | No modification.             |  |
|                 | Release 3.6.0 | No modification.             |  |
|                 | Release 3.7.0 | No modification.             |  |
|                 | Release 3.8.0 | No modification.             |  |
|                 | Release 3.9.0 | No modification.             |  |

Usage Guidelines

**Guidelines** To use this command, you must be in a user group associated with a task group that includes appropriate task IDs. If the user group assignment is preventing you from using a command, contact your AAA administrator for assistance.

This command creates an SNMP context. By default, all the SNMP MIB instances are in a default context. Create an SNMP context and map it to a particular feature to enable similar instances of the same object to co-exist in different SNMP contexts.

| Task ID | Task ID | Operations  |
|---------|---------|-------------|
|         | snmp    | read, write |

**Examples** This example creates a new SNMP context named "sample1:"

RP/0/0/CPU0:router(config)# snmp-server context sample1

| <b>Related Commands</b> | Command                   | Description                                                                         |
|-------------------------|---------------------------|-------------------------------------------------------------------------------------|
|                         | snmp-server community-map | Associates an SNMP community with an SNMP context, security name, or a target-list. |
|                         | snmp-server vrf           | Configures the VPN routing and forwarding (VRF) properties of SNMP.                 |

# snmp-server context mapping

To map an SNMP context with a protocol instance, topology or VRF entity, use the **snmp-server context mapping** command in global configuration mode.

**snmp-server context mapping** *context-name* [**feature** *feature-name*] [**instance** *instance-name*] [**topology** *topology-name*] [**vrf** *vrf-name*]

| ext-name                                                                                                    | Name of the SNMP context.                                                                                                    |
|----------------------------------------------------------------------------------------------------|----------------------------------------------------------------------------------------------------|
| re feature-name                                                                                                    | Specifies the protocol for which to map the context. Available options are:                                                                                                    |
|                                                                                                    | • bridge—Layer 2 VPN bridge                                                                                                    |
|                                                                                                    | • vrf—Virtual Routing and Forwarding                                                                                                    |
| nce instance-name                                                                                                    | Maps the context to the specified protocol instance.                                                                                                    |
| ogy topology-name                                                                                                    | Maps the context to the specified protocol topology.                                                                                                    |
| rf-name                                                                                                    | Maps the context to the specified VRF logical entity.                                                                                                    |
|                                                                                                    |                                                                                                    |
| ntext mappings exist by default                                                                                                    |                                                                                                    |
| l configuration                                                                                                    |                                                                                                    |
| ase                                                                                                    | Modification                                                                                                    |
| ase 4.2.0                                                                                                    | This command was introduced.                                                                                                    |
|                                                                                                    |                                                                                                    |
| <b>Usage Guidelines</b> To use this command, you must be in a user group associated with a task group that IDs. If the user group assignment is preventing you from using a command, contact for assistance.                                                                                                    |                                                                                                    |
| A device can support multiple instances of a logical network entity, such as protocol instances or VRFs. Most existing MIBs cannot distinguish between these multiple logical network entities. For example, the original OSPF-MIB assumes a single protocol instance on a device, but you can now configure multiple OSPF instances on a device. |                                                                                                    |
|                                                                                                    | ommand maps a context to a protocol instance, topology or VRF logical                                                                                                    |
|                                                                                                    | Ince instance-name Ince instance-name Ince instance-name Ince instance-name Ince instance-name Intext mappings exist by default Intext mappings exist by default Inte |

| The snmp-server context mapping command does not work for OSPF and OSPFv3. Refer to the <b>snmp context</b> commands. |                                                                                                    |
|----------------------------------------------------------------------------------------------------|----------------------------------------------------------------------------------------------------|
| Task ID                                                                                                    | Operation                                                                                                    |
| snmp                                                                                                    | read, write                                                                                                    |
|                                                                                                    | ap an snmp context to an OSPF instance:                                                                               |
| -                                                                                                    | ap an shinp context to an OSPF instance.<br>snmp-server context mapping con5 feature ospf instance in1<br>Description |
| RP/0/0/CPU0:router(config)# s                                                                                         | snmp-server context mapping con5 feature ospf instance in1                                                            |
| RP/0/0/CPU0:router(config)# s                                                                                         | nmp-server context mapping con5 feature ospf instance in1 Description                                                 |
|                                                                                                    | context commands. Task ID snmp                                                                                        |

# snmp-server engineid local

To specify Simple Network Management Protocol (SNMP) engine ID on the local device, use the **snmp-server engineid local** command in global configuration mode. To return the engine ID to the default, use the **no** form of this command.

snmp-server engineid local engine-id

no snmp-server engineid local engine-id

| Syntax Description | engine-id | Character string that identifies the engine ID. Consists of up to 24 characters in |
|--------------------|-----------|------------------------------------------------------------------------------------|
|                    |           | hexadecimal format. Each hexadecimal number is separated by a colon (:).           |

**Command Default** An SNMP engine ID is generated automatically.

### **Command Modes** Global configuration

| <b>Command History</b> | Palaasa       | Modification                 |
|------------------------|---------------|------------------------------|
| •••••••                | Release       | Mounication                  |
|                        | Release 3.2   | This command was introduced. |
|                        | Release 3.3.0 | No modification.             |
|                        | Release 3.4.0 | No modification.             |
|                        | Release 3.5.0 | No modification.             |
|                        | Release 3.6.0 | No modification.             |
|                        | Release 3.7.0 | No modification.             |
|                        | Release 3.8.0 | No modification.             |
|                        | Release 3.9.0 | No modification.             |
|                        |               |                              |

#### **Usage Guidelines**

To use this command, you must be in a user group associated with a task group that includes appropriate task IDs. If the user group assignment is preventing you from using a command, contact your AAA administrator for assistance.

| Task ID          | Task ID | Operations                                                                                                    |
|------------------|---------|----------------------------------------------------------------------------------------------------|
|                  | snmp    | read, write                                                                                                    |
| Examples         | 1       | o configure the SNMP engine ID on the local device:<br>fig) # snmp-server engineID local 00:00:00:00:00:00:00:a1:61:6c:20:61 |
|                  |         |                                                                                                    |
| Related Commands | Command | Description                                                                                                    |

# snmp-server engineid remote

To specify a Simple Network Management Protocol (SNMP) engine ID on a remote device, use the **snmp-server engineid remote** command in global configuration mode. To return the engine ID to the default, use the **no** form of this command.

snmp-server engineid remote ip-address engine-id udp-port port

no snmp-server engineid remote ip-address engine-id udp-port port

| Syntax Description | ip-address            | IP address of remote SNMP notification host                                                                                                    |
|--------------------|-----------------------|----------------------------------------------------------------------------------------------------|
|                    | engine-id             | Character string that identifies the engine ID. Consists of up to 24 characters in hexadecimal format. Each hexadecimal number is separated by a colon (:).                 |
|                    | udp-port port         | (Optional) Specifies the User Datagram Protocol (UDP) port of the host to use.<br>Range is from 1 to 65535. The default UDP port is 161.                                    |
| Command Default    | An SNMP engine ID     | is generated automatically.                                                                                                    |
| Command Modes      | Global configuration  |                                                                                                    |
| Command History    | Release               | Modification                                                                                                    |
|                    | Release 3.3.0         | This command was introduced.                                                                                                    |
|                    | Release 4.2.0         | Support for IPv6 was added.                                                                                                    |
| Usage Guidelines   |                       | , you must be in a user group associated with a task group that includes appropriate task assignment is preventing you from using a command, contact your AAA administrator |
|                    | The IP address of the | remote host can be in either IPv4 or IPv6 format.                                                                                                    |
| Task ID            | Task ID               | Operation                                                                                                    |
|                    | snmp                  | read, write                                                                                                    |

Cisco IOS XR System Management Command Reference for the Cisco XR 12000 Series Router, Release 5.1.x

**Examples** This example shows how to configure the SNMP engine ID on the local device: RP/0/RP0/CPU0:Router(config) # snmp-server engineID remote 172.16.4.1 00:00:00:09:00:00:00:a1:61:6c:20:61

| <b>Related Commands</b> | Command                    | Description                                                                                                    |
|-------------------------|----------------------------|----------------------------------------------------------------------------------------------------|
|                         | show snmp engineid         | Displays the identification of the local Simple Network Management<br>Protocol (SNMP) engine and all remote engines that have been<br>configured on the router. |
|                         | snmp-server engineid local | Specifies an SNMP engine ID on the local device.                                                                                                    |

# snmp-server entityindex persist

To enable the persistent storage of ENTITY-MIB data across process restarts, switchovers, and device reloads, use the **snmp-server entityindex persist** command in global configuration mode. To disable the persistent storage of ENTITY-MIB data, use the **no** form of this command.

snmp-server entityindex persist

no snmp-server entityindex persist

**Syntax Description** This command has no keywords or arguments.

Command Default None

**Command Modes** Global configuration

| <b>Command History</b> | Release       | Modification                 |
|------------------------|---------------|------------------------------|
|                        | Release 3.9.0 | This command was introduced. |

# **Usage Guidelines** To use this command, you must be in a user group associated with a task group that includes appropriate task IDs. If the user group assignment is preventing you from using a command, contact your AAA administrator for assistance.

| Task ID | Task ID | Operation   |
|---------|---------|-------------|
|         | snmp    | read, write |

### **Examples** This example illustrates how to enable persistent storage of ENTITY-MIB indices:

RP/0/0/CPU0:router(config) # snmp-server entityindex persist

| <b>Related Commands</b> | Command                           | Description                                                      |
|-------------------------|-----------------------------------|------------------------------------------------------------------|
|                         | snmp-server mibs cbqosmib persist | Enables persistent storage of<br>CISCO-CLASS-BASED-QOS-MIB data. |

### snmp-server group

To configure a new Simple Network Management Protocol (SNMP) group, or a table that maps SNMP users to SNMP views, use the **snmp-server group** command in global configuration mode. To remove a specified SNMP group, use the **no** form of this command.

snmp-server group name {v1| v2c| v3 {auth| noauth| priv}} [read view] [write view] [notify view] [context
context-name] [ access-list-name ]

no snmp-server group name

#### **Syntax Description**

| name                 | Name of the group.                                                                                                    |
|----------------------|----------------------------------------------------------------------------------------------------|
| v1                   | Specifies a group that uses the SNMPv1 security model. The SNMP v1 security model is the least secure of the possible security models.                          |
| v2c                  | Specifies a group that uses the SNMPv2c security model. The SNMPv2c security model is the second least secure of the possible security models.                  |
| v3                   | Specifies a group that uses the SNMPv3 security model. The SNMP v3 security is the most secure of the possible security models.                                 |
| auth                 | Specifies authentication of a packet without encrypting it.                                                                                                    |
| noauth               | Specifies no authentication of a packet.                                                                                                    |
| priv                 | Specifies authentication of a packet with encryption.                                                                                                    |
| read view            | (Optional) Specifies a read view string (not to exceed 64 characters) that is the name of the view that allows only the contents of the agent to be viewed.     |
| write view           | (Optional) Specifies a write view string (not to exceed 64 characters) that is the name of the view used to enter data and configure the contents of the agent. |
| notify view          | (Optional) Specifies a notify view string (not to exceed 64 characters) that is the name of the view used to specify a notify or trap.                          |
| context context-name | (Optional) Specifies the SNMP context to associate with this SNMP group and associated views.                                                                   |
| access-list-name     | (Optional) Access list string (not to exceed 64 characters) that is the name of the access list.                                                                |

### **Command Default** See Table 7: snmp-server group Default Descriptions, on page 85.

**Command Modes** Global configuration

| <b>Command History</b> | Release       | Modification                                                                       |
|------------------------|---------------|------------------------------------------------------------------------------------|
|                        | Release 3.2   | This command was introduced.                                                       |
|                        | Release 3.3.0 | Support was added for the <b>context</b> <i>context-name</i> keyword and argument. |
|                        | Release 3.4.0 | No modification.                                                                   |
|                        | Release 3.5.0 | No modification.                                                                   |
|                        | Release 3.6.0 | No modification.                                                                   |
|                        | Release 3.7.0 | No modification.                                                                   |
|                        | Release 3.8.0 | No modification.                                                                   |
|                        | Release 3.9.0 | No modification.                                                                   |

# **Usage Guidelines** To use this command, you must be in a user group associated with a task group that includes appropriate task IDs. If the user group assignment is preventing you from using a command, contact your AAA administrator for assistance.

This table describes the default values for the different views:

#### Table 7: snmp-server group Default Descriptions

| Default     | Definition                                                                                                    |
|-------------|----------------------------------------------------------------------------------------------------|
| read view   | Assumed to be every object belonging to the Internet (1.3.6.1) object identifier (OID) space, unless the user uses the <b>read</b> option to override this state.                                                                                           |
| write view  | Nothing is defined for the write view (that is, the null OID). You must configure write access.                                                                                                    |
| notify view | Nothing is defined for the notify view (that is, the null OID). If a view is specified, any notifications in that view that are generated are sent to all users associated with the group (provided an SNMP server host configuration exists for the user). |

### **Configuring Notify Views**

Do not specify a notify view when configuring an SNMP group for the following reasons:

- The **snmp-server host** command autogenerates a notify view for the user, and then adds it to the group associated with that user.
- Modifying the notify view of the group affects all users associated with that group.

The notify view option is available for two reasons:

- If a group has a notify view that is set using SNMP, you may need to change the notify view.
- The **snmp-server host** command may have been configured before the **snmp-server group** command. In this case, reconfigure the **snmp-server host** command or specify the appropriate notify view.

Instead of specifying the notify view for a group as part of the **snmp-server group** command, use the following commands in global configuration mode:

- snmp-server user-Configures an SNMP user.
- snmp-server group—Configures an SNMP group, without adding a notify view.
- snmp-server host—Autogenerates the notify view by specifying the recipient of a trap operation.

#### Working with Passwords and Digests

No default values exist for authentication or privacy algorithms when this command is configured. In addition, no default passwords exist. The minimum length for a password is one character, although we recommend using eight characters for security. A plain-text password or localized Message Digest 5 (MD5) password can be specified. Forgotten passwords cannot be recovered, and the user must be reconfigured.

#### **SNMP Contexts**

SNMP contexts provide Virtual Private Network (VPN) users with a secure way of accessing MIB data. When a VPN is associated with a context, that VPN's specific MIB data exists in that context. Associating a VPN with a context enables service providers to manage networks with multiple VPNs. Creating and associating a context with a VPN enables a provider to prevent the users of one VPN from accessing information about users of other VPNs on the same networking device.

| Task ID          | Task ID                                                                                                    | Operations                                 |  |
|------------------|----------------------------------------------------------------------------------------------------|--------------------------------------------|--|
|                  | snmp                                                                                                    | read, write                                |  |
| Examples         | The following example shows how to configure an SNMP version 3 group named group1 that requires the authentication of packets with encryption: |                                            |  |
|                  | RP/0/0/CPU0:router(                                                                                                    | config)# snmp-server group group1 v3 priv  |  |
| Related Commands | Command                                                                                                    | Description                                |  |
|                  | show snmp                                                                                                    | Displays the status of SNMP communications |  |
|                  |                                                                                                    |                                            |  |

| Command          | Description                                                                                                    |
|------------------|----------------------------------------------------------------------------------------------------|
| show snmp group  | Displays the names of groups on the router, security model, status of the different views, and storage type of each group. |
| snmp-server host | Specifies the recipient of a Simple Network Management Protocol (SNMP) notification operation.                             |
| snmp-server view | Creates or updates an SNMP view entry.                                                                                     |

# snmp-server host

To specify the recipient of a Simple Network Management Protocol (SNMP) notification operation, use the **snmp-server host** command in global configuration mode. To remove the specified host, use the **no** form of this command.

snmp-server host address [clear| encrypted] [informs] [traps] [version {1| 2c| 3 {auth| noauth| priv}}]
community-string [udp-port port] [ notification-type ]

nosnmp-server host *address* [clear| encrypted] [informs] [traps] [version {1| 2c| 3 {auth| noauth| priv}}] community-string [udp-port port] [ notification-type ]

| Contra Deservintion |                  |                                                                                                    |
|---------------------|------------------|----------------------------------------------------------------------------------------------------|
| Syntax Description  | address          | Name or IP address of the host (the targeted recipient).                                                                                                    |
|                     | clear            | (Optional) Specifies that the <i>community-string</i> argument is clear text.                                                                                                    |
|                     | encrypted        | (Optional) Specifies that the <i>community-string</i> argument is encrypted text.                                                                                                    |
|                     | informs          | (Optional) Specifies to send inform messages to this host.                                                                                                    |
|                     | traps            | (Optional) Specifies that notifications should be sent as traps. This is the default.                                                                                                    |
|                     | version          | (Optional) Specifies the version of the SNMP used to send the traps.                                                                                                    |
|                     | 1                | Specifies SNMPv1, the default.                                                                                                    |
|                     | 2c               | Specifies SNMPv2C.                                                                                                    |
|                     | 3                | Specifies SNMPv3. Version 3 is the most secure model because it allows packet encryption. If you specify the SNMPv3 keyword, you must specify the security level.                                         |
|                     | auth             | Enables Message Digest 5 (MD5) algorithm and Secure Hash Algorithm (SHA) packet authentication.                                                                                                    |
|                     | noauth           | Specifies that the noAuthNoPriv security level applies to this host. This is the default security level for SNMPv3.                                                                                       |
|                     | priv             | Enables Data Encryption Standard (DES) packet encryption (also called "privacy").                                                                                                    |
|                     | community-string | Password-like community string sent with the notification operation. We recommend defining this string using the <b>snmp-server community</b> command prior to using the <b>snmp-server host</b> command. |
|                     | udp-port port    | (Optional) Specifies the User Datagram Protocol (UDP) port of the host to use. Range is from 1 to 65535. The default UDP port is 161.                                                                     |
|                     |                  |                                                                                                    |

| notification-type | (Optional) Type of notification to be sent to the host. If no type is specified, all available notifications are sent. The notification type can be one or more of these keywords: |
|-------------------|----------------------------------------------------------------------------------------------------|
|                   | • <b>bgp</b> —Enables SNMP Border Gateway Protocol Version 4 (BGPv4) traps.                                                                                                    |
|                   | • <b>config</b> —Controls configuration notifications, as defined in the CISCO-CONFIG-MAN-MIB (enterprise 1.3.6.1.4.1.9.9.43.2). The notification type is (1) ciscoConfigManEvent. |
|                   | <ul> <li>copy-complete — Enables CISCO-CONFIG-COPY-MIB<br/>ccCopyCompletion traps.</li> </ul>                                                                                      |
|                   | • entity —Controls Entity MIB modification notifications. This notification type is defined in the ENTITY-MIB (enterprise 1.3.6.1.2.1.47.2) as: (1) entConfigChange.               |
|                   | • fabric — Enables SNMP fabric traps.                                                                                                    |
|                   | <ul> <li>fru-ctrl — Enables SNMP entity field-replaceable unit (FRU) control<br/>traps.</li> </ul>                                                                                 |
|                   | • mpls—Enables SNMP Multiprotocol Label Switching (MPLS) traps.                                                                                                    |
|                   | • sensor — Enables SNMP entity sensor traps.                                                                                                    |
|                   | • <b>snmp</b> —Enables SNMP traps.                                                                                                    |
|                   | • <b>syslog</b> —Controls error message notifications (Cisco-syslog-MIB).<br>Specify the level of messages to be sent with the <b>logging history</b> command.                     |

 Command Default This command is disabled by default. No notifications are sent. The default UDP port is 161. When this command is entered without keywords, the default is to send all trap types to the host. If no version keyword is entered, the default is version 1. If version 3 is specified, but the security level is not specified, the default security level is noauth.
 Command Modes Global configuration

### **Command History**

| nd History | Release       | Modification                 |
|------------|---------------|------------------------------|
|            | Release 3.2   | This command was introduced. |
|            | Release 3.3.0 | No modification.             |
|            | Release 3.4.0 | No modification.             |

| Release       | Modification                          |  |
|---------------|---------------------------------------|--|
| Release 3.5.0 | No modification.                      |  |
| Release 3.6.0 | No modification.                      |  |
| Release 3.7.0 | No modification.                      |  |
| Release 3.8.0 | No modification.                      |  |
| Release 3.9.0 | No modification.                      |  |
| Release 4.1.0 | The <b>informs</b> keyword was added. |  |
| Release 4.2.0 | Support for IPv6 was added.           |  |

#### **Usage Guidelines**

To use this command, you must be in a user group associated with a task group that includes appropriate task IDs. If the user group assignment is preventing you from using a command, contact your AAA administrator for assistance.

SNMP notifications can be sent as traps. Traps are unreliable because the receiver does not send acknowledgments when it receives traps. The sender cannot determine if the traps were received. Traps are discarded as soon as they are sent. Traps are also sent only once.

When the **snmp-server host** command is not entered, no notifications are sent. To configure the device to send SNMP notifications, configure at least one **snmp-server host** command. When the command is entered without keywords, all trap types are enabled for the host.

To enable multiple hosts, issue a separate **snmp-server host** command for each host. You can specify multiple notification types in the command for each host.

When multiple **snmp-server host** commands are given for the same host and kind of notification (trap), each succeeding **snmp-server host** command overwrites the previous command. Only the last **snmp-server host** command is in effect. For example, if an **snmp-server host** command with the **traps** keyword is entered for a host and then another command with the **traps** keyword is entered for the same host, the second command replaces the first.

Either a host name or IP address can be used to specify the host. Both IPv4 and IPv6 IP address formats are supported.

The **snmp-server host** command is used with the **snmp-server engineid** command. Use the **snmp-server traps** command to specify which SNMP notifications are sent globally. For a host to receive most notifications, at least one **snmp-server traps** command and the **snmp-server host** command for that host must be enabled.

However, some notification types cannot be controlled with the **snmp-server traps** command. For example, some notification types are always enabled. Other notification types are enabled by a different command.

The availability of a notification-type depends on the device type and Cisco software features supported on the device.

To display which notification types are available on the system, use the question mark (?) online help function at the end of the **snmp-server host** command.

The no snmp-server host command used with no keywords disables traps.

|          | Use the <b>clear</b> keyword to specify that the clear text community string you enter is displayed encrypted in the <b>show running</b> command output. To enter an encrypted string, use the <b>encrypted</b> keyword. To enter a clear text community string that is not encrypted by the system, use neither of these keywords. |
|----------|----------------------------------------------------------------------------------------------------|
|          | If the <b>informs</b> keyword is used, the SNMP version can be only SNMPv2C or SNMPv3.                                                                                                    |
| Task ID  | Task ID Operations                                                                                                    |
|          | snmp read, write                                                                                                    |
| Examples | This example shows how to send RFC 1157 SNMP traps to the host specified by the name myhost.cisco.com. Other traps are enabled, but only SNMP traps are sent because only the <b>snmp</b> keyword is specified in the <b>snmp-server host</b> command. The community string is defined as comaccess.                                |
|          | RP/0/0/CPU0:router(config) # snmp-server traps<br>RP/0/0/CPU0:router(config) # snmp-server host myhost.cisco.com comaccess snmp<br>This example shows how to send the SNMP traps to address 172.30.2.160:                                                                                                    |
|          | RP/0/0/CPU0:router(config) # snmp-server traps snmp<br>RP/0/0/CPU0:router(config) # snmp-server host 172.30.2.160 public snmp<br>This example shows how to enable the router to send all traps to the host, myhost.cisco.com, using the<br>community string public:                                                                 |
|          | RP/0/0/CPU0:router(config)# snmp-server traps<br>RP/0/0/CPU0:router(config)# snmp-server host myhost.cisco.com public<br>This example shows how to prevent traps from being sent to any host. The BGP traps are enabled for all hosts,<br>but only the configuration traps are enabled to be sent to a host.                        |
|          | RP/0/0/CPU0:router(config) # snmp-server traps bgp<br>RP/0/0/CPU0:router(config) # snmp-server host hostabc public config<br>This example shows how to send SNMPv3 informs to a host:                                                                                                    |

RP/0/0/CPU0:router(config) # snmp-server host 172.30.2.160 informs version 3

| <b>Related Commands</b> | Command                    | Description                                      |
|-------------------------|----------------------------|--------------------------------------------------|
|                         | snmp-server engineid local | Specifies an SNMP engine ID on the local device. |
|                         | snmp-server traps bgp      | Enables BGP state-change SNMP notifications.     |
|                         | snmp-server inform         | Configures SNMP inform message options.          |

### snmp-server ifindex persist

To enable ifIndex persistence globally on all Simple Network Management Protocol (SNMP) interfaces, use the **snmp-server ifindex persist** command in global configuration mode. To disable global interface persistence, use the **no** form of this command.

#### snmp-server ifindex persist

no snmp-server ifindex persist

- **Syntax Description** This command has no keywords or arguments.
- **Command Default** Global interface persistence is disabled.
- **Command Modes** Global configuration

| <b>Command History</b> |               |                              |  |
|------------------------|---------------|------------------------------|--|
| Command mistory        | Release       | Modification                 |  |
|                        | Release 3.2   | This command was introduced. |  |
|                        | Release 3.3.0 | No modification.             |  |
|                        | Release 3.4.0 | No modification.             |  |
|                        | Release 3.5.0 | No modification.             |  |
|                        | Release 3.6.0 | No modification.             |  |
|                        | Release 3.7.0 | No modification.             |  |
|                        | Release 3.8.0 | No modification.             |  |
|                        | Release 3.9.0 | No modification.             |  |
|                        |               |                              |  |

#### **Usage Guidelines**

To use this command, you must be in a user group associated with a task group that includes appropriate task IDs. If the user group assignment is preventing you from using a command, contact your AAA administrator for assistance.

Use the **snmp-server ifindex persist** command to enable ifIndex persistence on all interfaces that have entries in the ifIndex table of the IF-MIB. When enabled, this command retains the mapping between the ifName object values and the ifIndex object values (generated from the IF-MIB) persistent during reloads, allowing for consistent identification of specific interfaces using SNMP. Applications such as device inventory, billing, and fault detection depend on this feature.

| Task ID          | Task ID                      | Operations                                           |
|------------------|------------------------------|------------------------------------------------------|
|                  | snmp                         | read, write                                          |
| Examples         | This example shows how to en | able ifIndex persistence globally:                   |
|                  | RP/0/0/CPU0:router(config)   | # snmp-server ifindex persist                        |
| Related Commands | RP/0/0/CPU0:router(config)   | <pre># snmp-server ifindex persist Description</pre> |
| Related Commands |                              |                                                      |
| Related Commands | Command                      | Description                                          |

### snmp-server ifmib ifalias long

To enable the ifAlias IF-MIB object to accept an interface alias name that exceeds the 64-byte default, use the **snmp-server ifmib ifalias long** command. Use the **no** form of this command to revert to the default length.

snmp-server ifmib ifalias long

no snmp-server ifmib ifalias long

- **Syntax Description** This command has no keywords or arguments.
- **Command Default** Global interface persistence is disabled. The alias name is 64 bytes in length.
- **Command Modes** Global configuration

| <b>Command History</b> | Release       | Modification                 |  |
|------------------------|---------------|------------------------------|--|
|                        | Release 3.2   | This command was introduced. |  |
|                        | Release 3.3.0 | No modification.             |  |
|                        | Release 3.4.0 | No modification.             |  |
|                        | Release 3.5.0 | No modification.             |  |
|                        | Release 3.6.0 | No modification.             |  |
|                        | Release 3.7.0 | No modification.             |  |
|                        | Release 3.8.0 | No modification.             |  |
|                        | Release 3.9.0 | No modification.             |  |
|                        |               |                              |  |

#### **Usage Guidelines**

To use this command, you must be in a user group associated with a task group that includes appropriate task IDs. If the user group assignment is preventing you from using a command, contact your AAA administrator for assistance.

Use the **snmp-server ifmib ifalias long** command to enable the IF-MIB object if Alias to accept an interface alias name that is greater than 64 bytes in length. The default length for the alias name is 64 bytes.

| Task ID | Task ID | Operations  |
|---------|---------|-------------|
|         | snmp    | read, write |

**Examples** This example shows how to enable the IF-MIB object if Alias:

RP/0/0/CPU0:router(config)# snmp-server ifmib ifalias long
RP/0/0/CPU0:router(config)# exit

Uncommitted changes found, commit them before exiting(yes/no/cancel)? [cancel]:**yes** RP/0/0/CPU0:router#

# snmp-server ifmib stats cache

To enable retrieval of cached statistics instead of real-time statistics, use the **snmp-server ifmib stats cache** command. To revert to the default, use the **no** form of this command.

snmp-server ifmib stats cache

no snmp-server ifmib stats cache

- **Syntax Description** This command has no keywords or arguments.
- **Command Default** Cached statistics are not enabled.
- **Command Modes** Global configuration

| Command History | Release       | Modification                    |
|-----------------|---------------|---------------------------------|
|                 | Release 3.3.2 | This command was introduced.    |
|                 | Release 3.4.0 | This command was not supported. |
|                 | Release 3.5.0 | This command was supported      |
|                 | Release 3.6.0 | No modification.                |
|                 | Release 3.7.0 | No modification.                |
|                 | Release 3.8.0 | No modification.                |
|                 | Release 3.9.0 | No modification.                |

**Usage Guidelines** 

To use this command, you must be in a user group associated with a task group that includes appropriate task IDs. If the user group assignment is preventing you from using a command, contact your AAA administrator for assistance.

Cisco IOS XR statistics infrastructure maintains a cache of statistics for all interfaces. This cache is updated every 30 seconds. Use the **snmp-server ifmib stats cache** command to enable the IF-MIB to retrieve these cached statistics rather than real-time statistics. Accessing cached statistics is less CPU-intensive than accessing real-time statistics.

| Task ID | Task ID | Operations  |
|---------|---------|-------------|
|         | snmp    | read, write |

### **Examples** This example shows how to enable the IF-MIB caches statistics:

RP/0/0/CPU0:router(config)# snmp-server ifmib stats cache
RP/0/0/CPU0:router(config)# exit

Uncommitted changes found, commit them before exiting(yes/no/cancel)? [cancel]: yes RP/0/0/CPU0:router#

# snmp-server inform

To configure Simple Network Management Protocol (SNMP) inform message options, use the **snmp-server inform** command in global configuration mode. To revert to the default informs options, use the **no** form of this command.

snmp-server inform {pending max-no| retries no-retries| timeout seconds}

**no snmp-server inform** {**pending** *max-no*| **retries** *no-retries*| **timeout** *seconds*}

| Syntax Description | pending max-no             | Specifies the maximum number of inform messages to hold in the queue.<br>The default is 25.                                                                             |
|--------------------|----------------------------|----------------------------------------------------------------------------------------------------|
|                    | retries no-retries         | Specifies the retry count for inform messages. Values can be from 1 to 100. The default is three.                                                                       |
|                    | timeout seconds            | Specifies the inform message timeout value in seconds. The default is 15.                                                                                               |
| Command Default    | max-no: 25; no-retries: 3; | ; seconds: 15                                                                                                    |
| Command Modes      | Global configuration       |                                                                                                    |
| Command History    | Release                    | Modification                                                                                                    |
|                    | Release 4.1.0              | This command was introduced.                                                                                                    |
| Usage Guidelines   |                            | u must be in a user group associated with a task group that includes appropriate task<br>ignment is preventing you from using a command, contact your AAA administrator |
|                    | e                          | SNMP inform messages, use the <b>snmp-server host</b> command with the <b>informs</b> erver informs are enabled, the SNMP version can be only SNMPv2C or SNMPv3.        |
| Task ID            | Task ID                    | Operations                                                                                                    |
|                    | snmp                       | read, write                                                                                                    |

#### **Examples** This example show

This example shows how to configure SNMP inform messages:

```
RP/0/0/CPU0:router(config)# snmp-server host myhost.cisco.com informs comaccess
RP/0/0/CPU0:router(config)# snmp-server inform pending 40
RP/0/0/CPU0:router(config)# snmp-server inform retries 10
```

| Command          | Description                                                                                    |
|------------------|------------------------------------------------------------------------------------------------|
| snmp-server host | Specifies the recipient of a Simple Network Management Protocol (SNMP) notification operation. |

## snmp-server interface

To enable an interface to send Simple Network Management Protocol (SNMP) trap notifications and enter SNMP interface configuration mode, use the **snmp-server interface** command in global configuration mode. To disable the sending of SNMP trap notifications on an interface, use the **no** form of this command.

snmp-server interface type interface-path-id

no snmp-server interface type interface-path-id

| Syntax Description | type | Interface type. For more information, use the question mark (?) online help function.                                  |  |
|--------------------|------|----------------------------------------------------------------------------------------------------|--|
| interface-path-ia  |      | Physical interface or virtual interface.                                                                               |  |
|                    |      | <b>Note</b> Use the <b>show interfaces</b> command to see a list of all interfaces currently configured on the router. |  |
|                    |      | For more information about the syntax for the router, use the question mark (?) online help function.                  |  |
|                    |      |                                                                                                    |  |

**Command Default** Ethernet interfaces are enabled to send SNMP trap notifications. SNMP trap notifications are disabled on all other physical and logical interfaces.

### **Command Modes** Global configuration

| Release       | Modification                                                                       |                                                                                                    |
|---------------|------------------------------------------------------------------------------------|----------------------------------------------------------------------------------------------------|
| Release 3.2   | This command was introduced.                                                       |                                                                                                    |
| Release 3.3.0 | No modification.                                                                   |                                                                                                    |
| Release 3.4.0 | No modification.                                                                   |                                                                                                    |
| Release 3.5.0 | No modification.                                                                   |                                                                                                    |
| Release 3.6.0 | No modification.                                                                   |                                                                                                    |
| Release 3.7.0 | No modification.                                                                   |                                                                                                    |
| Release 3.8.0 | No modification.                                                                   |                                                                                                    |
| Release 3.9.0 | No modification.                                                                   |                                                                                                    |
|               | Release3.2Release3.3.0Release3.4.0Release3.5.0Release3.6.0Release3.7.0Release3.8.0 | Release 3.2This command was introduced.Release 3.3.0No modification.Release 3.4.0No modification.Release 3.5.0No modification.Release 3.6.0No modification.Release 3.7.0No modification.Release 3.8.0No modification. |

#### **Usage Guidelines**

To use this command, you must be in a user group associated with a task group that includes appropriate task IDs. If the user group assignment is preventing you from using a command, contact your AAA administrator for assistance.

The **snmp-server interface** command enters SNMP interface configuration mode for you to configure the available SNMP options.

Note

snmp

In references to a Management Ethernet interface located on a route processor card, the physical slot number is numeric (0 through n-1 where n is the number of line card slots in the chassis) and the module is CPU0. Example: interface MgmtEth0/1/CPU0/0.

Task ID Operations

read, write

**Examples** 

This example shows how to assign ifIndex persistence on Packet-over-SONET/SDH (POS) interface 0/0/1/0:

RP/0/0/CPU0:router(config)# snmp-server interface pos 0/0/1/0
RP/0/0/CPU0:router(config-snmp-if)#

| <b>Related Commands</b> | Command                     | Description                                                                                                    |
|-------------------------|-----------------------------|----------------------------------------------------------------------------------------------------|
|                         | show snmp interface         | Displays the interface index identification numbers (ifIndex values) for all the interfaces or a specified interface. |
|                         | snmp-server engineid local  | Specifies an SNMP engine ID on the local device.                                                                      |
|                         | snmp-server ifindex persist | Enables ifIndex persistence globally on all SNMP interfaces.                                                          |

# snmp-server interface subset

To enter snmp-server interface subset configuration mode for a set of interfaces, use the **snmp-server interface subset** command in global configuration mode. To revert to the default interface settings, use the **no** form of this command.

snmp-server interface subset subset-number regular-expression expression

no snmp-server interface subset subset-number

| Syntax Description | subset-number                                          | Identifying number of the interface subset, which also indicates its relative priority.                                                                                                    |
|--------------------|--------------------------------------------------------|----------------------------------------------------------------------------------------------------|
|                    | regular-expression expression                          | Specifies for which subset of interfaces to enter snmp-server interface subset configuration mode. The <i>expression</i> argument must be entered surrounded by double quotes.                                                          |
| Command Default    | None                                                   |                                                                                                    |
| Command Modes      | Global configuration                                   |                                                                                                    |
| Command History    | Release                                                | Modification                                                                                                    |
|                    | Release 3.9.0                                          | This command was introduced.                                                                                                    |
| Usage Guidelines   |                                                        | user group associated with a task group that includes appropriate task eventing you from using a command, contact your AAA administrator                                                                                                |
|                    | regular expressions. Lower values of th                | set the priority for an interface that matches more than one configured<br>e <i>subset-number</i> have a higher priority. If a single interface becomes<br>regular expression, the configuration with the lower <i>subset-number</i>    |
|                    | Regular expressions have two constrain                 | nts:                                                                                                    |
|                    | • Regular expressions must always character correctly. | be entered within double quotes to ensure that the CLI interprets each                                                                                                    |
|                    | meaning. In order to enter special                     | gular expression are considered regular characters with no special characters, such as "\" or "?," they must be preceded by the backslash er the regular expression ([A-Z][A-Z0-9]*)\b[^>]*>(.*?) \1, you <math [^>]*>(.*?) (1)</math . |

Refer to the Understanding Regular Expressions, Special Characters, and Patterns module in Cisco IOS XR Getting Started Guide for the Cisco XR 12000 Series Router for more information regarding regular expressions.

From the snmp-server interface mode of a subset of interfaces, SNMP linkUp and linkDown notifications can be enabled or disabled using the **notification linkupdown disable** command.

| Task ID | Task ID | Operation   |
|---------|---------|-------------|
|         | snmp    | read, write |

Examples

This example illustrates how to configure all Gigabit Ethernet interfaces:

```
RP/0/0/CPU0:router# config
RP/0/0/CPU0:router(config)# snmp-server int subset 2
regular-expression "^Gig[a-zA-Z]+[0-9/]+\."
RP/0/0/CPU0:router(config-snmp-if-subset)#
```

| Related Commands | Command                                | Description                                                                                  |
|------------------|----------------------------------------|----------------------------------------------------------------------------------------------|
|                  | notification linkupdown                | Enables or disables linkUp and linkDown trap notifications on an SNMP interface.             |
|                  | show snmp interface notification       | Displays the linkUp and linkDown notification status for the specified interfaces.           |
|                  | show snmp interface regular-expression | Displays interface names and indices assigned to interfaces that match a regular expression. |

## snmp-server ipv4 dscp

To mark packets with a specific differentiated services code point (DSCP) value, use the **snmp-server ipv4 dscp** command in global configuration mode. To remove matching criteria, use the **no** form of this command.

snmp-server ipv4 dscp value

no snmp-server ipv4 dscp [ value ]

| Syntax Description | valueValue of the DSCP. The DSCP value can be a number from 0 to 63, or it can be one of<br>the following keywords: default, ef, af11, af12, af13, af21, af22, af23, af31, af32, af33,<br>af41, af42, af43, cs1, cs2, cs3, cs4, cs5, cs6, cs7. |                                                     |  |
|--------------------|----------------------------------------------------------------------------------------------------|-----------------------------------------------------|--|
| Command Default    | The IP DSCP defa                                                                                                    | ult value for SNMP traffic is 0.                    |  |
| Command Modes      | Global configurati                                                                                                    | on                                                  |  |
|                    | -                                                                                                    |                                                     |  |
| Command History    | Release                                                                                                    | Modification                                        |  |
| Command History    | Release Release 3.6.0                                                                                                    | Modification           This command was introduced. |  |
| Command History    |                                                                                                    |                                                     |  |
| Command History    | Release 3.6.0                                                                                                    | This command was introduced.                        |  |

**Usage Guidelines** To use this command, you must be in a user group associated with a task group that includes appropriate task IDs. If the user group assignment is preventing you from using a command, contact your AAA administrator for assistance.

Use the **snmp-server ipv4 dscp** command to specify an IP DSCP value to give SNMP traffic higher or lower priority in your network.

| Task ID | Task ID | Operations  |
|---------|---------|-------------|
|         | snmp    | read, write |

**Examples** This example shows how to configure the DSCP value to af32:

RP/0/0/CPU0:router(config)# snmp-server ipv4 dscp af32

## snmp-server ipv4 precedence

To mark packets with a specific precedence level to use for packet matching, use the snmp-server ipv4 **precedence** command in global configuration mode. To restore the system to its default interval values, use the **no** form of this command.

snmp-server ipv4 precedence value no snmp-server ipv4 precedence [value] **Syntax Description** value Value of the precedence. The precedence value can be a number from 0 to 7, or it can be one of the following keywords: critical Set packets with critical precedence (5) flash Set packets with flash precedence (3) flash-override Set packets with flash override precedence (4) immediate Set packets with immediate precedence (2) internet Set packets with internetwork control precedence (6) network Set packets with network control precedence (7) priority Set packets with priority precedence (1) routine Set packets with routine precedence (0) **Command Default** The IP Precedence default value for SNMP traffic is 0. **Command Modes** 

Global configuration

| <b>Command History</b> | Release                                                       | Modification                                                                                                    |
|------------------------|---------------------------------------------------------------|----------------------------------------------------------------------------------------------------|
|                        | Release 3.6.0                                                 | This command was introduced.                                                                                                    |
|                        | Release 3.7.0                                                 | No modification.                                                                                                    |
|                        | Release 3.8.0                                                 | No modification.                                                                                                    |
|                        | Release 3.9.0                                                 | No modification.                                                                                                    |
|                        |                                                               |                                                                                                    |
| Usage Guidelines       |                                                               | nust be in a user group associated with a task group that includes appropriate task<br>ment is preventing you from using a command, contact your AAA administrator |
|                        | Use the <b>snmp-server ipv4</b> higher or lower priority in y | <b>precedence</b> command to specify an IP Precedence value to give SNMP traffic your network.                                                                     |
| Task ID                | Task ID                                                       | Operations                                                                                                    |
|                        | snmp                                                          | read, write                                                                                                    |
|                        |                                                               |                                                                                                    |
| Examples               | This example shows how to                                     | o set the precedence to 2:                                                                                                    |

RP/0/0/CPU0:router(config) # snmp-server ipv4 precedence 2

## snmp-server location

To specify the system location for Simple Network Management Protocol (SNMP), use the **snmp-server location** command in global configuration mode. To remove the location string, use the **no** form of this command.

snmp-server location system-location

no snmp-server location

| Syntax Description | system-location | String indicating the physical location of this device. The maximum string length is 255 alphanumeric characters. |
|--------------------|-----------------|----------------------------------------------------------------------------------------------------|
|                    |                 |                                                                                                    |

**Command Default** No system location string is set.

### **Command Modes** Global configuration

| <b>Command History</b> | Release       | Modification                 |
|------------------------|---------------|------------------------------|
|                        | Release 3.2   | This command was introduced. |
|                        | Release 3.3.0 | No modification.             |
|                        | Release 3.4.0 | No modification.             |
|                        | Release 3.5.0 | No modification.             |
|                        | Release 3.6.0 | No modification.             |
|                        | Release 3.7.0 | No modification.             |
|                        | Release 3.8.0 | No modification.             |
|                        | Release 3.9.0 | No modification.             |
|                        |               |                              |

#### **Usage Guidelines**

To use this command, you must be in a user group associated with a task group that includes appropriate task IDs. If the user group assignment is preventing you from using a command, contact your AAA administrator for assistance.

| Task ID          | Task ID                              | Operations                              |   |
|------------------|--------------------------------------|-----------------------------------------|---|
|                  | snmp                                 | read, write                             |   |
|                  |                                      |                                         |   |
| Examples         | This example shows how to specify    | a system location string:               |   |
|                  | RP/0/0/CPU0:router(config)# <b>s</b> | nmp-server location Building 3/Room 214 |   |
| Related Commands | Command                              | Description                             |   |
|                  | snmp-server contact                  | Sets the SNMP system contact.           |   |
|                  |                                      |                                         | - |

# snmp-server mib bulkstat max-procmem-size

|                    | snmp-server m                      | overall per-process memory size limit used by all bulk statistics files in the process, use the <b>ib bulkstat max-procmem-size</b> command in global configuration mode. To remove the ess memory size, use the <b>no</b> form of this command.                   |
|--------------------|------------------------------------|----------------------------------------------------------------------------------------------------|
|                    | snmp mib bulk                      | stat max-procmem-size <i>size</i>                                                                                                    |
|                    | no snmp mib b                      | ulkstat max-procmem-size [ size ]                                                                                                    |
| Syntax Description | size                               | Overall per-process memory size limit in kilobytes. The valid range is from 100 to 200000. The default is 200000.                                                                                                    |
| Command Default    | The maximum p                      | process memory size is 200000 KB.                                                                                                    |
| Command Modes      | Global configura                   | ation                                                                                                    |
| Command History    | Release                            | Modification                                                                                                    |
|                    | Release 4.2.0                      | This command was introduced.                                                                                                    |
| Usage Guidelines   | IDs. If the user g for assistance. | nand, you must be in a user group associated with a task group that includes appropriate task<br>group assignment is preventing you from using a command, contact your AAA administrator<br>IB is the maximum process memory available for MIB and SNMP processes. |
| Task ID            | Task ID                            | Operation                                                                                                    |
|                    | snmp                               | read, write                                                                                                    |
| Examples           | RP/0/0/CPU0:rd                     | ts the maximum process memory size to 100000 KB.<br>puter# configure<br>puter(config)# snmp-server mib bulkstat max-procmem-size 100000                                                                                                    |

# snmp-server mib bulkstat object-list

To configure a Simple Network Management Protocol (SNMP) bulk statistics object list and enter bulk statistics objects configuration mode, use the **snmp-server mib bulkstat object-list** in global configuration mode. To remove an SNMP object list configuration, use the **no** form of this command.

snmp-server mib bulkstat object-list object-list-name

no snmp-server mib bulkstat object-list object-list-name

| Syntax Description | object-list-name                                                                                                   | Name or object identifier (OID) of the bulk statistics object list to configure.                                                                                                    |
|--------------------|----------------------------------------------------------------------------------------------------|----------------------------------------------------------------------------------------------------|
| Command Default    | No SNMP bulk statistics o                                                                                          | bject list is configured.                                                                                                    |
| Command Modes      | Global configuration                                                                                               |                                                                                                    |
| Command History    | Release                                                                                                    | Modification                                                                                                    |
|                    | Release 4.2.0                                                                                                    | This command was introduced.                                                                                                    |
| Usage Guidelines   | IDs. If the user group assig<br>for assistance.<br>The <b>snmp-server mib bul</b><br>lists are used for the Period | must be in a user group associated with a task group that includes appropriate task<br>gnment is preventing you from using a command, contact your AAA administrator<br><b>kstat object-list</b> command allows you to name an object list. Bulk statistics object<br>dic MIB Data Collection and Transfer Mechanism.Use the <b>add</b> command to add<br>nfigured with the <b>snmp-server mib bulkstat object-list</b> command. Bulk statistics<br>n multiple schemas. |
| Task ID            | Task ID                                                                                                    | Operation                                                                                                    |
|                    | snmp                                                                                                    | read, write                                                                                                    |
| Examples           | RP/0/0/CPU0:router# <b>co</b><br>RP/0/0/CPU0:router(con                                                            | tistics object list called ifmib is configured to include two objects:<br><b>nfig</b><br>fig) # <b>snmp-server mib bulkstat object-list ifmib</b><br>fig-bulk-objects) # <b>add ifOutOctets</b>                                                                                                    |

Cisco IOS XR System Management Command Reference for the Cisco XR 12000 Series Router, Release 5.1.x

RP/0/0/CPU0:router(config-bulk-objects)# add ifInOctets

**Related Commands** 

| Command                         | Description                                               |
|---------------------------------|-----------------------------------------------------------|
| add (bulkstat object)           | Adds a MIB object to an SNMP bulk statistics object list. |
| show snmp mib bulkstat transfer | Displays completed local bulk statistics files.           |

# snmp-server mib bulkstat schema

To configure a Simple Network Management Protocol (SNMP) bulk statistics schema and enter bulk statistics schema configuration mode, use the **snmp-server mib bulkstat schema** command in global configuration mode. To remove the SNMP bulk statistics schema, use the **no** form of this command.

snmp-server mib bulkstat schema schema-name

no snmp-server mib bulkstat schema schema-name

| Syntax Description          | schema-name                                                                                                    | Specifies the name of the schema to configure.                                                                                                    |
|-----------------------------|----------------------------------------------------------------------------------------------------|----------------------------------------------------------------------------------------------------|
| Command Default             | No schemas are configured.                                                                                                    |                                                                                                    |
| Command Modes               | Global configuration                                                                                                    |                                                                                                    |
| Command History             | Release                                                                                                    | Modification                                                                                                    |
|                             | Release 4.2.0                                                                                                    | This command was introduced.                                                                                                    |
| Usage Guidelines            |                                                                                                    | nust be in a user group associated with a task group that includes appropriate task                                                                                                    |
| Usage Guidelines            | IDs. If the user group assign<br>for assistance.<br>The <b>snmp-server mib bulk</b>                                                                                                    | nust be in a user group associated with a task group that includes appropriate task<br>ment is preventing you from using a command, contact your AAA administrator<br><b>stat schema</b> command names the schema and enters bulk statistics schema<br>atistics schema configuration mode is used to configure the object list, instance,                                                             |
| Usage Guidelines            | <ul> <li>IDs. If the user group assign<br/>for assistance.</li> <li>The snmp-server mib bulk<br/>configuration mode. Bulk st<br/>and polling interval to be us<br/>The specific instances of M</li> </ul>                                                                 | ment is preventing you from using a command, contact your AAA administrator<br>stat schema command names the schema and enters bulk statistics schema<br>atistics schema configuration mode is used to configure the object list, instance,<br>ed in the schema.<br>IB objects for which data should be collected are determined by appending the                                                     |
| Usage Guidelines            | <ul> <li>IDs. If the user group assign<br/>for assistance.</li> <li>The snmp-server mib bulk<br/>configuration mode. Bulk st<br/>and polling interval to be us<br/>The specific instances of May<br/>value of the instance comm</li> </ul>                                | ment is preventing you from using a command, contact your AAA administrator<br>stat schema command names the schema and enters bulk statistics schema<br>atistics schema configuration mode is used to configure the object list, instance,<br>ed in the schema.                                                                                                    |
| Usage Guidelines<br>Task ID | <ul> <li>IDs. If the user group assign<br/>for assistance.</li> <li>The snmp-server mib bulk<br/>configuration mode. Bulk st<br/>and polling interval to be us<br/>The specific instances of M<br/>value of the instance comm<br/>Multiple schemas can be asso</li> </ul> | ment is preventing you from using a command, contact your AAA administrator<br>stat schema command names the schema and enters bulk statistics schema<br>atistics schema configuration mode is used to configure the object list, instance,<br>ed in the schema.<br>IB objects for which data should be collected are determined by appending the<br>and to the objects specified in the object list. |

Cisco IOS XR System Management Command Reference for the Cisco XR 12000 Series Router, Release 5.1.x

#### **Examples** The following example shows how to configure a bulk statistics schema called GigE0/6/5/0:

```
RP/0/0/CPU0:router# configure
RP/0/0/CPU0:router(config)# snmp-server mib bulkstat schema GigE0/6/5/0
RP/0/0/CPU0:router(config-bulk-sc)# object-list ifmib
RP/0/0/CPU0:router(config-bulk-sc)# poll-interval 3
RP/0/0/CPU0:router(config-bulk-sc)# instance exact interface gigabitethernet 0/6/5/0 subif
RP/0/0/CPU0:router(config-bulk-sc)# exit
```

#### **Related Commands**

| 5 | Command                    | Description                                                                 |
|---|----------------------------|-----------------------------------------------------------------------------|
|   | instance (bulkstat schema) | Configures the MIB object instances to be used in a bulk statistics schema. |
|   | poll-interval              | Configures the polling interval for a bulk statistics schema.               |

# snmp-server mib bulkstat transfer-id

To identify the bulk statistics transfer configuration and enter bulk statistics transfer configuration mode, use the **snmp-server mib bulkstat transfer-id** command in global configuration mode. To remove a previously configured transfer, use the no form of this command snmp-server mib bulkstat transfer-id transfer-id no snmp-server mib bulkstat transfer-id transfer-id **Syntax Description** Name of the transfer configuration. transfer-id **Command Default** Bulk statistics transfer is not configured. **Command Modes** Global configuration **Command History** Release Modification Release 4.2.0 This command was introduced. **Usage Guidelines** To use this command, you must be in a user group associated with a task group that includes appropriate task IDs. If the user group assignment is preventing you from using a command, contact your AAA administrator for assistance. The name, transfer-id, you specify for the bulk statistics transfer configuration is used in the filename of the bulk statistics file when it is generated and is used to identify the transfer configuration in the output of the show snmp mib bulkstat transfer command. Task ID Task ID Operation read, write snmp **Examples** In this example, The bulk statistics transfer is given the name bulkstat1 and contains two schemas: RP/0/0/CPU0:router# configure RP/0/0/CPU0:router(config) # snmp-server mib bulkstat transfer-id bulkstat1 RP/0/0/CPU0:router(config-bulk-tr)# schema IFMIB RP/0/0/CPU0:router(config-bulk-tr)# schema CAR RP/0/0/CPU0:router(config-bulk-tr)# url primary ftp://user1:pswrd@cbin2-host/users/user1/bulkstat1 RP/0/0/CPU0:router(config-bulk-tr)# url secondary

| 1@10.1.0.1/tftpboot/user1/bulkstat1           | ł |
|-----------------------------------------------|---|
| :router(config-bulk-tr)# format schemaASCII   | J |
| :router(config-bulk-tr)# transfer-interval 30 | J |
| :router(config-bulk-tr)# retry 5              | J |
| :router(config-bulk-tr)# buffer-size 1024     | J |
| :router(config-bulk-tr)# retain 30            | J |
| :router(config-bulk-tr)# end                  | J |
|                                               |   |

| <b>Related Commands</b> | Command                            | Description                                                                                             |
|-------------------------|------------------------------------|----------------------------------------------------------------------------------------------------|
|                         | buffer-size                        | Configures a maximum buffer size for the transfer of bulk statistics files.                             |
|                         | format (bulkstat)                  | Specifies the format to be used for the bulk statistics data file.                                      |
|                         | retain                             | Configures the retention interval for bulk statistics files.                                            |
|                         | retry                              | Configures the number of retries that should be attempted for a bulk statistics file transfer.          |
|                         | schema                             | Specifies the bulk statistics schema to be used in a specific bulk statistics transfer configuration.   |
|                         | show snmp mib bulkstat<br>transfer | Displays completed local bulk statistics files.                                                         |
|                         | transfer-interval                  | Configures how long bulk statistics should be collected before a bulk statistics transfer is initiated. |
|                         | url                                | Specifies the host to which bulk statistics files should be transferred.                                |

```
Cisco IOS XR System Management Command Reference for the Cisco XR 12000 Series Router, Release 5.1.x
```

# snmp-server mibs cbqosmib cache

To enable and configure caching of the QoS MIB statistics, use the **snmp-server mibs cbqosmib cache** command in global configuration mode. To disable caching, use the **no** form of this command.

snmp-server mibs cbqosmib cache {refresh time time| service-policy count count}

no snmp-server mibs cbqosmib cache [refresh time time| service-policy count count]

| Syntax Description     | refresh              | Enables QoS MIB caching with a specified cache refresh time.                                                                                                    |
|------------------------|----------------------|----------------------------------------------------------------------------------------------------|
|                        | time time            | Specifies the cache refresh time, in seconds. The <i>time</i> argument can be between 5 and 60. The default is 30.                                                          |
|                        | service-policy       | Enables QoS MIB caching with a limited number of service policies to cache.                                                                                                 |
|                        | count count          | Specifies the maximum number of service policies to cache. The count argument can be between 1 and 5000.                                                                    |
| Command Default        | None                 |                                                                                                    |
| Command Modes          | Global configuration |                                                                                                    |
| <b>Command History</b> | Release              | Modification                                                                                                    |
|                        | Release 3.9.0        | This command was introduced.                                                                                                    |
| Usage Guidelines       |                      | you must be in a user group associated with a task group that includes appropriate task<br>ssignment is preventing you from using a command, contact your AAA administrator |
| Task ID                | Task ID              | Operation                                                                                                    |
|                        | snmp                 | read, write                                                                                                    |
|                        |                      |                                                                                                    |

This example illustrates how to enable QoS MIB caching with a service policy count limitation:

RP/0/0/CPU0:router(config) # snmp-server mibs cbqosmib cache service-policy count 10

**Related Commands** 

| Command                           | Description                                                      |
|-----------------------------------|------------------------------------------------------------------|
| snmp-server entityindex persist   | Enables the persistent storage of ENTITY-MIB data.               |
| snmp-server mibs cbqosmib persist | Enables persistent storage of<br>CISCO-CLASS-BASED-QOS-MIB data. |

## snmp-server mibs cbqosmib persist

To enable persistent storage of the CISCO-CLASS-BASED-QOS-MIB data across process restarts, switchovers, and device reloads, use the **snmp-server mibs cbqosmib persist** command in global configuration mode. To disable persistent storage of the MIB data, use the **no** form of this command. snmp-server mibs cbqosmib persist no snmp-server mibs cbqosmib persist **Syntax Description** This command has no keywords or arguments. **Command Default** None **Command Modes** Global configuration **Command History** Release Modification Release 3.9.0 This command was introduced. **Usage Guidelines** To use this command, you must be in a user group associated with a task group that includes appropriate task IDs. If the user group assignment is preventing you from using a command, contact your AAA administrator for assistance. Task ID Task ID Operation read, write snmp **Examples** This example illustrates how to enable persistent storage of CISCO-CLASS-BASED-QOS-MIB data: RP/0/0/CPU0:router(config) # snmp-server mibs cbqosmib persist **Related Commands** Command Description Enables the persistent storage of ENTITY-MIB data. snmp-server entityindex persist

# snmp-server mibs eventmib congestion-control

To configure the generation of SNMP traps when congestion exceeds configured thresholds, use the **snmp-server mibs eventmib congestion-control** command in global configuration mode. To restore the default values, use the **no** form of this command.

**snmp-server mibs eventmib congestion-control** type interface-path-id **falling** lower-threshold **interval** sampling-interval **rising** upper-threshold

no snmp-server mibs eventmib congestion-control type interface-path-id

| Syntax Description     | type                       | Interface type. For more information, use the question mark (?) online help function.                                                                             |
|------------------------|----------------------------|----------------------------------------------------------------------------------------------------|
|                        | interface-path-id          | Physical interface or virtual interface.                                                                                                    |
|                        |                            | <b>Note</b> Use the show interfaces command to see a list of all interfaces currently configured on the router.                                                   |
|                        |                            | For more information about the syntax for the router, use the question mark (?) online help function.                                                             |
|                        | falling lower-threshold    | Specifies the lower threshold for which to determine whether an mteTriggerFalling SNMP Trap is generated.                                                         |
|                        | interval sampling-interval | Specifies how often the congestion statistics are polled. The <i>interval</i> argument, in minutes, can be between 5 and 1440; it must be a multiple of 5.        |
|                        | rising upper-threshold     | Specifies the upper threshold for which to determine whether an mteTriggerRising SNMP Trap is generated.                                                          |
|                        |                            |                                                                                                    |
| Command Default        | None                       |                                                                                                    |
| Command Modes          | Global configuration       |                                                                                                    |
| <b>Command History</b> | Release                    | Modification                                                                                                    |
|                        | Release 4.2.0              | This command was introduced.                                                                                                    |
|                        |                            |                                                                                                    |
| Usage Guidelines       |                            | ast be in a user group associated with a task group that includes appropriate task<br>nent is preventing you from using a command, contact your AAA administrator |

| Note |
|------|

A maximum of 100 interfaces can be monitored for congestion.

Congestion configurations using the **snmp-server mibs eventmib congestion-control** command cannot be modified using SNMP SET and vice versa.

When the congestion between two intervals increases above the *upper-threshold* argument, an mteTriggerRising SNMP trap is generated. This trap is not generated until the congestion drops below the lower threshold and then rises above the upper threshold.

When the congestion between two intervals falls below the *lower-threshold* argument, and an SNMP mteTriggerRising trap was generated previously, an SNMP mteTriggerFalling trap is generated. The mteTriggreRising trap is not generated until the congestion goes above the upper threshold and then falls back below the lower threshold.

The *lower-threshold* value (falling) should be set to a value less than or equal to the *upper-threshold* value (rising).

The **snmp-server mibs eventmib congestion-control** command is configured on a specific interface and is supported on the following cards:

- 8-port 10 Gigabit Ethernet PLIM
- 16-port OC-48c/STM-16 POS/DPT PLIM
- 1-port OC-768c/STM-256 POS PLIM
- 4-port OC-192c/STM-64 POS/DPT PLIM
- All Ethernet SPAs
- 2-port and 4-port OC-3c/STM-1 POS SPAs
- 2-port, 4-port, and 8-port OC-12c/STM-4 POS SPAs
- 2-port and 4-port OC-48c/STM-16 POS/RPR SPAs
- 1-port OC-192c/STM-64 POS/RPR SPA

| Task ID | Task ID | Operations  |
|---------|---------|-------------|
|         | snmp    | read, write |

**Examples** This example shows how to configure the generation of SNMP traps in response to congestion:

RP/0/0/CPU0:router(config)# snmp-server mibs eventmib congestion-control pos 0/1/0/0
falling 1 interval 5 rising 2

# snmp-server mibs eventmib packet-loss

To configure the generation of SNMP traps when packet loss exceeds configured thresholds, use the **snmp-server mibs eventmib packet-loss** command in global configuration mode. To restore the default values, use the **no** form of this command.

**snmp-server mibs eventmib packet-loss** *type interface-path-id* **falling** *lower-threshold* **interval** *sampling-interval* **rising** *upper-threshold* 

no snmp-server mibs eventmib packet-loss type interface-path-id

| Syntax Description     | type                       | Interface type. For more information, use the question mark (?) online help function.                                                                             |
|------------------------|----------------------------|----------------------------------------------------------------------------------------------------|
|                        | interface-path-id          | Physical interface or virtual interface.                                                                                                    |
|                        |                            | <b>Note</b> Use the show interfaces command to see a list of all interfaces currently configured on the router.                                                   |
|                        |                            | For more information about the syntax for the router, use the question mark (?) online help function.                                                             |
|                        | falling lower-threshold    | Specifies the lower threshold for which to determine whether an mteTriggerFalling SNMP Trap is generated.                                                         |
|                        | interval sampling-interval | Specifies how often the packet loss statistics are polled. The <i>interval</i> argument, in minutes, can be between 5 and 1440; it must be a multiple of 5.       |
|                        | rising upper-threshold     | Specifies the upper threshold for which to determine whether an mteTriggerRising SNMP Trap is generated.                                                          |
|                        |                            |                                                                                                    |
| Command Default        | None                       |                                                                                                    |
| Command Modes          | Global configuration       |                                                                                                    |
| <b>Command History</b> | Release                    | Modification                                                                                                    |
|                        | Release 3.9.0              | This command was introduced.                                                                                                    |
|                        |                            |                                                                                                    |
| Usage Guidelines       |                            | ust be in a user group associated with a task group that includes appropriate task<br>nent is preventing you from using a command, contact your AAA administrator |

| Note |
|------|

A maximum of 100 interfaces can be monitored for packet loss.

Packet loss configurations using the **snmp-server mibs eventmib packet-loss** command cannot be modified using SNMP SET and vice versa.

When the packet loss between two intervals increases above the *upper-threshold* argument, an mteTriggerRising SNMP trap is generated. This trap is not generated until the packet loss drops below the lower threshold and then rises above the upper threshold.

When the packet loss between two intervals falls below the *lower-threshold* argument, and an SNMP mteTriggerRising trap was generated previously, an SNMP mteTriggerFalling trap is generated. The mteTriggreRising trap is not generated until the packet loss goes above the upper threshold and then falls back below the lower threshold.

The *lower-threshold* value (falling) should be set to a value less than or equal to the *upper-threshold* value (rising).

The **snmp-server mibs eventmib packet-loss** command is configured on a specific interface and is supported on the following cards:

- 8-port 10 Gigabit Ethernet PLIM
- 16-port OC-48c/STM-16 POS/DPT PLIM
- 1-port OC-768c/STM-256 POS PLIM
- 4-port OC-192c/STM-64 POS/DPT PLIM
- All Ethernet SPAs
- 2-port and 4-port OC-3c/STM-1 POS SPAs
- 2-port, 4-port, and 8-port OC-12c/STM-4 POS SPAs
- 2-port and 4-port OC-48c/STM-16 POS/RPR SPAs
- 1-port OC-192c/STM-64 POS/RPR SPA

| Task ID | Task ID | Operations  |
|---------|---------|-------------|
|         | snmp    | read, write |

**Examples** This example shows how to configure the generation of SNMP traps in response to packet loss:

RP/0/0/CPU0:router(config)# snmp-server mibs eventmib packet-loss pos 0/1/0/0
falling 1 interval 5 rising 2

# snmp-server notification-log-mib

To configure the NOTIFICATION-LOG-MIB, use the **snmp-server notification-log-mib** command in global configuration mode. To remove the specified configuration, use the **no** form of this command.

snmp-server notification-log-mib {globalAgeOut time| globalSize size| default| disable| size size}
no snmp-server notification-log-mib {globalAgeOut| globalSize| default| disable| size}

| Syntax Description | globalAgeOut time | Specifies how much time, in minutes, a notification remains in the log. Values for the <i>time</i> argument can range from 0 to 4294967295; the default is 15. |
|--------------------|-------------------|----------------------------------------------------------------------------------------------------|
|                    | globalSize size   | Specifies the maximum number of notifications that can be logged in all logs. The default is 500.                                                              |
|                    | default           | Specifies to create a default log.                                                                                                    |
|                    | disable           | Specifies to disable logging to the default log.                                                                                                    |
|                    | size size         | Specifies the maximum number of notifications that the default log can hold.<br>The default is 500.                                                            |

**Command Default** NOTIFICATION-LOG-MIB notifications are not logged.

### **Command Modes** Global configuration

### **Command History**

| Release       | Modification                 |  |
|---------------|------------------------------|--|
| Release 3.4.0 | This command was introduced. |  |
| Release 3.5.0 | No modification.             |  |
| Release 3.6.0 | No modification.             |  |
| Release 3.7.0 | No modification.             |  |
| Release 3.8.0 | No modification.             |  |
| Release 3.9.0 | No modification.             |  |

| Usage Guidelines | To use this command, you must be in a user group associated with a task group that includes appropriate task IDs. If the user group assignment is preventing you from using a command, contact your AAA administrator for assistance. |                                                                                                    |  |
|------------------|----------------------------------------------------------------------------------------------------|----------------------------------------------------------------------------------------------------|--|
|                  | Logging of NOTIFICATION-LOG-1<br>not supported, therefore only the def                                                                                                    | MIB notifications begins when the default log is created. Named logs are<br>ault log can be created. |  |
| Task ID          | Task ID                                                                                                    | Operations                                                                                           |  |
|                  | snmp                                                                                                    | read, write                                                                                          |  |
| Examples         | The following example creates a default log for notifications:                                                                                                    |                                                                                                    |  |
|                  | RP/0/0/CPU0:router(config)# <b>snr</b>                                                                                                    | mp-server notification-log-mib default                                                               |  |
|                  | This example removes the default lo                                                                                                    | g:                                                                                                   |  |
|                  | <pre>RP/0/0/CPU0:router(config)# no snmp-server notification-log-mib default</pre>                                                                                                    |                                                                                                    |  |
|                  | This example configures the size of all logs to be 1500:                                                                                                    |                                                                                                    |  |
|                  | RP/0/0/CPU0:router(config)# <b>sn</b>                                                                                                    | mp-server notification-log-mib globalSize 1500                                                       |  |
| Related Commands | Command                                                                                                    | Description                                                                                          |  |
|                  | snmp-server community-map                                                                                                    | Associates an SNMP community with an SNMP context, security                                          |  |

name, or a target-list.

# snmp-server packetsize

To establish control over the largest Simple Network Management Protocol (SNMP) packet size permitted when the SNMP server is receiving a request or generating a reply, use the **snmp-server packetsize** command in global configuration mode. To restore the default value, use the **no** form of this command.

snmp-server packetsize *size* 

no snmp-server packetsize

| iption <sub>size</sub> | Pa           | acket size, in bytes. Range is from 484 to 65500. The default is 1500. |
|------------------------|--------------|------------------------------------------------------------------------|
| ault size: 150         | 0            |                                                                        |
| des Global co          | onfiguration |                                                                        |
| tory Release           |              | Modification                                                           |
| Release                | 3.2          | This command was introduced.                                           |
| Release                | 3.3.0        | No modification.                                                       |
| Release                | 3.4.0        | No modification.                                                       |
| Release                | 3.5.0        | No modification.                                                       |
| Release                | 3.6.0        | No modification.                                                       |
| Release                | 3.7.0        | No modification.                                                       |
| Release                | 3.8.0        | No modification.                                                       |
| Release                | 3.9.0        | No modification.                                                       |

#### **Usage Guidelines**

**lines** To use this command, you must be in a user group associated with a task group that includes appropriate task IDs. If the user group assignment is preventing you from using a command, contact your AAA administrator for assistance.

Use the **snmp-server packetsize** command to establish control over the largest SNMP packet size permitted when the SNMP server is receiving a request or generating a reply.

| Task ID | Task ID | Operations  |
|---------|---------|-------------|
|         | snmp    | read, write |

**Examples** This example shows how to set the maximum size of SNMP packets to 1024 bytes:

RP/0/0/CPU0:router(config) # snmp-server packetsize 1024

# snmp-server queue-length

To establish the message queue length for each trap host for Simple Network Management Protocol (SNMP), use the **snmp-server queue-length** command in global configuration mode. To restore the default value, use the **no** form of this command.

snmp-server queue-length length

no snmp-server queue-length

| Syntax Description | length              | Integer that specifies the number of trap events that can be held before the queue must be emptied. Range is from 1 to 5000. |
|--------------------|---------------------|----------------------------------------------------------------------------------------------------|
|                    |                     |                                                                                                    |
| Command Default    | <i>length</i> : 100 |                                                                                                    |

### **Command Modes** Global configuration

| <b>Command History</b> | Release       | Modification                 |  |
|------------------------|---------------|------------------------------|--|
| •                      | nerease       | Woumcation                   |  |
|                        | Release 3.2   | This command was introduced. |  |
|                        | Release 3.3.0 | No modification.             |  |
|                        | Release 3.4.0 | No modification.             |  |
|                        | Release 3.5.0 | No modification.             |  |
|                        | Release 3.6.0 | No modification.             |  |
|                        | Release 3.7.0 | No modification.             |  |
|                        | Release 3.8.0 | No modification.             |  |
|                        | Release 3.9.0 | No modification.             |  |

#### **Usage Guidelines**

To use this command, you must be in a user group associated with a task group that includes appropriate task IDs. If the user group assignment is preventing you from using a command, contact your AAA administrator for assistance.

Use the **snmp-server queue-length** command to define the length of the message queue for each trap host. After a trap message is successfully sent, Cisco IOS XR software continues to empty the queue at a throttled rate to prevent trap flooding.

| Task ID | Task ID | Operations  |
|---------|---------|-------------|
|         | snmp    | read, write |

**Examples** This example shows how to set the SNMP notification queue to 20 events:

RP/0/0/CPU0:router(config) # snmp-server queue-length 20

# snmp-server target list

To create a Simple Network Management Protocol (SNMP) target list, use the **snmp-server target list** command in global configuration mode. To remove an SNMP target list, use the **no** form of this command.

snmp-server target list target-list {vrf vrf-name| host hostname}

no snmp-server target list target-list

| Syntax Description     | target-list          | Name of the target list.                                                                     |
|------------------------|----------------------|----------------------------------------------------------------------------------------------|
|                        | vrf vrf-name         | Specifies the name of the VRF hosts included in the target list.                             |
|                        | host hostname        | Assigns a hostname to the target list. The <i>hostname</i> variable is a name or IP address. |
| Command Default        | None                 |                                                                                              |
| Command Modes          | Global configuration |                                                                                              |
| <b>Command History</b> | Release              | Modification                                                                                 |
|                        | Release 3.3.0        | This command was introduced.                                                                 |
|                        | Release 3.4.0        | No modification.                                                                             |
|                        | Release 3.5.0        | No modification.                                                                             |
|                        | Release 3.6.0        | No modification.                                                                             |
|                        | Release 3.7.0        | No modification.                                                                             |
|                        | Release 3.8.0        | No modification.                                                                             |
|                        | Release 3.9.0        | No modification.                                                                             |
|                        | Release 4.2.0        | Support for IPv6 was added.                                                                  |
|                        |                      |                                                                                              |

#### **Usage Guidelines**

To use this command, you must be in a user group associated with a task group that includes appropriate task IDs. If the user group assignment is preventing you from using a command, contact your AAA administrator for assistance.

Use this command to create an SNMP target list and assign hosts to the list. When a target list is mapped to a community name using the **snmp-server community-map** command, SNMP access is restricted to the hosts in the target list (for that community name).

The host IP address can be in either IPv4 or IPv6 format.

| k ID | Task ID | Operations  |  |
|------|---------|-------------|--|
|      | snmp    | read, write |  |
|      | snmp    | read, write |  |

**Examples** In this example, a new target list "sample3" is created and assigned to the vrf server "server2:"

RP/0/0/CPU0:router(config) # snmp-server target list sample3 vrf server2

| <b>Related Commands</b> | Command                   | Description                                                                         |  |
|-------------------------|---------------------------|-------------------------------------------------------------------------------------|--|
|                         | snmp-server community-map | Associates an SNMP community with an SNMP context, security name, or a target-list. |  |

# snmp-server throttle-time

To specify the throttle time for handling incoming Simple Network Management Protocol (SNMP) messages, use the **snmp-server throttle-time** command in global configuration mode. To restore the throttle time to its default value, use the **no** form of this command.

snmp-server throttle-time time

no snmp-server throttle-time

| Syntax Description | time                 | Throttle time for the incoming queue, in milliseconds. Values can be from 50 to 1000.                                                                                         |
|--------------------|----------------------|----------------------------------------------------------------------------------------------------|
| Command Default    | time : 0             |                                                                                                    |
| Command Modes      | Global configuration | n                                                                                                    |
| Command History    | Release              | Modification                                                                                                    |
|                    | Release 3.5.0        | This command was introduced.                                                                                                    |
|                    | Release 3.6.0        | No modification.                                                                                                    |
|                    | Release 3.7.0        | No modification.                                                                                                    |
|                    | Release 3.8.0        | No modification.                                                                                                    |
|                    | Release 3.9.0        | No modification.                                                                                                    |
| Usage Guidelines   |                      | d, you must be in a user group associated with a task group that includes appropriate task passignment is preventing you from using a command, contact your AAA administrator |
| Task ID            | Task ID              | Operations                                                                                                    |
|                    | snmp                 | read, write                                                                                                    |

### **Examples** In the following example, the throttle time is set to 500 milliseconds:

RP/0/0/CPU0:router(config) # snmp-server throttle-time 500

**Related Commands** 

| Command                   | Description                                                                         |
|---------------------------|-------------------------------------------------------------------------------------|
| snmp-server community-map | Associates an SNMP community with an SNMP context, security name, or a target-list. |

# snmp-server timeouts subagent

To change the timeout used by the SNMP agent while it waits for a response from a subagent, use the **snmp-server timeouts subagent** command in global configuration mode. SNMP subagents are feature-specific entities that register with the SNMP agent and implement sets of MIB objects.

snmp-server timeouts subagent timeout

no snmp-server timeouts subagent timeout

| Syntax Description | timeout                   | The timeout used by the SNMP agent when waiting for a response from a MIB module, in seconds. The default is 10.                                                                    |
|--------------------|---------------------------|----------------------------------------------------------------------------------------------------|
|                    |                           |                                                                                                    |
| Command Default    | timeout : 10              |                                                                                                    |
| Command Modes      | Global configuration      | )n                                                                                                    |
| Command History    | Release                   | Modification                                                                                                    |
|                    | Release 3.8.0             | This command was introduced.                                                                                                    |
|                    | Release 3.9.0             | No modification.                                                                                                    |
| Usage Guidelines   |                           | nd, you must be in a user group associated with a task group that includes appropriate task<br>up assignment is preventing you from using a command, contact your AAA administrator |
| Task ID            | Task ID                   | Operations                                                                                                    |
|                    | snmp                      | read, write                                                                                                    |
|                    |                           |                                                                                                    |
| Examples           | In the following example. | ample, the timeout is set to 8 seconds:                                                                                                    |
|                    | RP/0/0/CPU0:rout          | er(config)# snmp-server timeouts subagent 8                                                                                                    |

# snmp-server trap authentication vrf disable

To disable authentication traps on VPNs, use the **snmp-server trap authentication vrf disable** command in global configuration mode.

snmp-server trap authentication vrf disable

- **Syntax Description** This command has no keywords or arguments.
- **Command Default** Authentication traps are enabled on VPNs by default.
- **Command Modes** Global configuration

 Command History
 Release
 Modification

 Release 3.3.0
 This command was introduced.

# **Usage Guidelines** To use this command, you must be in a user group associated with a task group that includes appropriate task IDs. If the user group assignment is preventing you from using a command, contact your AAA administrator for assistance.

| Task ID | Task ID | Operation   |
|---------|---------|-------------|
|         | snmp    | read, write |

**Examples** This example illustrates how to disable authentication traps on VPNs:

RP/0/0/CPU0:router(config) # snmp-server trap authentication vrf disable

| <b>Related Commands</b> | Command         | Description                                                         |
|-------------------------|-----------------|---------------------------------------------------------------------|
|                         | snmp-server vrf | Configures the VPN routing and forwarding (VRF) properties of SNMP. |

# snmp-server trap link ietf

To enable the varbind used for linkUp and linkDown SNMP traps to utilize the RFC 2863 standard varbind, use the **snmp-server trap link ieff** command in global configuration mode. To restore the default value, use the **no** form of this command..

snmp-server trap link ietf

nosnmp-server trap link ietf

- **Syntax Description** This command has no keywords or arguments.
- **Command Default** The default varbind used is cisco.
- Command Modes EXEC

| Command History | Release       | Modification                 |
|-----------------|---------------|------------------------------|
|                 | Release 3.2   | This command was introduced. |
|                 | Release 3.3.0 | No modification.             |
|                 | Release 3.4.0 | No modification.             |
|                 | Release 3.5.0 | No modification.             |
|                 | Release 3.6.0 | No modification.             |
|                 | Release 3.7.0 | No modification.             |
|                 | Release 3.8.0 | No modification.             |
|                 | Release 3.9.0 | No modification.             |
|                 |               |                              |

#### **Usage Guidelines**

To use this command, you must be in a user group associated with a task group that includes appropriate task IDs. If the user group assignment is preventing you from using a command, contact your AAA administrator for assistance.

For more information about linkUP and linkDown notifications, see RFC 2863, *The Interface Group MIB*, and RFC 3418, *Management Information Base (MIB) for the Simple Network Management Protocol (SNMP)*.

Task ID

| Task ID | Operations  |
|---------|-------------|
| snmp    | read, write |

### **Examples** This example shows how to enable the RFC 2863 standard varbind:

RP/0/0/CPU0:router# snmp-server trap link ietf

### **Related Commands**

| Command                    | Description                                                                                    |
|----------------------------|------------------------------------------------------------------------------------------------|
| snmp-server engineid local | Specifies an SNMP engine ID on the local device.                                               |
| snmp-server host           | Specifies the recipient of a Simple Network Management Protocol (SNMP) notification operation. |
| snmp-server traps bgp      | Enables BGP state-change SNMP notifications.                                                   |
| snmp-server traps snmp     | Enables the sending of RFC 1157 SNMP notifications.                                            |
| snmp-server traps syslog   | Enables SNMP notifications of Cisco-syslog-MIB error messages.                                 |

# snmp-server trap throttle-time

To specify the throttle time for handling more Simple Network Management Protocol (SNMP) traps, use the **snmp-server trap throttle-time** command in global configuration mode. To restore the throttle time to its default value, use the **no** form of this command.

snmp-server trap throttle-time time

no snmp-server trap throttle-time

| Syntax Description | time                 | Throttle time in milliseconds. Values can be from 10 to 500.                                                                                                    |
|--------------------|----------------------|----------------------------------------------------------------------------------------------------|
| Command Default    | 250                  |                                                                                                    |
| Command Modes      | Global configuration |                                                                                                    |
| Command History    | Release              | Modification                                                                                                    |
|                    | Release 3.5.0        | This command was introduced.                                                                                                    |
|                    | Release 3.6.0        | No modification.                                                                                                    |
|                    | Release 3.7.0        | No modification.                                                                                                    |
|                    | Release 3.8.0        | No modification.                                                                                                    |
|                    | Release 3.9.0        | No modification.                                                                                                    |
| Usage Guidelines   |                      | you must be in a user group associated with a task group that includes appropriate task<br>assignment is preventing you from using a command, contact your AAA administrator |
| Task ID            | Task ID              | Operations                                                                                                    |
|                    | snmp                 | read, write                                                                                                    |

### **Examples** In the following example, the trap throttle time is set to 500 milliseconds:

RP/0/0/CPU0:router(config) # snmp-server trap throttle-time 500

**Related Commands** 

| Command                   | Description                                                      |
|---------------------------|------------------------------------------------------------------|
| snmp-server throttle-time | Specifies the throttle time for handling incoming SNMP messages. |

### snmp-server traps

To enable Simple Network Management Protocol (SNMP) trap notifications, use the **snmp-server traps** command in global configuration mode. To disable SNMP notifications, use the **no** form of this command.

snmp-server traps notification-type

no snmp-server traps [ notification-type ]

**Syntax Description** 

notification-type

(Optional) Type of notification (trap) to enable or disable. If no type is specified, all notifications available on the device are enabled or disabled.

The notification type can be one or more of the following keywords:

#### bfd

Enables Bidirectional Forwarding Detection (BFD) traps.

#### bgp

Enables BGP4-MIB and CISCO-BGP4-MIB traps.

#### bridgemib

Enables SNMP traps for the Bridge MIB.

### config

Controls configuration notifications, as defined in the CISCO-CONFIG-MAN-MIB (enterprise 1.3.6.1.4.1.9.9.43.2). The notification type is: (1) ciscoConfigManEvent.

#### copy-complete

Enables CISCO-CONFIG-COPY-MIB ccCopyCompletion traps.

#### ds1

Enables SNMP Cisco DS1 traps.

#### ds2

Enables SNMP Cisco DS2 traps.

#### entity

Controls Entity MIB modification notifications. This notification type is defined in the ENTITY-MIB (enterprise 1.3.6.1.2.1.47.2) as: (1) entConfigChange.

#### ethernet

Enables Ethernet link OAM and 802.1ag connectivity fault management traps.

#### flash insertion

Enables ciscoFlashDeviceInsertedNotif.

#### flash removal

Enables ciscoFlashDeviceRemovedNotif.

#### fru-ctrl

Enables SNMP entity field-replaceable unit (FRU) control traps.

#### hsrp

Enables SNMP HSRP traps.

#### ipsec tunnel start

Enables SNMP IPsec tunnel start traps.

#### ipsec tunnel stop

Enables SNMP IPsec tunnel stop traps.

#### isakmp

Enables ISAKMP traps.

### l2vpn all

Enables all Layer 2 VPN traps.

#### l2vpn vc-down

Enables Layer 2 VPN VC down traps.

### l2vpn vc-up

Enables Layer 2 VPN VC up traps.

#### mpls frr all

Enables all MPLS fast reroute MIB traps.

### mpls frr protected

Enables MPLS fast reroute tunnel protected traps.

#### mpls ldp

Enables SNMP Multiprotocol Label Switching (MPLS) Label Distribution Protocol (LDP) traps.

#### mpls traffic-eng

Enables SNMP MPLS traffic engineering traps.

#### msdp peer-state-change

Enables SNMP MSDP Peer state change traps.

### ntp

Enables SNMP Cisco NTP traps.

#### otn

Enables SNMP Cisco optical transport network (OTN) traps.

### pim

Enables SNMP PIM traps.

rf

Enables RF-MIB traps.

#### sensor

Enables SNMP entity sensor traps.

#### snmp

Enables SNMP traps.

#### sonet

Enables SONET traps.

#### syslog

Controls error message notifications (Cisco-syslog-MIB). Specify the level of messages to be sent with the **logging history** command.

### system

Enables SNMP SYSTEMMIB-MIB traps.

#### vpls

Enables virtual private LAN service (VPLS) traps.

#### vrrp events

Enables Virtual Router Redundancy Protocol (VRRP) traps.

**Note** To display the trap notifications supported on a platform, use the online help (?) function.

### **Command Default** SNMP notifications are disabled by default.

### **Command Modes** Global configuration

### **Command History**

| Release       | Modification                 |
|---------------|------------------------------|
| Release 3.2   | This command was introduced. |
| Release 3.3.0 | No modification.             |
| Release 3.4.0 | No modification.             |

| Release       | Modification                                                                    |
|---------------|---------------------------------------------------------------------------------|
| Release 3.5.0 | The following traps were introduced:                                            |
|               | • flash                                                                         |
|               | • ipsec                                                                         |
|               | • l2vpn                                                                         |
|               | • mpls                                                                          |
| Release 3.6.0 | The RF-MIB trap was introduced.                                                 |
| Release 3.7.0 | No modification.                                                                |
| Release 3.8.0 | The <b>bfd</b> , <b>bridgemib</b> , and <b>system</b> keywords were introduced. |
| Release 3.9.0 | The ds1, ds3, otn,, and vrrp events keywords were introduced                    |

# **Usage Guidelines** To use this command, you must be in a user group associated with a task group that includes appropriate task IDs. If the user group assignment is preventing you from using a command, contact your AAA administrator for assistance.

Use the **snmp-server traps** command to enable trap requests for the specified notification types. To configure the router to send SNMP notifications, specify at least one **snmp-server traps** command. When the command is entered with no keyword, all notification types are enabled. When a notification type keyword is specified, only the notification type related to that keyword is enabled. To enable multiple types of notifications, issue a separate **snmp-server traps** command for each notification type.

More information about individual MIBs can be found in the SNMP Object Navigator, available through cisco.com at http://tools.cisco.com/Support/SNMP/do/BrowseMIB.do?local=en&step=2.

The **snmp-server traps** command is used with the **snmp-server host** command. Use the **snmp-server host** command to specify which host or hosts receive SNMP notifications.

| Task ID | Task ID | Operations  |
|---------|---------|-------------|
|         | snmp    | read, write |

Some SNMP trap notifications require additional Task IDs as indicated in the following table:

I

| Notification Type | Task ID           | Operations  |
|-------------------|-------------------|-------------|
| bfd               | bgp               | read, write |
|                   | ospf              | read, write |
|                   | isis              | read, write |
|                   | mpls-te           | read, write |
|                   | snmp              | read, write |
| bgp               | bgp               | read, write |
| copy-complete     | config-services   | read, write |
| ipsec             | crypto            | read, write |
| isakmp            | crypto            | read, write |
| 12vpn             | l2vpn             | read, write |
| mpls frr          | mpls-ldp          | read, write |
|                   | mpls-te           | read, write |
| mpls l3vpn        | ipv4              | read, write |
|                   | mpls-ldp          | read, write |
|                   | mpls-te           | read, write |
| mpls ldp          | mpls-ldp          | read, write |
|                   | mpls-te           | read, write |
| mpls traffic-eng  | mpls-ldp          | read, write |
|                   | mpls-te           | read, write |
| ospf              | ospf              | read, write |
| syslog            | sysmgr            | read, write |
| vpls              | 12vpn read, write |             |

**Examples** 

This example shows how to enable the router to send all traps to the host specified by the name myhost.cisco.com, using the community string defined as public:

RP/0/0/CPU0:router(config)# snmp-server traps
RP/0/0/CPU0:router(config)# snmp-server host myhost.cisco.com public

### **Related Commands**

| Command                  | Description                                                                                    |  |
|--------------------------|------------------------------------------------------------------------------------------------|--|
| snmp-server host         | Specifies the recipient of a Simple Network Management Protocol (SNMP) notification operation. |  |
| snmp-server traps bgp    | Enables BGP state-change SNMP notifications.                                                   |  |
| snmp-server traps snmp   | Enables the sending of RFC 1157 SNMP notifications.                                            |  |
| snmp-server traps syslog | Enables SNMP notifications of Cisco-syslog-MIB error messages.                                 |  |

# snmp-server traps bgp

To enable Border Gateway Protocol (BGP) state-change Simple Network Management Protocol (SNMP) notifications, use the **snmp-server traps bgp** command in global configuration mode. To disable BGP state-change SNMP notifications, use the **no** form of this command.

#### snmp-server traps bgp

no snmp-server traps bgp

- **Syntax Description** This command has no keywords or arguments.
- **Command Default** SNMP notifications are disabled by default.
- **Command Modes** Global configuration

| nmand History | Release       | Modification                 |
|---------------|---------------|------------------------------|
|               | Release 3.2   | This command was introduced. |
|               | Release 3.3.0 | No modification.             |
|               | Release 3.4.0 | No modification.             |
|               | Release 3.5.0 | No modification.             |
|               | Release 3.6.0 | No modification.             |
|               | Release 3.7.0 | No modification.             |
|               | Release 3.8.0 | No modification.             |
|               | Release 3.9.0 | No modification.             |
|               |               |                              |

#### **Usage Guidelines**

Com

**nes** To use this command, you must be in a user group associated with a task group that includes appropriate task IDs. If the user group assignment is preventing you from using a command, contact your AAA administrator for assistance.

SNMP notifications can be sent as traps.

Use the **snmp-server traps bgp** command to enable or disable BGP server state-change notifications, as defined in the BGP4-MIB (enterprise 1.3.6.1.2.1.15.7). The notifications types are:

- bgpEstablished
- bgpBackwardTransition

### The BGP notifications are defined in the BGP-4 MIB as follows:

```
bgpTraps
                        OBJECT IDENTIFIER ::= { bgp 7 }
bgpEstablished NOTIFICATION-TYPE
OBJECTS { bgpPeerLastError,
bgpPeerState
                  }
STATUS current
DESCRIPTION
"The BGP Established event is generated when the BGP FSM enters the ESTABLISHED
state."
::= { bgpTraps 1 }
bgpBackwardTransition NOTIFICATION-TYPE
OBJECTS { bgpPeerLastError,
bgpPeerState
                  }
STATUS current
DESCRIPTION
"The BGPBackwardTransition Event is generated when the BGP FSM moves from a higher
numbered state to a lower numbered state.'
::= {bgpTraps 2}
```

For a complete description of these notifications and additional MIB functions, see the BGP4-MIB in the SNMP Object Navigator, available through cisco.com at http://tools.cisco.com/Support/SNMP/do/BrowseMIB.do?local=en&step=2.

The **snmp-server traps bgp** command is used with the **snmp-server host** command. Use the **snmp-server host** command to specify which host or hosts receive SNMP notifications.

### Task ID

| Task ID | Operations  |  |
|---------|-------------|--|
| snmp    | read, write |  |
| bgp     | read, write |  |

**Examples** 

The following example shows how to enable the router to send BGP state-change notifications to the host at the address myhost.cisco.com using the community string defined as public:

RP/0/0/CPU0:router(config)# snmp-server traps bgp RP/0/0/CPU0:router(config)# snmp-server host myhost.cisco.com version 2c public

| <b>Related Commands</b> | Command                    | Description                                                                                    |
|-------------------------|----------------------------|------------------------------------------------------------------------------------------------|
|                         | snmp-server engineid local | Specifies an SNMP engine ID on the local device.                                               |
|                         | snmp-server host           | Specifies the recipient of a Simple Network Management Protocol (SNMP) notification operation. |
|                         | snmp-server traps snmp     | Enables the sending of RFC 1157 SNMP notifications.                                            |
|                         | snmp-server traps syslog   | Enables SNMP notifications of Cisco-syslog-MIB error messages.                                 |

# snmp-server traps mpls l3vpn

To enable the sending of MPLS Layer 3 VPN Simple Network Management Protocol (SNMP) notifications, use the **snmp-server traps mpls l3vpn** command in global configuration mode. To disable MPLS Layer 3 VPN SNMP notifications, use the **no** form of this command.

 $snmp-server\ traps\ mpls\ l3vpn\ \{all|\ max-threshold-cleared|\ max-threshold-exceeded|\ max-threshold-reissue-notif-time\ seconds|\ mid-threshold-exceeded|\ vrf-down|\ vrf-up\}$ 

no snmp-server traps mpls l3vpn

### **Syntax Description** all Enables all MPLS Layer 3 VPN traps. max-threshold-cleared Enables maximum threshold cleared traps. max-threshold-exceeded Enables maximum threshold exceeded traps. **max-threshold-reissue-notif-time** seconds Specifies the time interval for reissuing a maximum threshold notification, in seconds. mid-threshold-exceeded Enables mid-threshold exceeded traps. vrf-down Enables VRF down traps. vrf-up Enables VRF up traps. **Command Default** SNMP notifications are disabled by default. **Command Modes** Global configuration **Command History** Release Modification Release 3.2 This command was introduced. Release 3.3.0 No modification. Release 3.4.0 No modification. No modification. Release 3.5.0 Release 3.6.0 No modification. Release 3.7.0 No modification. Release 3.8.0 No modification.

|                  | Release           | Modification                                                                                                    |
|------------------|-------------------|----------------------------------------------------------------------------------------------------|
|                  | Release 3.9.0     | No modification.                                                                                                    |
| Usage Guidelines |                   | t be in a user group associated with a task group that includes appropriate task<br>nt is preventing you from using a command, contact your AAA administrator |
| Task ID          | Task ID           | Operations                                                                                                    |
|                  | snmp              | read, write                                                                                                    |
| Examples         |                   | how to enable the device to send MPLS Layer 3 VPN traps:<br># snmp-server traps mpls 13vpn all                                                                |
| Related Commands | Command           | Description                                                                                                    |
|                  | snmp-server traps | Enables SNMP trap notifications.                                                                                                    |

### snmp-server traps ospf errors

To enable Open Shortest Path First (OSPF) error Simple Network Management Protocol (SNMP) notifications, use the **snmp-server traps ospf errors** command in global configuration mode. To disable OSPF error SNMP notifications, use the **no** form of this command.

snmp-server traps ospf errors {authentication-failure| bad-packet| config-error| virt-authentication-failure| virt-bad-packet| virt-config-error}

no snmp-server traps ospf errors {authentication-failure| bad-packet| config-error| virt-authentication-failure| virt-bad-packet| virt-config-error}

| Syntax Description | authentication-failure      | Enables SNMP traps for authentication failure errors on physical interfaces. |
|--------------------|-----------------------------|------------------------------------------------------------------------------|
|                    | bad-packet                  | Enables SNMP traps for bad packet errors on physical interfaces.             |
|                    | config-error                | Enables SNMP traps for configuration errors on physical interfaces.          |
|                    | virt-authentication-failure | Enables SNMP traps for authentication failure errors on virtual interfaces.  |
|                    | virt-bad-packet             | Enables SNMP traps for bad packet errors on virtual interfaces.              |
|                    | virt-config-error           | Enables SNMP traps for configuration errors on virtual interfaces.           |

**Command Default** SNMP notifications are disabled by default.

### **Command Modes** Global configuration

### **Command History**

| Release       | Modification                 |
|---------------|------------------------------|
| Release 3.3.1 | This command was introduced. |
| Release 3.4.0 | No modification.             |
| Release 3.5.0 | No modification.             |
| Release 3.6.0 | No modification.             |
| Release 3.7.0 | No modification.             |
| Release 3.8.0 | No modification.             |
| Release 3.9.0 | No modification.             |

# **Usage Guidelines** To use this command, you must be in a user group associated with a task group that includes appropriate task IDs. If the user group assignment is preventing you from using a command, contact your AAA administrator for assistance.

SNMP notifications can be sent as traps.

For a complete description of OSPF error notifications and additional MIB functions, see the OSPF-TRAP-MIB in the SNMP Object Navigator, available through cisco.com at http://tools.cisco.com/Support/SNMP/do/BrowseMIB.do?local=en&step=2.

The **snmp-server traps ospf errors** command is used with the **snmp-server host** command. Use the **snmp-server host** command to specify which host or hosts receive SNMP notifications.

| Task ID | Task ID | Operations  |
|---------|---------|-------------|
|         | snmp    | read, write |

**Examples** This example shows how to enable the router to send OSPF error notifications to the host at the address myhost.cisco.com using the community string defined as public:

RP/0/0/CPU0:router(config)# snmp-server traps ospf errors RP/0/0/CPU0:router(config)# snmp-server host myhost.cisco.com version 2c public

| <b>Related Commands</b> | Command                    | Description                                                                                    |
|-------------------------|----------------------------|------------------------------------------------------------------------------------------------|
|                         | snmp-server engineid local | Specifies an SNMP engine ID on the local device.                                               |
|                         | snmp-server host           | Specifies the recipient of a Simple Network Management Protocol (SNMP) notification operation. |
|                         | snmp-server traps snmp     | Enables the sending of RFC 1157 SNMP notifications.                                            |
|                         | snmp-server traps syslog   | Enables SNMP notifications of Cisco-syslog-MIB error messages.                                 |

### snmp-server traps ospf lsa

To enable Open Shortest Path First (OSPF) link-state advertisement Simple Network Management Protocol (SNMP) notifications, use the **snmp-server traps ospf Isa** command in global configuration mode. To disable OSPF link state SNMP notifications, use the **no** form of this command.

snmp-server traps ospf lsa {lsa-maxage| lsa-originate}

no snmp-server traps ospf lsa {lsa-maxage| lsa-originate}

| on Isa-maxage                                        | Enables SNMP traps for link-state advertisement maxage.                         |
|------------------------------------------------------|---------------------------------------------------------------------------------|
| lsa-originate                                        | Enables SNMP traps for new link-state advertisement origination.                |
| t SNMP notifications are c                           | lisabled by default.                                                            |
| Global configuration                                 |                                                                                 |
|                                                      |                                                                                 |
| Release                                              | Modification                                                                    |
| Release 3.3.1                                        | Modification This command was introduced.                                       |
|                                                      |                                                                                 |
| Release 3.3.1                                        | This command was introduced.                                                    |
| Release 3.3.1<br>Release 3.4.0                       | This command was introduced.<br>No modification.                                |
| Release 3.3.1<br>Release 3.4.0<br>Release 3.5.0      | This command was introduced.<br>No modification.<br>No modification.            |
| Release 3.3.1Release 3.4.0Release 3.5.0Release 3.6.0 | This command was introduced. No modification. No modification. No modification. |

### **Usage Guidelines**

**lines** To use this command, you must be in a user group associated with a task group that includes appropriate task IDs. If the user group assignment is preventing you from using a command, contact your AAA administrator for assistance.

SNMP notifications can be sent as traps.

For a complete description of OSPF link-state advertisement notifications and additional MIB functions, see the OSPF-TRAP-MIB in the SNMP Object Navigator, available through cisco.com at http://tools.cisco.com/ Support/SNMP/do/BrowseMIB.do?local=en&step=2. The **snmp-server traps ospf lsa** command is used with the **snmp-server host** command. Use the **snmp-server host** command to specify which host or hosts receive SNMP notifications.

| Task ID                 | Task ID                       | Operations                                                                                                    |
|-------------------------|-------------------------------|----------------------------------------------------------------------------------------------------|
|                         | snmp                          | read, write                                                                                                    |
| Examples                | -                             | e the router to send OSPF link-state advertisement notifications to the host<br>using the community string defined as public: |
|                         | RP/0/0/CPU0:router(config)# : | snmp-server traps ospf lsa lsa-maxage<br>snmp-server host myhost.cisco.com version 2c public                                  |
| <b>Related Commands</b> | Command                       | Description                                                                                                    |
|                         | snmp-server engineid local    | Specifies an SNMP engine ID on the local device.                                                                              |
|                         | snmp-server host              | Specifies the recipient of a Simple Network Management Protocol (SNMP) notification operation.                                |
|                         | snmp-server traps snmp        | Enables the sending of RFC 1157 SNMP notifications.                                                                           |
|                         | snmp-server traps syslog      | Enables SNMP notifications of Cisco-syslog-MIB error messages.                                                                |

### snmp-server traps ospf retransmit

To enable Open Shortest Path First (OSPF) retransmission Simple Network Management Protocol (SNMP) notifications, use the **snmp-server traps ospf retransmit** command in global configuration mode. To disable OSPF retransmission SNMP notifications, use the **no** form of this command.

snmp-server traps ospf retransmit {packets| virt-packets}

no snmp-server traps ospf retransmit {packets| virt-packets}

| ntax Description | packets                                         | Enables SNMP traps for packet retransmissions on physical interfaces |
|------------------|-------------------------------------------------|----------------------------------------------------------------------|
|                  | virt-packets                                    | Enables SNMP traps for packet retransmissions on virtual interfaces. |
| mmand Default    | SNMP notifications are                          | disabled by default.                                                 |
| ommand Modes     | Global configuration                            |                                                                      |
| ommand History   | Release                                         | Modification                                                         |
|                  |                                                 |                                                                      |
|                  | Release 3.3.1                                   | This command was introduced.                                         |
|                  | Release 3.3.1<br>Release 3.4.0                  | This command was introduced.<br>No modification.                     |
|                  |                                                 |                                                                      |
|                  | Release 3.4.0                                   | No modification.                                                     |
|                  | Release 3.4.0<br>Release 3.5.0                  | No modification.                                                     |
|                  | Release 3.4.0<br>Release 3.5.0<br>Release 3.6.0 | No modification.         No modification.         No modification.   |

#### **Usage Guidelines**

**lines** To use this command, you must be in a user group associated with a task group that includes appropriate task IDs. If the user group assignment is preventing you from using a command, contact your AAA administrator for assistance.

SNMP notifications can be sent as traps.

For a complete description of OSPF retransmission notifications and additional MIB functions, see the OSPF-TRAP-MIB in the SNMP Object Navigator, available through cisco.com at http://tools.cisco.com/ Support/SNMP/do/BrowseMIB.do?local=en&step=2. The **snmp-server traps ospf retransmit** command is used with the **snmp-server host** command. Use the **snmp-server host** command to specify which host or hosts receive SNMP notifications.

| Task ID          | Task ID                                                                                                    | Operations                                                                                                    |  |  |
|------------------|----------------------------------------------------------------------------------------------------|----------------------------------------------------------------------------------------------------|--|--|
|                  | snmp                                                                                                    | read, write                                                                                                    |  |  |
| Examples         | 1                                                                                                    | e the router to send OSPF retransmission notifications to the host at the ne community string defined as public:                   |  |  |
|                  | <pre>RP/0/0/CPU0:router(config)# snmp-server traps ospf retransmit packets RP/0/0/CPU0:router(config)# snmp-server host myhost.cisco.com version 2c public</pre> |                                                                                                    |  |  |
|                  |                                                                                                    |                                                                                                    |  |  |
| Related Commands |                                                                                                    |                                                                                                    |  |  |
| Related Commands | RP/0/0/CPU0:router(config)# 4                                                                                                    | snmp-server host myhost.cisco.com version 2c public                                                                                |  |  |
| Related Commands | <pre>RP/0/0/CPU0:router(config)# s Command</pre>                                                                                                    | snmp-server host myhost.cisco.com version 2c public Description                                                                    |  |  |
| Related Commands | RP/0/0/CPU0:router(config)# s Command snmp-server engineid local                                                                                                 | Description<br>Specifies an SNMP engine ID on the local device.<br>Specifies the recipient of a Simple Network Management Protocol |  |  |

### snmp-server traps ospf state-change

To enable Simple Network Management Protocol (SNMP) notifications for Open Shortest Path First (OSPF) neighbor state change, use the **snmp-server traps ospf state-change** command in global configuration mode. To disable OSPF state-change SNMP notifications, use the **no** form of this command.

snmp-server traps ospf state-change {if-state-change| neighbor-state-change| virtif-state-change| virtneighbor-state-change}

no snmp-server traps ospf state-change {if-state-change| neighbor-state-change| virtif-state-change| virtneighbor-state-change}

| Syntax Description | if-state-change           | Enables SNMP traps for OSPF non-virtual interface state chages. |
|--------------------|---------------------------|-----------------------------------------------------------------|
|                    | neighbor-state-change     | Enables SNMP traps for OSPF neighbor state changes              |
|                    | virtif-state-change       | Enables SNMP traps for OSPF virtual interface state changes.    |
|                    | virtneighbor-state-change | Enables SNMP traps for OSPF virtual neighbor state changes.     |

**Command Default** SNMP notifications are disabled by default.

**Command Modes** Global configuration

**Command History** 

| Release       | Modification                 |  |
|---------------|------------------------------|--|
| Release 3.3.1 | This command was introduced. |  |
| Release 3.4.0 | No modification.             |  |
| Release 3.5.0 | No modification.             |  |
| Release 3.6.0 | No modification.             |  |
| Release 3.7.0 | No modification.             |  |
| Release 3.8.0 | No modification.             |  |
| Release 3.9.0 | No modification.             |  |

1

1

I

#### **Usage Guidelines**

To use this command, you must be in a user group associated with a task group that includes appropriate task IDs. If the user group assignment is preventing you from using a command, contact your AAA administrator for assistance.

SNMP notifications can be sent as traps.

Use the **snmp-server traps ospf state-change** command to enable or disable OSPF server state-change notifications, as defined in the MIB. One notification type is ospfNbrStateChange.

For example, the OSPF ospfNbrStateChange notification is defined in the OSPF MIB as follows:

For a complete description of these notifications and additional MIB functions, see the OSPF-TRAP-MIB in the SNMP Object Navigator, available through cisco.com at http://tools.cisco.com/Support/SNMP/do/BrowseMIB.do?local=en&step=2.

The **snmp-server traps ospf state-change** command is used with the **snmp-server host** command. Use the **snmp-server host** command to specify which host or hosts receive SNMP notifications.

| Task ID          | Task ID                    | Operations                                                                                                    |
|------------------|----------------------------|----------------------------------------------------------------------------------------------------|
|                  | snmp                       | read, write                                                                                                    |
|                  |                            |                                                                                                    |
| Examples         | <b>-</b>                   | w to enable the router to send OSPF state-change notifications to the host sing the community string defined as public: |
|                  |                            | snmp-server traps ospf state-change neighbor-state-change<br>snmp-server host myhost.cisco.com version 2c public        |
| Related Commands | Command                    | Description                                                                                                    |
|                  | snmp-server engineid local | Specifies an SNMP engine ID on the local device.                                                                        |
|                  | snmp-server host           | Specifies the recipient of a Simple Network Management Protocol (SNMP) notification operation.                          |
|                  | snmp-server traps snmp     | Enables the sending of RFC 1157 SNMP notifications.                                                                     |
|                  | snmp-server traps syslog   | Enables SNMP notifications of Cisco-syslog-MIB error messages.                                                          |
|                  |                            |                                                                                                    |

# snmp-server traps ospfv3 errors

To enable Open Shortest Path First (OSPF) Version 3 error Simple Network Management Protocol (SNMP) notifications, use the **snmp-server traps ospfv3 errors** command in global configuration mode. To disable OSPFv3 error SNMP notifications, use the **no** form of this command.

snmp-server traps ospfv3 errors [bad-packet| config-error| virt-bad-packet| virt-config-error] no snmp-server traps ospfv3 errors [bad-packet| config-error| virt-bad-packet| virt-config-error]

|                          | -                                                                                                    |                                                                                                    |
|--------------------------|----------------------------------------------------------------------------------------------------|----------------------------------------------------------------------------------------------------|
| ntax Description         | bad-packet                                                                                                    | Enables SNMP traps for bad packet errors on physical interfaces.                                                                                                    |
|                          | config-error                                                                                                    | Enables SNMP traps for configuration errors on physical interfaces.                                                                                                    |
|                          | virt-bad-packet                                                                                                    | Enables SNMP traps for bad packet errors on virtual interfaces.                                                                                                    |
|                          | virt-config-error                                                                                                    | Enables SNMP traps for configuration errors on virtual interfaces.                                                                                                    |
| ommand Default           | SNMP notifications are dis                                                                                                    | abled by default.                                                                                                    |
| ommand Modes             | Global configuration                                                                                                    |                                                                                                    |
| ommand History           | Release                                                                                                    | Modification                                                                                                    |
|                          | Release 4.2.1                                                                                                    | This command was introduced.                                                                                                    |
|                          |                                                                                                    |                                                                                                    |
| age Guidelines           |                                                                                                    | must be in a user group associated with a task group that includes appropriate task<br>nment is preventing you from using a command, contact your AAA administrator                                                                                                    |
| age Guidelines           | IDs. If the user group assig                                                                                                    | nment is preventing you from using a command, contact your AAA administrator                                                                                                    |
| age Guidelines           | <ul><li>IDs. If the user group assigned for assistance.</li><li>SNMP notifications can be For a complete description of the second second seco</li></ul> | nment is preventing you from using a command, contact your AAA administrator<br>sent as traps.<br>of OSPFv3 error notifications and additional MIB functions, see the OSPFV3-MIB<br>ator, available through cisco.com at http://tools.cisco.com/Support/SNMP/do/                                                                                                    |
| age Guidelines           | <ul> <li>IDs. If the user group assigned for assistance.</li> <li>SNMP notifications can be For a complete description of in the SNMP Object Navig BrowseMIB.do?local=en&amp; The snmp-server traps os</li> </ul>                                                                                                    | nment is preventing you from using a command, contact your AAA administrator<br>sent as traps.<br>of OSPFv3 error notifications and additional MIB functions, see the OSPFV3-MIB<br>ator, available through cisco.com at http://tools.cisco.com/Support/SNMP/do/                                                                                                    |
| sage Guidelines<br>sk ID | <ul> <li>IDs. If the user group assigned for assistance.</li> <li>SNMP notifications can be For a complete description of in the SNMP Object Navig BrowseMIB.do?local=en&amp; The snmp-server traps os</li> </ul>                                                                                                    | nment is preventing you from using a command, contact your AAA administrator<br>sent as traps.<br>of OSPFv3 error notifications and additional MIB functions, see the OSPFV3-MIB<br>ator, available through cisco.com at http://tools.cisco.com/Support/SNMP/do/<br>step=2.<br><b>pfv3 errors</b> command is used with the <b>snmp-server host</b> command. Use the |

### **Examples**

This example shows how to enable the router to send OSPF error notifications to the host at the address myhost.cisco.com using the community string defined as public:

RP/0/0/CPU0:router(config)# snmp-server traps ospfv3 errors RP/0/0/CPU0:router(config)# snmp-server host myhost.cisco.com version 2c public

### **Related Commands**

| Command                    | Description                                                                                    |
|----------------------------|------------------------------------------------------------------------------------------------|
| snmp-server engineid local | Specifies an SNMP engine ID on the local device.                                               |
| snmp-server host           | Specifies the recipient of a Simple Network Management Protocol (SNMP) notification operation. |
| snmp-server traps snmp     | Enables the sending of RFC 1157 SNMP notifications.                                            |
| snmp-server traps syslog   | Enables SNMP notifications of Cisco-syslog-MIB error messages.                                 |

### snmp-server traps ospfv3 state-change

To enable Simple Network Management Protocol (SNMP) notifications for Open Shortest Path First (OSPF) Version 3 state changes, use the **snmp-server traps ospfv3 state-change** command in global configuration mode. To disable OSPFv3 state-change SNMP notifications, use the **no** form of this command.

snmp-server traps ospfv3 state-change [if-state-change| neighbor-state-change| nssa-state-change| restart-helper-status-change| restart-status-change| restart-virtual-helper-status-change| virtif-state-change]

no snmp-server traps ospfv3 state-change [if-state-change| neighbor-state-change| nssa-state-change| restart-helper-status-change| restart-status-change| restart-virtual-helper-status-change| virtif-state-change]

| Syntax Description | if-state-change                         | Enables SNMP traps for OSPFv3 non-virtual interface state chages.       |
|--------------------|-----------------------------------------|-------------------------------------------------------------------------|
|                    | neighbor-state-change                   | Enables SNMP traps for OSPFv3 neighbor state changes                    |
|                    | nssa-state-change                       | Enables SNMP traps for OSPFv3 not so stubby area (NSSA) status changes. |
|                    | restart-helper-status-change            | Enables SNMP traps for OSPFv3 restart helper status changes.            |
|                    | restart-status-change                   | Enables SNMP traps for OSPFv3 restart status changes.                   |
|                    | restart-virtual-helper-status-change    | Enables SNMP traps for OSPFv3 virtual helper restart status changes.    |
|                    | virtif-state-change                     | Enables SNMP traps for OSPFv3 virtual interface state changes.          |
|                    | virtneighbor-state-change               | Enables SNMP traps for OSPFv3 virtual neighbor state changes.           |
| Command Default    | SNMP notifications are disabled by defa | ult.                                                                    |
| Command Modes      | Global configuration                    |                                                                         |
| Command History    | Release                                 | Modification                                                            |
|                    | Release 4.2.1                           | This command was introduced.                                            |

# **Usage Guidelines** To use this command, you must be in a user group associated with a task group that includes appropriate task IDs. If the user group assignment is preventing you from using a command, contact your AAA administrator for assistance.

SNMP notifications can be sent as traps.

Use the **snmp-server traps ospfv3 state-change** command to enable or disable the various OSPFv3 server state-change notifications, as defined in the MIB.

The **snmp-server traps ospfv3 state-change** command is used with the **snmp-server host** command. Use the **snmp-server host** command to specify which host or hosts receive SNMP notifications.

 Task ID
 Operations

 snmp
 read, write

### Examples

The following example shows how to enable the router to send OSPFv3 NSSA state-change notifications to the host at the address myhost.cisco.com using the community string defined as public:

RP/0/0/CPU0:router(config)# snmp-server traps ospfv3 state-change nssa-state-change RP/0/0/CPU0:router(config)# snmp-server host myhost.cisco.com version 2c public

### **Related Commands**

| Command                    | Description                                                                                    |  |
|----------------------------|------------------------------------------------------------------------------------------------|--|
| snmp-server engineid local | Specifies an SNMP engine ID on the local device.                                               |  |
| snmp-server host           | Specifies the recipient of a Simple Network Management Protocol (SNMP) notification operation. |  |
| snmp-server traps snmp     | Enables the sending of RFC 1157 SNMP notifications.                                            |  |
| snmp-server traps syslog   | Enables SNMP notifications of Cisco-syslog-MIB error messages.                                 |  |

### snmp-server traps pim interface-state-change

To enable Protocol Independent Multicast (PIM) interface status notification, use the **snmp-server traps pim interface-state-change** command in global configuration mode. To disable this command so no notification is sent, use the **no** form of this command.

snmp-server traps pim interface-state-change

no snmp-server traps pim interface-state-change

**Syntax Description** This command has no keywords or arguments.

**Command Default** Simple Network Management Protocol (SNMP) notifications are disabled by default.

**Command Modes** Global configuration

| Release       | Modification                                                                   |                                                                                                    |
|---------------|--------------------------------------------------------------------------------|----------------------------------------------------------------------------------------------------|
| Release 3.3.2 | This command was introduced.                                                   |                                                                                                    |
| Release 3.4.0 | No modification.                                                               |                                                                                                    |
| Release 3.5.0 | No modification.                                                               |                                                                                                    |
| Release 3.6.0 | No modification.                                                               |                                                                                                    |
| Release 3.7.0 | No modification.                                                               |                                                                                                    |
| Release 3.8.0 | No modification.                                                               |                                                                                                    |
| Release 3.9.0 | No modification.                                                               |                                                                                                    |
|               | Release 3.3.2Release 3.4.0Release 3.5.0Release 3.6.0Release 3.7.0Release 3.8.0 | Release 3.3.2This command was introduced.Release 3.4.0No modification.Release 3.5.0No modification.Release 3.6.0No modification.Release 3.7.0No modification.Release 3.8.0No modification. |

#### **Usage Guidelines**

To use this command, you must be in a user group associated with a task group that includes appropriate task IDs. If the user group assignment is preventing you from using a command, contact your AAA administrator for assistance.

Use the **snmp-server host** command to specify which host or hosts receive SNMP notifications.

Use the **snmp-server traps pim interface-state-change** command to send notifications when a PIM interface changes status from up to down. When the status is up, the notification signifies the restoration of a PIM interface. When the status is down, the notification signifies the loss of a PIM interface.

snmp-server traps syslog

. ....

Enables SNMP notifications of Cisco-syslog-MIB error messages.

|       | Task ID                                           | Operations                                                                                                    |
|-------|---------------------------------------------------|----------------------------------------------------------------------------------------------------|
|       | snmp                                              | read, write                                                                                                    |
|       | RP/0/0/CPU0:router(config)# snmp-s                | <b>p-server traps pim interface-state-change</b> command:<br>Server traps pim interface-state-change<br>Server host myhost.cisco.com version 2c public |
| mands | Command                                           | Description                                                                                                    |
|       | snmp-server engineid local                        | Specifies an SNMP engine ID on the local device.                                                                                                    |
|       | snmp-server host                                  | Specifies the recipient of a Simple Network Management Protocol (SNMP) notification operation.                                                         |
|       | snmp-server traps pim<br>invalid-message-received | Enables notifications for monitoring invalid PIM protocol operations.                                                                                  |
|       | snmp-server traps pim neighbor-change             | Enables Protocol Independent Multicast (PIM) neighbor status down notifications.                                                                       |
|       | snmp-server traps pim<br>rp-mapping-change        | Enables notifications indicating a change in the rendezvous point (RP) mapping information due to either Auto-RP or bootstrap router (BSR) messages.   |
|       | snmp-server traps snmp                            | Enables the sending of RFC 1157 SNMP notifications.                                                                                                    |

# snmp-server traps pim invalid-message-received

To enable notifications for monitoring invalid Protocol Independent Multicast (PIM) protocol operations, such as invalid register received and invalid join or prune received, use the **snmp-server traps pim invalid-message-received** command in global configuration mode. To disable this command so that no notification is sent, use the **no** form of this command.

snmp-server traps pim invalid-message-received

no snmp-server traps pim invalid-message-received

**Syntax Description** This command has no keywords or arguments.

**Command Default** Simple Network Management Protocol (SNMP) notifications are disabled by default.

**Command Modes** Global configuration

| <b>Command History</b> | Release       | Modification                 |  |
|------------------------|---------------|------------------------------|--|
|                        | Release 3.3.2 | This command was introduced. |  |
|                        | Release 3.4.0 | No modification.             |  |
|                        | Release 3.5.0 | No modification.             |  |
|                        | Release 3.6.0 | No modification.             |  |
|                        | Release 3.7.0 | No modification.             |  |
|                        | Release 3.8.0 | No modification.             |  |
|                        | Release 3.9.0 | No modification.             |  |

#### **Usage Guidelines**

To use this command, you must be in a user group associated with a task group that includes appropriate task IDs. If the user group assignment is preventing you from using a command, contact your AAA administrator for assistance.

Use the **snmp-server host** command to specify which host or hosts receive SNMP notifications.

A router can receive a join or prune message in which the RP specified in the packet is not the RP for the multicast group. Or a router can receive a register message from a multicast group in which it is not the RP.

| Task ID                 | Task ID                                         | Operations                                                                                                    |
|-------------------------|-------------------------------------------------|----------------------------------------------------------------------------------------------------|
|                         | snmp                                            | read, write                                                                                                    |
| Examples                | The following example shows how to use          | the snmp-server traps pim invalid-message-received command:                                                                                          |
|                         |                                                 | erver traps pim invalid-message-received<br>erver host myhost.cisco.com version 2c public                                                            |
| <b>Related Commands</b> | Command                                         | Description                                                                                                    |
|                         | snmp-server engineid local                      | Specifies an SNMP engine ID on the local device.                                                                                                    |
|                         | snmp-server host                                | Specifies the recipient of a Simple Network Management Protocol (SNMP) notification operation.                                                       |
|                         | snmp-server traps pim<br>interface-state-change | Enables PIM interface status notification.                                                                                                    |
|                         | snmp-server traps pim neighbor-change           | Enables Protocol Independent Multicast (PIM) neighbor status down notifications.                                                                     |
|                         | snmp-server traps pim rp-mapping-change         | Enables notifications indicating a change in the rendezvous point (RP) mapping information due to either Auto-RP or bootstrap router (BSR) messages. |
|                         | snmp-server traps snmp                          | Enables the sending of RFC 1157 SNMP notifications.                                                                                                  |
|                         | snmp-server traps syslog                        | Enables SNMP notifications of Cisco-syslog-MIB error messages.                                                                                       |

### snmp-server traps pim neighbor-change

To enable Protocol Independent Multicast (PIM) neighbor status down notifications, use the **snmp-server traps pim neighbor-change** command in global configuration mode. To disable PIM neighbor down notifications, use the **no** form of this command.

snmp-server traps pim neighbor-change

no snmp-server traps pim neighbor-change

**Syntax Description** This command has no keywords or arguments.

**Command Default** PIM Simple Network Management Protocol (SNMP) notifications are disabled by default.

**Command Modes** Global configuration

| <b>Command History</b> | Release       | Modification                 |  |
|------------------------|---------------|------------------------------|--|
|                        | Release 3.2   | This command was introduced. |  |
|                        | Release 3.3.0 | No modification.             |  |
|                        | Release 3.4.0 | No modification.             |  |
|                        | Release 3.5.0 | No modification.             |  |
|                        | Release 3.6.0 | No modification.             |  |
|                        | Release 3.7.0 | No modification.             |  |
|                        | Release 3.8.0 | No modification.             |  |
|                        | Release 3.9.0 | No modification.             |  |

#### **Usage Guidelines**

To use this command, you must be in a user group associated with a task group that includes appropriate task IDs. If the user group assignment is preventing you from using a command, contact your AAA administrator for assistance.

Use the **snmp-server traps pim neighbor-change** command to send notifications when a PIM neighbor changes status from up to down on an interface. Use the **snmp-server host** command to specify which host or hosts receive SNMP notifications.

| Task ID                 | Task ID                                                                               | Operations                                                                                                    |  |  |
|-------------------------|---------------------------------------------------------------------------------------|----------------------------------------------------------------------------------------------------|--|--|
|                         | snmp                                                                                  | read, write                                                                                                    |  |  |
| Examples                | This example shows how to enable the rou<br>the address myhost.cisco.com using the co | ater to send PIM neighbor status down notifications to the host at ommunity string defined as public:                                                |  |  |
|                         | rver traps pim neighbor-change<br>rver host myhost.cisco.com version 2c public        |                                                                                                    |  |  |
| <b>Related Commands</b> | Command                                                                               | Description                                                                                                    |  |  |
|                         | snmp-server engineid local                                                            | Specifies an SNMP engine ID on the local device.                                                                                                    |  |  |
|                         | snmp-server host                                                                      | Specifies the recipient of a Simple Network Management Protocol (SNMP) notification operation.                                                       |  |  |
|                         | snmp-server traps pim<br>interface-state-change                                       | Enables PIM interface status notification.                                                                                                    |  |  |
|                         | snmp-server traps pim<br>invalid-message-received                                     | Enables notifications for monitoring invalid PIM protocol operations.                                                                                |  |  |
|                         | snmp-server traps pim rp-mapping-change                                               | Enables notifications indicating a change in the rendezvous point (RP) mapping information due to either Auto-RP or bootstrap router (BSR) messages. |  |  |
|                         | snmp-server traps snmp                                                                | Enables the sending of RFC 1157 SNMP notifications.                                                                                                  |  |  |
|                         | snmp-server traps syslog                                                              | Enables SNMP notifications of Cisco-syslog-MIB error messages.                                                                                       |  |  |

### snmp-server traps pim rp-mapping-change

To enable notifications indicating a change in the rendezvous point (RP) mapping information due to either Auto-RP or bootstrap router (BSR) messages, use the **snmp-server traps pim rp-mapping-change** command in global configuration mode. To disable this command so no notification is sent, use the **no** form of this command.

snmp-server traps pim rp-mapping-change no snmp-server traps pim rp-mapping-change

- **Syntax Description** This command has no keywords or arguments.
- **Command Default** PIM SNMP notifications are disabled by default.
- **Command Modes** Global configuration

#### **Command History** Release Modification Release 3.3.2 This command was introduced. Release 3.4.0 No modification. Release 3.5.0 No modification. Release 3.6.0 No modification. Release 3.7.0 No modification. Release 3.8.0 No modification. Release 3.9.0 No modification.

#### **Usage Guidelines**

es To use this command, you must be in a user group associated with a task group that includes appropriate task IDs. If the user group assignment is preventing you from using a command, contact your AAA administrator for assistance.

Use the **snmp-server host** command to specify which host or hosts receive SNMP notifications.

| Task ID          | Task ID                                           | Operations                                                                                                    |
|------------------|---------------------------------------------------|----------------------------------------------------------------------------------------------------|
|                  | snmp                                              | read, write                                                                                                    |
| Examples         | RP/0/0/CPU0:router(config)# snmp-ser              | server traps pim rp-mapping-change command:<br>ver traps pim rp-mapping-change<br>ver host myhost.cisco.com version 2c public |
| Related Commands | Command                                           | Description                                                                                                    |
|                  | snmp-server engineid local                        | Specifies an SNMP engine ID on the local device.                                                                              |
|                  | snmp-server host                                  | Specifies the recipient of a Simple Network Management<br>Protocol (SNMP) notification operation.                             |
|                  | snmp-server traps pim interface-state-change      | Enables PIM interface status notification.                                                                                    |
|                  | snmp-server traps pim neighbor-change             | Enables Protocol Independent Multicast (PIM) neighbor status down notifications.                                              |
|                  | snmp-server traps pim<br>invalid-message-received | Enables notifications for monitoring invalid PIM protocol operations.                                                         |
|                  | snmp-server traps snmp                            | Enables the sending of RFC 1157 SNMP notifications.                                                                           |
|                  | snmp-server traps syslog                          | Enables SNMP notifications of Cisco-syslog-MIB error messages.                                                                |

### snmp-server traps rsvp

To enable the sending of Resource Reservation Protocol (RSVP) notifications, use the **snmp-server traps rsvp** command in global configuration mode. To disable RSVP notifications, use the **no** form of this command.

snmp-server traps rsvp {all| lost-flow| new-flow}

| Syntax Description          | <b>all</b> Enables the sending of both new flow lost flow traps. |                                                                                                    |  |
|-----------------------------|------------------------------------------------------------------|----------------------------------------------------------------------------------------------------|--|
|                             | lost-flow                                                        | Enables the sending of traps when a flow is deleted.                                                                                                    |  |
|                             | new-flow                                                         | Enables the sending of traps when a flow is created.                                                                                                    |  |
|                             | new-now                                                          | Enables the sending of traps when a now is created.                                                                                                    |  |
|                             |                                                                  |                                                                                                    |  |
| Command Default             | None                                                             |                                                                                                    |  |
| Command Modes               | Global configuration                                             |                                                                                                    |  |
| <b>Command History</b>      | Release Modification                                             |                                                                                                    |  |
|                             | Release 3.9.0                                                    | This command was introduced.                                                                                                    |  |
| Usage Guidelines<br>Task ID |                                                                  | You must be in a user group associated with a task group that includes appropriate task ssignment is preventing you from using a command, contact your AAA administrator |  |
|                             | mpls-te                                                          | read, write                                                                                                    |  |
|                             | -                                                                | ·                                                                                                    |  |
|                             | ouni                                                             | read, write                                                                                                    |  |
|                             | snmp                                                             | read, write                                                                                                    |  |
|                             |                                                                  |                                                                                                    |  |
| Examples                    | This example illustrates how to enable all SNMP RSVP MIB traps.  |                                                                                                    |  |
|                             | RP/0/0/CPU0:router#<br>RP/0/0/CPU0:router(                       | configure<br>config)# snmp-server traps rsvp all                                                                                                    |  |

# snmp-server traps selective-vrf-download role-change

To attempt to download only those prefixes and labels to a physical entity required to forward traffic through the physical entity, use the **snmp-server trap selective-vrf-download role-change** command in global configuration mode.

snmp-server trap selective-vrf-download role-change

This command has no keywords or arguments.

- **Command Default** Selective VRF downloads are disabled.
- **Command Modes** Global configuration

| <b>Command History</b> | Release       | Modification                 |
|------------------------|---------------|------------------------------|
|                        | Release 4.2.0 | This command was introduced. |

**Usage Guidelines** The selective VRF download feature makes a best effort to download only those prefixes and labels to a physical entity required to forward traffic through the physical entity. This is accomplished by characterizing roles for physical entities based on their configuration.

From a network management point of view the CISCO-SELECTIVE-VRF-DOWNLOAD-MIB:

- Lists the state relating to the selective VRF download feature for each physical entity capable of forwarding packets.
- Lists the role change history per address family (ipv4 and ipv6) for each physical entity capable of forwarding packets.
- Lists the VRF tables selectively downloaded to each physical entity capable of forwarding packets.

| Task ID | Task ID        | Operation   |  |
|---------|----------------|-------------|--|
|         | snmp           | read, write |  |
|         | basic-services | read, write |  |
|         |                |             |  |

### **Examples** This example shows how to enable the selective VRF downloads:

RP/0/0/CPU0:router(config) # snmp-server traps selective-vrf-download role-change

### snmp-server traps snmp

To enable the sending of RFC 1157 Simple Network Management Protocol (SNMP) notifications, use the **snmp-server traps snmp** command in global configuration mode. To disable RFC 1157 SNMP notifications, use the **no** form of this command.

snmp-server traps snmp [authentication| coldstart| linkdown| linkup| warmstart]

no snmp-server traps snmp [authentication| coldstart| linkdown| linkup| warmstart]

| Syntax Description               | authentication       | (Optional) Controls the sending of SNMP authentication failure notifications. |
|----------------------------------|----------------------|-------------------------------------------------------------------------------|
|                                  | linkup               | (Optional) Controls the sending of SNMP linkUp notifications                  |
|                                  | linkdown             | (Optional) Controls the sending of SNMP linkDown notifications                |
|                                  | coldstart            | (Optional) Controls the sending of SNMP coldStart notifications.              |
|                                  | warmstart            | (Optional) Controls the sending of SNMP warmStart notifications.              |
| Command Modes<br>Command History | Global configuration | Modification                                                                  |
|                                  | Release 3.2          | This command was introduced.                                                  |
|                                  | Release 3.3.0        | No modification.                                                              |
|                                  | Release 3.4.0        | No modification.                                                              |
|                                  | Release 3.5.0        | No modification.                                                              |
|                                  | Release 3.6.0        | No modification.                                                              |
|                                  | Release 3.7.0        | No modification.                                                              |

No modification.

Release 3.8.0

| Release       | Modification                                                                                                    |
|---------------|----------------------------------------------------------------------------------------------------|
| Release 3.9.0 | The <b>authentication</b> , <b>linkup</b> , <b>linkdown</b> , <b>coldstart</b> , and <b>warmstart</b> keywords were added. |

#### **Usage Guidelines**

**es** To use this command, you must be in a user group associated with a task group that includes appropriate task IDs. If the user group assignment is preventing you from using a command, contact your AAA administrator for assistance.

The **snmp-server traps snmp** command is used with the **snmp-server host** command. Use the **snmp-server host** command to specify which host or hosts receive SNMP notifications.

The optional **authentication** keyword controls the sending of SNMP authentication failure notifications. In order to send notifications, you must configure at least one **snmp-server host** command. An authentication Failure (4) trap signifies that the sending device is the addressee of a protocol message that is not properly authenticated. The authentication method depends on the version of SNMP being used. For SNMPv1 or SNMPv2c, authentication failure occurs for packets with an incorrect community string. For SNMPv3, authentication failure occurs for packets with an incorrect Secure Hash Algorithm (SHA) or Message Digest 5 (MD5) authentication key or for a packet that is outside the window of the authoritative SNMP engine.

The optional **linkup** keyword controls the sending of SNMP linkUp notifications. The linkUp(3) trap signifies that the sending device recognizes one of the communication links represented in the agent's configuration coming up.

The optional **linkdown** keyword controls the sending of SNMP linkDown notifications. The linkDown(2) trap signifies that the sending device recognizes a failure in one of the communication links represented in the agent's configuration.

The **snmp-server traps snmp** command with the **linkup** or **linkdown** keywords globally enables or disables SNMP linkUp and linkDown traps. After enabling either of these traps globally, you can enable or disable these traps on specific interfaces using the **no notification linkupdown disable** command in interface configuration mode. According to RFC 2863, linkUp and linkDown traps are enabled for interfaces that do not operate on top of any other interface (as defined in the ifStackTable), and are disabled otherwise. This means that you do not have to enable linkUp and linkdown notifications on such interfaces. However, linkUp and linkDown notifications will not be sent unless you enable them globally using the **snmp-server traps snmp** command.

The optional **coldstart** keyword controls the sending of SNMP coldStart notifications. The coldStart(0) trap signifies that the sending device is reinitializing itself such that the agent's configuration or the protocol entity implementation may be altered.

The optional **warmstart** keyword controls the sending of SNMP coldStart notifications. The warmStart(1) trap signifies that the sending device is reinitializing itself such that neither the agent configuration nor the protocol entity implementation is altered.

| Task ID | Task ID | Operations  |
|---------|---------|-------------|
|         | snmp    | read, write |

### Examples

This example shows how to enable the device to send all traps to the host myhost.cisco.com using the community string defined as public:

RP/0/0/CPU0:router(config) # snmp-server traps snmp RP/0/0/CPU0:router(config) # snmp-server host myhost.cisco.com public snmp

The following example shows how to enable only linkUp and linkDown traps:

RP/0/0/CPU0:router(config) # snmp-server traps snmp linkup RP/0/0/CPU0:router(config) # snmp-server traps snmp linkdown

| <b>Related Commands</b> | Command                    | Description                                                                                    |
|-------------------------|----------------------------|------------------------------------------------------------------------------------------------|
|                         | snmp-server engineid local | Specifies an SNMP engine ID on the local device.                                               |
|                         | snmp-server host           | Specifies the recipient of a Simple Network Management Protocol (SNMP) notification operation. |
|                         | snmp-server traps bgp      | Enables BGP state-change SNMP notifications.                                                   |
|                         | snmp-server traps syslog   | Enables SNMP notifications of Cisco-syslog-MIB error messages.                                 |

# snmp-server traps syslog

To enable Simple Network Management Protocol (SNMP) notifications of Cisco-syslog-MIB error messages, use the **snmp-server traps syslog** command in global configuration mode. To disable these types of notifications, use the **no** form of this command.

### snmp-server traps syslog

no snmp-server traps syslog

- **Syntax Description** This command has no keywords or arguments.
- **Command Default** SNMP notifications are disabled by default.

### **Command Modes** Global configuration

### Command History

| Modification                 |  |
|------------------------------|--|
| This command was introduced. |  |
| No modification.             |  |
| No modification.             |  |
| No modification.             |  |
| No modification.             |  |
| No modification.             |  |
| No modification.             |  |
| se 3.9.0 No modification.    |  |
| -                            |  |

### **Usage Guidelines**

To use this command, you must be in a user group associated with a task group that includes appropriate task IDs. If the user group assignment is preventing you from using a command, contact your AAA administrator for assistance.

The **snmp-server traps syslog** command is used with the **snmp-server host** command. Use the **snmp-server host** command to specify which host or hosts receive SNMP notifications.

| Task ID          | Task ID                                                                                                    | Operations                                                                                                    |  |
|------------------|----------------------------------------------------------------------------------------------------|----------------------------------------------------------------------------------------------------|--|
|                  | snmp                                                                                                    | read, write                                                                                                    |  |
| Examples         | The following example shows how to enable Cisco-syslog-MIB error message notifications to the host at the address myhost.cisco.com, using the community string defined as public: |                                                                                                    |  |
|                  | <pre>RP/0/0/CPU0:router(config)# snmp-server traps syslog RP/0/0/CPU0:router(config)# snmp-server host myhost.cisco.com version 2c public</pre>                                   |                                                                                                    |  |
|                  | RP/0/0/CPU0:router(coniig)# s                                                                                                    | nmp-server host myhost.cisco.com version 2c public                                                                                               |  |
| Related Commands | Command                                                                                                    | Description                                                                                                    |  |
| Related Commands |                                                                                                    |                                                                                                    |  |
| Related Commands | Command                                                                                                    | Description                                                                                                    |  |
| Related Commands | <b>Command</b><br>snmp-server engineid local                                                                                                    | Description           Specifies an SNMP engine ID on the local device.           Specifies the recipient of a Simple Network Management Protocol |  |

### snmp-server trap-source

To specify the interface (and hence the corresponding IP address) from which a Simple Network Management Protocol (SNMP) trap should originate, use the **snmp-server trap-source** command in global configuration mode. To remove the source designation, use the **no** form of this command.

snmp-server trap-source type interface-path-id

no snmp-server trap-source

Release 3.5.0

Release 3.6.0

Release 3.7.0

Release 3.8.0

Release 3.9.0

| Syntax Description | type                    | Interface type. For more information, use the question mark (?) online help function.                                                                                                    |
|--------------------|-------------------------|----------------------------------------------------------------------------------------------------|
|                    | interface-path-id       | Physical interface or virtual interface.                                                                                                    |
|                    |                         | <ul><li>Note Use the show interfaces command to see a list of all interfaces currently configured on the router.</li><li>For more information about the syntax for the router, use the question mark (?) online help function.</li></ul> |
| Command Default    | No interface is specifi | ed.                                                                                                    |
| Command Modes      | Global configuration    |                                                                                                    |
| Command History    | Release                 | Modification                                                                                                    |
|                    | Release 3.2             | This command was introduced.                                                                                                    |
|                    | Release 3.3.0           | No modification.                                                                                                    |
|                    | Release 3.4.0           | No modification.                                                                                                    |

No modification.

No modification.

No modification.

No modification.

No modification.

### Usage Guidelines To u

To use this command, you must be in a user group associated with a task group that includes appropriate task IDs. If the user group assignment is preventing you from using a command, contact your AAA administrator for assistance.

When an SNMP trap is sent from a Cisco SNMP device, it has a notification address of the interface it happened to exit at that time. Use the **snmp-server trap-source** command to monitor notifications from a particular interface.

Note

In references to a Management Ethernet interface located on a route processor card, the physical slot number is numeric (0 through n-1 where n is the number of line card slots in the chassis) and the module is CPU0. Example: interface MgmtEth0/1/CPU0/0.

Task ID

| Task ID | Operations  |
|---------|-------------|
| snmp    | read, write |

**Examples** The following example shows how to specify that the IP address for Packet-over-SONET/SDH (POS) interface 0/0/1/0 is the source for all SNMP notifications:

RP/0/0/CPU0:router(config) # snmp-server trap-source POS 0/0/1/0

| Related Commands | Command                    | Description                                                                                    |
|------------------|----------------------------|------------------------------------------------------------------------------------------------|
|                  | snmp-server engineid local | Specifies an SNMP engine ID on the local device.                                               |
|                  | snmp-server host           | Specifies the recipient of a Simple Network Management Protocol (SNMP) notification operation. |
|                  | snmp-server traps bgp      | Enables BGP state-change SNMP notifications.                                                   |
|                  | snmp-server traps snmp     | Enables the sending of RFC 1157 SNMP notifications.                                            |
|                  | snmp-server traps syslog   | Enables SNMP notifications of Cisco-syslog-MIB error messages.                                 |

### snmp-server trap-timeout

To define how often to try resending trap messages on the retransmission queue, use the **snmp-server trap-timeout** command in global configuration mode. To restore the default value, use the **no** form of this command.

snmp-server trap-timeout seconds

no snmp-server trap-timeout seconds

| Syntax Description | seconds | Integer that sets the interval for resending the messages, in seconds). Value can be from 1 to 1000. |
|--------------------|---------|----------------------------------------------------------------------------------------------------|
|                    |         |                                                                                                    |

**Command Default** seconds : 30

### **Command Modes** Global configuration

#### **Command History** Release Modification Release 3.2 This command was introduced. Release 3.3.0 No modification. Release 3.4.0 No modification. Release 3.5.0 No modification. Release 3.6.0 No modification. Release 3.7.0 No modification. Release 3.8.0 No modification. Release 3.9.0 No modification.

### **Usage Guidelines**

To use this command, you must be in a user group associated with a task group that includes appropriate task IDs. If the user group assignment is preventing you from using a command, contact your AAA administrator for assistance.

Before Cisco IOS XR software tries to send a trap, it looks for a route to the destination address. If there is no known route, the trap is saved in a retransmission queue. Use the **snmp-server trap-timeout** command to determine the number of seconds between retransmission attempts.

| Task ID                 | Task ID                                               | Operations                                                                                     |
|-------------------------|-------------------------------------------------------|------------------------------------------------------------------------------------------------|
|                         | snmp                                                  | read, write                                                                                    |
| Examples                | The following example shows how retransmission queue: | v to set an interval of 20 seconds to try resending trap messages on the                       |
|                         | RP/0/0/CPU0:router(config)# s                         | snmp-server trap-timeout 20                                                                    |
| <b>Related Commands</b> | Command                                               | Description                                                                                    |
|                         | snmp-server engineid local                            | Specifies an SNMP engine ID on the local device.                                               |
|                         | snmp-server host                                      | Specifies the recipient of a Simple Network Management Protocol (SNMP) notification operation. |
|                         | snmp-server traps bgp                                 | Enables BGP state-change SNMP notifications.                                                   |
|                         | snmp-server traps snmp                                | Enables the sending of RFC 1157 SNMP notifications.                                            |
|                         | snmp-server traps syslog                              | Enables SNMP notifications of Cisco-syslog-MIB error messages.                                 |
|                         |                                                       |                                                                                                |

### snmp-server user

To configure a new user to a Simple Network Management Protocol (SNMP) group, use the **snmp-server user** command in global configuration mode. To remove a user from an SNMP group, use the **no** form of this command.

snmp-server user username groupname {v1| v2c| v3 [auth {md5| sha} {clear| encrypted} auth-password
[priv {3des| aes aes-bit-encryption| des56} {clear| encrypted} priv-password]]} [SDROwner| SystemOwner]
[ access-list-name ]

no snmp-server user username groupname

| Cuntary Description |                        |                                                                                                    |
|---------------------|------------------------|----------------------------------------------------------------------------------------------------|
| Syntax Description  | username               | Name of the user on the host that connects to the agent.                                                                                                    |
|                     | groupname              | Name of the group to which the user belongs.                                                                                                    |
|                     | v1                     | Specifies that the SNMPv1 security model should be used.                                                                                                    |
|                     | v2c                    | Specifies that the SNMPv2c security model should be used.                                                                                                    |
|                     | v3                     | Specifies that the SNMPv3 security model should be used.                                                                                                    |
|                     | auth                   | (Optional) Specifies which authentication level should be used. If<br>this keyword is used, you must specify an authentication level and<br>an authorization password. |
|                     | md5                    | Specifies the HMAC-MD5-96 authentication level.                                                                                                    |
|                     | sha                    | Specifies the HMAC-SHA-96 authentication level.                                                                                                    |
|                     | clear                  | Specifies that an unencrypted password follows.                                                                                                    |
|                     | encrypted              | Specifies that an encrypted password follows.                                                                                                    |
|                     | auth-password          | Authentication password, which is a string (not to exceed 64 characters) that enables the agent to receive packets from the host.                                      |
|                     | priv                   | (Optional) Specifies that encryption parameters follow.                                                                                                    |
|                     | 3des                   | Specifies the 168-bit Triple Data Encryption Standard (3DES) level of encryption for the user.                                                                         |
|                     | aes aes-bit-encryption | Specifies the Advanced Encryption Standard (AES) level of<br>encryption for the user. Supported options are 128, 192 and 256 bit<br>encryption.                        |
|                     | des56                  | Specifies the 56-bit Data Encryption Standard (DES) level of encryption for the user.                                                                                  |
|                     |                        |                                                                                                    |

Cisco IOS XR System Management Command Reference for the Cisco XR 12000 Series Router, Release 5.1.x

| priv-password    | Privacy password, which can be clear or encrypted text, according to what is specified.                                                                                                    |
|------------------|----------------------------------------------------------------------------------------------------|
| SDROwner         | (Optional) Limits access to the agents for the owner secure domain router (SDR) only.                                                                                                    |
| SystemOwner      | (Optional) Provides system-wide access to the agents for all SDRs.                                                                                                    |
| access-list-name | (Optional) Access list to be associated with this SNMP user. The <i>access-list-name</i> argument represents a value from 1 to 99, that is, the identifier of the standard IP access list. |

## Command DefaultBy default, access is limited to agents on the owner SDR only.See also Table 8: snmp-server user Default Descriptions, on page 185.

**Command Modes** Global configuration

### **Command History** Release Modification Release 3.2 This command was introduced. Release 3.3.0 Optional keywords LROwner and SystemOwner were added. Release 3.4.0 No modification. Release 3.5.0 No modification. Release 3.6.0 The LROwner keyword was changed to the SDROwner keyword. Release 3.7.0 No modification. Release 3.8.0 No modification. Release 3.9.0 AES and 3DES encryption formats were supported.

### **Usage Guidelines**

To use this command, you must be in a user group associated with a task group that includes appropriate task IDs. If the user group assignment is preventing you from using a command, contact your AAA administrator for assistance.

To use 3DES and AES encryption standards, you must have installed the security package (k9sec). For information on installing software packages, see *Upgrading and Managing Cisco IOS XR Software* in *Cisco IOS XR System Management Configuration Guide for the Cisco XR 12000 Series Router*.

#### Table 8: snmp-server user Default Descriptions

| Characteristic | Default                                       |
|----------------|-----------------------------------------------|
| passwords      | Text strings are assumed.                     |
| access lists   | Access from all IP access lists is permitted. |

#### **SDR and System-wide Access**

When the **snmp-server user** command is entered with the **SDROwner** keyword, SNMP access is granted only to the MIB object instances in the owner SDR.

When the **snmp-server user** command is entered with the **SystemOwner** keyword, SNMP access is granted to all SDRs in the system .

Note

In a non-owner SDR, user access is provided only to the object instances in that SDR, regardless of the access privilege assigned. Access to the owner SDR and system-wide access privileges are available only from the owner SDR.

| Task ID          | Task ID                                                                                                    | Operations                                                                           |  |
|------------------|----------------------------------------------------------------------------------------------------|--------------------------------------------------------------------------------------|--|
|                  | snmp                                                                                                    | read, write                                                                          |  |
|                  |                                                                                                    |                                                                                      |  |
| Examples         | The following example show                                                                                                    | s how to enter a plain-text password for the string <i>abcd</i> for user2 in group2: |  |
|                  | RP/0/0/CPU0:router(config)# snmp-server user user2 group2 v3 auth md5 clear abcd                                                                                                    |                                                                                      |  |
|                  | To learn if this user has been added to the configuration, use the show snmp user command.                                                                                                    |                                                                                      |  |
|                  | If the localized Message Digest 5 (MD5) or Secure Hash Algorithm (SHA) digest is known, specify that string instead of the plain-text password. The digest should be formatted as AA:BB:CC:DD where AA, BB, CC, and DD are hexadecimal values. The digest should also be exactly 16 octets long. |                                                                                      |  |
|                  | This example shows how to s<br>00:11:22:33:44:55:66:77:88:9                                                                                                    | pecify the command with a digest name of<br>9:AA:BB:CC:DD:EE:FF:                     |  |
|                  | <pre>RP/0/0/CPU0:router(config)# snmp-server user user2 group2 v3 auth md5 encrypted 00:11:22:33:44:55:66:77:88:99:AA:BB:CC:DD:EE:FF</pre>                                                                                                    |                                                                                      |  |
| Related Commands | Command                                                                                                    | Description                                                                          |  |
|                  | snmp-server group                                                                                                    | Configures a new SNMP group, or a table that maps SNMP users to                      |  |

SNMP views.

### snmp-server view

To create or update a Simple Network Management Protocol (SNMP) view entry, use the **snmp-server view** command in global configuration mode. To remove the specified server view entry, use the **no** form of this command.

snmp-server view view-name oid-tree {excluded| included}

no snmp-server view view-name oid-tree {excluded| included}

| Syntax Description | view-name | Label for the view record being updated or created. The name is used to reference the record.                                                                                                    |
|--------------------|-----------|----------------------------------------------------------------------------------------------------|
|                    | oid-tree  | Object identifier (OID) of the ASN.1 subtree to be included or excluded from the view. To identify the subtree, specify a text string consisting of numbers, such as 1.3.6.2.4, or a word, such as <i>system</i> . Replace a single subidentifier with the asterisk (*) wildcard to specify a subtree family; for example 1.3.*.4. |
|                    | excluded  | Excludes the MIB family from the view.                                                                                                    |
|                    | included  | Includes the MIB family in the view.                                                                                                    |

### **Command Default** No view entry exists.

### **Command Modes** Global configuration

#### **Command History** Release **Modification** Release 3.2 This command was introduced. Release 3.3.0 No modification. Release 3.4.0 No modification. Release 3.5.0 No modification. Release 3.6.0 No modification. Release 3.7.0 No modification. Release 3.8.0 No modification. Release 3.9.0 No modification.

#### **Usage Guidelines**

To use this command, you must be in a user group associated with a task group that includes appropriate task IDs. If the user group assignment is preventing you from using a command, contact your AAA administrator for assistance.

Other SNMP commands require a view as a keyword. Use the **snmp-server view** command to create a view to be used as keywords for other commands that create records including a view.

Instead of defining a view explicitly, you can rely on the following predefined views, which are supported by the SNMP agent:

#### all

Predefined view indicating that a user can see all objects.

#### CfgProt

Predefined view indicating that a user can see all objects except the SNMPv3 configuration tables.

#### vacmViewTreeFamilyEntry

Predefined view indicating that a user can see the default configuration of vacmViewTreeFamilyEntry.

The predefined views supported on Cisco IOS XR software, however, do not match the predefined views specified in RFC 3415.

| Task ID | Task ID | Operations  |
|---------|---------|-------------|
|         | snmp    | read, write |

### **Examples** This example creates a view that includes all objects in the MIB-II subtree:

RP/0/0/CPU0:router(config)# snmp-server view mib2 1.3.6.1.2.1 included

This example shows how to create a view that includes all objects in the MIB-II system group and all objects in the Cisco enterprise MIB:

RP/0/0/CPU0:router(config)# snmp-server view view1 1.3.6.1.2.1.1 included RP/0/0/CPU0:router(config)# snmp-server view view1 1.3.6.1.4.1.9 included

This example shows how to create a view that includes all objects in the MIB-II system group except for sysServices (System 7) and all objects for interface 1 in the MIB-II interfaces group:

RP/0/0/CPU0:router(config)# snmp-server view view1 1.3.6.1.2.1.1 included RP/0/0/CPU0:router(config)# snmp-server view view1 1.3.6.1.2.1.1.7 excluded RP/0/0/CPU0:router(config)# snmp-server view view1 1.3.6.1.2.1.2.2.1.\*.1 included

### **Related Commands**

| Command           | Description                                                                                      |
|-------------------|--------------------------------------------------------------------------------------------------|
| show snmp view    | Displays the configured views and the associated MIB view family name, storage type, and status. |
| snmp-server group | Configures a new SNMP group, or a table that maps SNMP users to SNMP views.                      |

### snmp-server vrf

To configure the VPN routing and forwarding (VRF) properties of Simple Network Management Protocol (SNMP), use the **snmp-server vrf** command in global configuration mode. To remove the configuration, use the **no** form of this command.

snmp-server vrf vrf-name[host address [clear| encrypted][traps][version {1| 2c| 3 security-level}]
community-string[udp-port port]][context context-name]

no snmp-server vrf vrf-name

| Syntax Description | vrf-name             | Name of the VRF.                                                                                                    |
|--------------------|----------------------|----------------------------------------------------------------------------------------------------|
|                    | host address         | (Optional) Specifies the name or IP address of the host (the targeted recipient).                                                                                             |
|                    | clear                | (Optional) Specifies that the <i>community-string</i> argument is clear text.                                                                                                 |
|                    | encrypted            | (Optional) Specifies that the <i>community-string</i> argument is encrypted text.                                                                                             |
|                    | traps                | (Optional) Specifies that notifications should be sent as traps. This is the default.                                                                                         |
|                    | version {1   2c   3} | (Optional) Specifies the version of the SNMP used to send the traps. The default is SNMPv1. When the <b>version</b> keyword is used, one of these keywords must be specified: |
|                    |                      | • 1—SNMPv1                                                                                                    |
|                    |                      | • 2c—SNMPv2C                                                                                                    |
|                    |                      | • <b>3</b> —SNMPv3                                                                                                    |
|                    | security-level       | (Optional) Security level for SNMPv3. Options are:                                                                                                    |
|                    |                      | • auth—authNoPriv                                                                                                    |
|                    |                      | • noauth—noAuthNoPriv                                                                                                    |
|                    |                      | • <b>priv</b> —authPriv                                                                                                    |
|                    | community-string     | Specifies the community string for SNMPv1 and SNMPv2, or the SNMPv3 user.                                                                                                    |
|                    | udp-port port        | (Optional) Specifies the UDP port to which notifications should be sent.                                                                                                    |
|                    | context context-name | (Optional) Name of the context that must be mapped to VRF identified by value of the <i>vrf-name</i> argument.                                                                |

### Command Default None

### **Command Modes** Global configuration

| <b>Command History</b> | Release       | Modification                 |  |
|------------------------|---------------|------------------------------|--|
|                        | Release 3.3.0 | This command was introduced. |  |
|                        | Release 3.4.0 | No modification.             |  |
|                        | Release 3.5.0 | No modification.             |  |
|                        | Release 3.6.0 | No modification.             |  |
|                        | Release 3.7.0 | No modification.             |  |
|                        | Release 3.8.0 | No modification.             |  |
|                        | Release 3.9.0 | No modification.             |  |
|                        | Release 4.2.0 | Support for IPv6 was added.  |  |
|                        |               |                              |  |

#### **Usage Guidelines**

To use this command, you must be in a user group associated with a task group that includes appropriate task IDs. If the user group assignment is preventing you from using a command, contact your AAA administrator for assistance.

Use this command to enter SNMP VRF configuration mode and configure an SNMP notification recipient on a VRF. You can also map a VRF to an SNMP context.

SNMP notification recipient that is reachable by way of a VRF can be configured. Notification is forwarded to the recipient represented by its address using the routing table instance identified by the VRF name.

The address argument can be either a host name or an IP address. Both IPv4 and IPv6 formats are supported.

Use the **clear** keyword to specify that the clear text community string you enter is displayed encrypted in the **show running** command output. To enter an encrypted string, use the **encrypted** keyword. To enter a clear text community string that is not encrypted by the system, use neither of these keywords.

An SNMP context identified by the value of the *context-name* argument can be mapped to a VRF in this mode. This context must be created using **snmp-server context** command.

| Task I | D |
|--------|---|
|--------|---|

Task ID

snmp

**Operations** read, write

### **Examples** This example shows how to configure a host IP address for a VRF name:

```
RP/0/0/CPU0:router(config)# snmp-server vrf vrfa
RP/0/0/CPU0:router(config-snmp-vrf)# host 12.21.0.1 traps version
2c public udp-port 2525
```

| <b>Related Commands</b> | Command             | Description                                                                                    |
|-------------------------|---------------------|------------------------------------------------------------------------------------------------|
|                         | snmp-server context | Creates a Simple Network Management Protocol (SNMP) context.                                   |
|                         | snmp-server host    | Specifies the recipient of a Simple Network Management Protocol (SNMP) notification operation. |

### snmp test trap all

To send a Simple Network Management Protocol (SNMP) trap message to the trap receivers for all supported traps, use the **snmp test trap all** command in EXEC mode.

snmp test trap all

- **Syntax Description** This command has no keywords or arguments.
- Command Default None
- Command Modes EXEC

| <b>Command History</b> | Release       | Modification                 |
|------------------------|---------------|------------------------------|
|                        | Release 3.9.1 | This command was introduced. |

#### **Usage Guidelines**

To use this command, you must be in a user group associated with a task group that includes appropriate task IDs. If the user group assignment is preventing you from using a command, contact your AAA administrator for assistance.

To use the **snmp test trap** command, SNMP must be configured on the router. This command is not intended for testing scalability, performance, or high availability scenarios.

Use the **snmp test trap all** command to generate test traps for all supported traps. The following traps are supported:

- coldStart—SNMP agent Initializing and its configuration may have changed.
- warmStart—SNMP agent Initializing and its configuration is unaltered.
- linkUp—Interface ifOperStatus is Up.
- linkDown—Interface ifOperStatus is Down.
- clogMessage Generated—Syslog message generated.
- ciscoFlashDeviceInsertedNotif-Flash device inserted.
- ciscoFlashDeviceRemovedNotif-Flash device removed.
- ciscoRFProgressionNotif-RF state change.
- ciscoRFSwactNotif—Switchover.
- ciscoConfigManEvent—Command-line interface (CLI) configuration management event.
- newRoot—SNMP agent is a new root of the spanning tree.

- topologyChange—Bridge port has transitioned to the Forwarding state.
- cefcFanTrayOperStatus—Fan tray cefcFanTrayOperStatus is Up.
- cefcModuleStatusChange—Module cefcModuleOperStatus is OK (module up) or module cefcModuleOperStatus is Failed (module down).
- entSensorThresholdNotification-entSensorValue crossed the entSensorthresholdValue.
- cefcPowerStatusChange—Redundant PowerSupply fails.

| Task ID          | Task ID                               | Operation                                                                         |
|------------------|---------------------------------------|-----------------------------------------------------------------------------------|
|                  | snmp                                  | read                                                                              |
| Examples         | This example illustrates how to use t |                                                                                   |
| Related Commands | <b>Command</b><br>show snmp entity    | <b>Description</b><br>Displays the entPhysicalName and entPhysicalIndex mappings. |

### snmp test trap entity

To send a test SNMP Entity trap message to the trap receivers, use the **snmp test trap entity** command in EXEC mode.

snmp test trap entity {fru {power status-change failed| module status-change {up| down}| fan-tray oper-status up}| sensor threshold-notification}[entity-index *index*]

| Syntax Description     | fru                             | Sends a field replacement unit trap.                                                                                                    |
|------------------------|---------------------------------|----------------------------------------------------------------------------------------------------|
|                        | -                               | · ·                                                                                                    |
|                        | power status-change failed      | Sends a cefcPowerStatusChange trap for the CISCO-ENTITY-FRU-CONTROL-MIB.                                                                  |
|                        | module status-change{up   down} | Sends a cefcModuleStatusChange trap for the CISCO-ENTITY-FRU-CONTROL-MIB.                                                                 |
|                        | fan-tray oper-status up         | Sends a cefcFanTrayOperStatus trap for the CISCO-ENTITY-FRU-CONTROL-MIB.                                                                  |
|                        | sensor                          | Sends a sensor trap.                                                                                                    |
|                        | threshold-notification          | Sends a entSensorThresholdNotification trap for the CISCO-ENTITY-SENSOR-MIB.                                                              |
|                        | entity-index index              | Specifies the physical index for which to generate the trap.                                                                              |
| Command Default        | None                            |                                                                                                    |
| Command Modes          | EXEC                            |                                                                                                    |
| <b>Command History</b> | Release                         | Modification                                                                                                    |
|                        | Release 3.9.1                   | This command was introduced.                                                                                                    |
|                        |                                 |                                                                                                    |
| Usage Guidelines       |                                 | ser group associated with a task group that includes appropriate task<br>enting you from using a command, contact your AAA administrator  |
|                        |                                 | ests the sending of Entity MIB traps. It is not intended for testing ility scenarios. To use the <b>snmp test trap</b> command, SNMP must |

be configured on the router.

| Task ID                         | Operation                                                                      |
|---------------------------------|--------------------------------------------------------------------------------|
| snmp                            | read                                                                           |
|                                 |                                                                                |
| This example illustrates how to | o use the <b>snmp test trap entity</b> command:                                |
| RP/0/0/CPU0:router# snmp        | test trap entity sensor threshold index                                        |
|                                 |                                                                                |
| Command                         | Description                                                                    |
| show snmp entity                | Displays the entPhysicalName and entPhysicalIndex mappings.                    |
|                                 | snmp<br>This example illustrates how to<br>RP/0/0/CPU0:router# snmp<br>Command |

### snmp test trap infra

To send a test Simple Network Management Protocol (SNMP) Infra trap message to the trap receivers, use the **snmp test trap infra** command in EXEC mode.

snmp test trap infra {bridge {new-root| topology-change}| config event| flash {device-inserted| device-removed}| redundancy {progression| switch}| syslog message-generated}

| Syntax Description | bridge                   | Sends a bridge trap.                                                |
|--------------------|--------------------------|---------------------------------------------------------------------|
|                    | new-root                 | Sends a newRoot trap for the BRIDGE-MIB.                            |
|                    | topology-change          | Sends a topologyChange trap for the BRIDGE-PORT.                    |
|                    | config event             | Sends a ciscoConfigManEvent trap for the CISCO-CONFIG-MAN-MIB.      |
|                    | flash                    | Sends a flash trap.                                                 |
|                    | device-inserted          | Sends a ciscoFlashDeviceInsertedNotif trap for the CISCO-FLASH-MIB. |
|                    | device-removed           | Sends a ciscoFlashDeviceRemovedNotif trap for the CISCO-FLASH-MIB.  |
|                    | redundancy               | Sends an RF trap.                                                   |
|                    | progression              | Sends a ciscoRFProgressionNotif trap for the CISCO-RF-MIB.          |
|                    | switch                   | Sends a ciscoRFSwactNotif trap for the CISCO-RF-MIB.                |
|                    | syslog message-generated | Sends a clogMessageGenerated for the CISCO-SYSLOG-MIB.              |
| Command Default    | None                     |                                                                     |
| Command Modes      | EXEC                     |                                                                     |
| Command History    | Release                  | Modification                                                        |
|                    | Release 3.9.1            | This command was introduced.                                        |

# **Usage Guidelines** To use this command, you must be in a user group associated with a task group that includes appropriate task IDs. If the user group assignment is preventing you from using a command, contact your AAA administrator for assistance.

The **snmp test trap infra** command tests the sending of Infra MIB traps. It is not intended for testing scalability, performance, or high availability scenarios. To use this command, SNMP must be configured on the router.

| Task ID | Task ID | Operation |
|---------|---------|-----------|
|         | snmp    | read      |

**Examples** This example illustrates how to use the **snmp test trap infra** command:

RP/0/0/CPU0:router# snmp test trap infra syslog message-generated

### snmp test trap interface

To send a test Simple Network Management Protocol (SNMP) interface trap message to the trap receivers, use the **snmp test trap interface** command in EXEC mode.

snmp test trap interface {link-down| link-up}ifindex index

| Syntax Description | link-down                   | Sends a linkDown trap for the IF-MIB.                                                                                                    |
|--------------------|-----------------------------|----------------------------------------------------------------------------------------------------|
|                    | link-up                     | Sends a linkUp trap for the IF-MIB.                                                                                                    |
|                    | ifindex index               | Specifies the interface index for which to send the IF-MIB trap.                                                                                                    |
| Command Default    | None                        |                                                                                                    |
| Command Modes      | EXEC                        |                                                                                                    |
| Command History    | Release                     | Modification                                                                                                    |
|                    | Release 3.9.1               | This command was introduced.                                                                                                    |
| Usage Guidelines   |                             | must be in a user group associated with a task group that includes appropriate task<br>gnment is preventing you from using a command, contact your AAA administrator |
|                    |                             | face command tests the sending of IF-MIB traps. It is not intended for testing or high availability scenarios. To use this command, SNMP must be configured on       |
| Task ID            | Task ID                     | Operation                                                                                                    |
|                    | snmp                        | read                                                                                                    |
| Examples           | This example illustrates he | ow to use the <b>snmp test trap interface</b> command:                                                                                                    |
|                    | RP/0/0/CPU0:router# sn      | mp test trap interface link-down                                                                                                    |

### snmp test trap snmp

To send a test Simple Network Management Protocol (SNMP) trap message to the trap receivers, use the **snmp test trap snmp** command in EXEC mode.

snmp test trap snmp {cold-start| warm-start}

| Syntax Description | cold-start                | Sends a coldStart trap for the SNMPv2-MIB.                                                                                                    |
|--------------------|---------------------------|----------------------------------------------------------------------------------------------------|
|                    | warm-start                | Sends a warmStart trap for the SNMPv2-MIB.                                                                                                    |
| Command Default    | None                      |                                                                                                    |
| Command Modes      | EXEC                      |                                                                                                    |
| Command History    | Release                   | Modification                                                                                                    |
|                    | Release 3.9.1             | This command was introduced.                                                                                                    |
| Usage Guidelines   |                           | n must be in a user group associated with a task group that includes appropriate task gnment is preventing you from using a command, contact your AAA administrator      |
|                    |                           | o command tests the sending of MIB traps. It is not intended for testing scalability,<br>lability scenarios. To use this command, SNMP must be configured on the router. |
| Task ID            | Task ID                   | Operation                                                                                                    |
|                    | snmp                      | read                                                                                                    |
| Examples           | The following example ill | lustrates how to use the <b>snmp test trap snmp</b> command:                                                                                                    |
| Lyampies           |                           | nmp test trap snmp cold-start                                                                                                    |

### transfer-interval

To configure how long bulk statistics should be collected before a bulk statistics transfer is initiated, use the **transfer-interval** command in bulk statistics transfer configuration mode. To remove a previously configured interval from a bulk statistics configuration, use the **no** form of this command.

transfer-interval minutes

no transfer-interval minutes

| Syntax Description | minutes                                                  | Length of time, in minutes, that the system should collect MIB data before attempting the transfer operation. The valid range is from 1 to 2147483647. The default is 30.                                                                                                    |
|--------------------|----------------------------------------------------------|----------------------------------------------------------------------------------------------------|
| Command Default    | Bulk statistics f                                        | le transfer operations start 30 minutes after the <b>enable (bulkstat)</b> command is used.                                                                                                    |
| Command Modes      | Bulk statistics t                                        | ansfer configuration                                                                                                    |
| Command History    | Release                                                  | Modification                                                                                                    |
|                    | Release 4.2.0                                            | This command was introduced.                                                                                                    |
| Usage Guidelines   | IDs. If the user<br>for assistance.<br>Bulk statistics d | nand, you must be in a user group associated with a task group that includes appropriate task<br>group assignment is preventing you from using a command, contact your AAA administrato<br>ata is collected into a new file when a transfer attempt begins, which means that this command<br>he collection interval. |
|                    |                                                          | buffer size for a bulk statistics file is reached before the transfer interval time expires, the n is still initiated, and bulk statistics MIB data are collected into a new file in the system                                                                                                    |
| Task ID            | Task ID                                                  | Operation                                                                                                    |
|                    | snmp                                                     | read, write                                                                                                    |
| Examples           | configuration b                                          | xample shows how to configure a transfer interval of 20 minutes for the bulk statistics<br>lkstat1:                                                                                                    |

RP/0/0/CPU0:router(config)# snmp-server mib bulkstat transfer-id bulkstat1 RP/0/0/CPU0:router(config-bulk-tr)# transfer-interval 20

### **Related Commands**

| Command                              | Description                                                                                                   |
|--------------------------------------|----------------------------------------------------------------------------------------------------|
| enable (bulkstat)                    | Begins the bulk statistics data collection and transfer process for a specific bulk statistics configuration. |
| show snmp mib bulkstat transfer      | Displays completed local bulk statistics files.                                                               |
| snmp-server mib bulkstat transfer-id | Identifies the bulk statistics transfer configuration and enters bulk statistics transfer configuration mode. |

### url

url

To specify the host to which bulk statistics files should be transferred, use the **url** command in bulk statistics transfer configuration mode. To remove a previously configured destination host, use the **no** form of this command.

```
url [primary| secondary] url
```

no url [primary| secondary] url

| tion      | primary                                                                                                    | Specifies the URL to be used first for bulk statistics transfer attempts.                                                                                                    |
|-----------|----------------------------------------------------------------------------------------------------|----------------------------------------------------------------------------------------------------|
|           | secondary                                                                                                    | Specifies the URL to be used for bulk statistics transfer attempts if the transfer to the primary URL is not successful.                                                                                                    |
|           | url                                                                                                    | Destination URL address for the bulk statistics file transfer. Use FTP or TFTP. The syntax for these URLs is as follows:                                                                                                    |
|           |                                                                                                    | • ftp:[[[//username [:password]@]location]/directory]/filename                                                                                                    |
|           |                                                                                                    | <ul> <li>tftp:[[/location]/directory]/filename</li> </ul>                                                                                                    |
|           |                                                                                                    | The location argument is typically an IP address.                                                                                                    |
|           |                                                                                                    |                                                                                                    |
|           |                                                                                                    |                                                                                                    |
| ult       | No host is specif                                                                                                    | fied.                                                                                                    |
| ult       | No host is specif                                                                                                    | ñed.                                                                                                    |
| ult<br>es | -                                                                                                    | fied.<br>ansfer configuration                                                                                                    |
|           | Bulk statistics tra                                                                                                    | ansfer configuration                                                                                                    |
| es        | -                                                                                                    |                                                                                                    |
| es        | Bulk statistics tra                                                                                                    | ansfer configuration Modification                                                                                                    |
| es        | Bulk statistics tra<br>Release<br>Release 4.2.0<br>To use this comm                                                                | ansfer configuration Modification                                                                                                    |
| es<br>ory | Bulk statistics tra<br>Release<br>Release 4.2.0<br>To use this comm<br>IDs. If the user g<br>for assistance.                       | ansfer configuration          Modification         This command was introduced.         nand, you must be in a user group associated with a task group that includes appropriate task group assignment is preventing you from using a command, contact your AAA administrator as transfer retry attempts, a single retry consists of an attempt to send first to the primary URL, |
| es<br>ory | Bulk statistics tra<br>Release<br>Release 4.2.0<br>To use this comm<br>IDs. If the user g<br>for assistance.<br>For bulk statistic | ansfer configuration          Modification         This command was introduced.         nand, you must be in a user group associated with a task group that includes appropriate task group assignment is preventing you from using a command, contact your AAA administrator as transfer retry attempts, a single retry consists of an attempt to send first to the primary URL, |

### **Examples**

In the following example, an FTP server is used as the primary destination for the bulk statistics file. If a transfer to that address fails, an attempt is made to send the file to the TFTP server at 192.168.10.5. No retry command is specified, which means that only one attempt to each destination will be made.

RP/0/0/CPU0:router# configure RP/0/0/CPU0:router(config)# snmp-server mib bulkstat transfer ifMibTesting RP/0/0/CPU0:router(config-bulk-tr)# schema carMibTesting2 RP/0/0/CPU0:router(config-bulk-tr)# url primary ftp://user2:pswd@192.168.10.5/functionality/ RP/0/0/CPU0:router(config-bulk-tr)# url secondary tftp://user2@192.168.10.8/tftpboot/ RP/0/0/CPU0:router(config-bulk-tr)# enable RP/0/0/CPU0:router(config-bulk-tr)# enable RP/0/0/CPU0:router(config-bulk-tr)# exit

### Related Commands

### Command

show snmp mib bulkstat transfer

**Description**Displays completed local bulk statistics files.

I

url